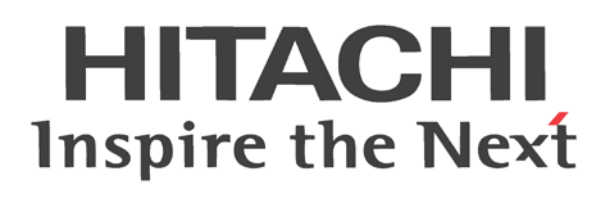

# **Преобразователь тока серии WL200 Общее руководство по эксплуатации**

- Однофазный вход класса 200 В
- Трехфазный вход класса 400 В

Номер руководства по эксплуатации NT3531X Сентябрь 2015 года

**Более подробную информацию см. в руководстве пользователя**

**Hitachi Industrial Equipment Systems Co., Ltd.**

# Введение

Благодарим вас за приобретение преобразователя тока Hitachi серии WL200.

Для правильной и безопасной эксплуатации продукта просим перед его использованием прочесть и изучить настоящее общее руководство по эксплуатации.

Обратите внимание, что для каждого изделия выпущено свое общее руководство, которое поставляется конечному потребителю вместе с преобразователем тока.

#### Меры предосторожности

Перед установкой и эксплуатацией преобразователя внимательно прочтите данное общее руководство по эксплуатации и приложенную документацию.

Разделы по обслуживанию и ремонту в данном общем руководстве по эксплуатации носят только предупредительный характер. Перед началом проведения технического обслуживания внимательно прочтите руководство по эксплуатации. (Руководство по эксплуатации можно загрузить с нашей страницы в Интернете.)

Инструкции по безопасности в руководстве разделены на два уровня, которые называются «ОПАСНО» и «ОСТОРОЖНО».

 $\bigwedge$  ОПАСНО

Указывает на то, что неправильная эксплуатация может привести к опасным ситуациям и, как результат, к травмам или гибели персонала.

ОСТОРОЖНО

Указывает на то, что неправильная эксплуатация может привести к опасным ситуациям и, как результат, к легким или средней тяжести травмам персонала или повреждению оборудования.

Обратите внимание на то, что даже обычная ситуация  $\Lambda$  осторожно может привести к серьезным последствиям, в зависимости от обстоятельств. Обязательно выполняйте все инструкции, содержащие важную информацию по безопасности. Также обращайте внимание на каждый пункт инструкции, отмеченный в тексте как «Примечания», и следуйте ему.

$$
\bigwedge\limits^{\prime\prime}\mathsf{OCTOPO\!HHO}
$$

На большинстве чертежей в руководстве преобразователь показан без крышек и (или) других частей, которые удалены для лучшего обзора.

Не эксплуатируйте преобразователь в том состоянии, которое показано на этих чертежах. Если крышки и (или) другие части были удалены, проверьте, что перед началом работы они установлены на свое место, и следуйте всем инструкциям в руководстве при работе с преобразователем.

1. Установка

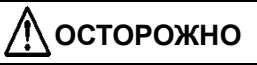

- Установите преобразователь на негорючую поверхность, например металлическую.
- Несоблюдение этого требования может привести к пожару.
- Не размещайте горючие материалы вблизи установленного преобразователя. Несоблюдение этого требования может привести к пожару.
- При переноске преобразователя не держите его за верхнюю крышку. Это чревато травмой и повреждением при падении преобразователя.
- Оберегайте преобразователь от попадания в него инородных предметов (например, кусков провода, брызг сварочных материалов, железной стружки, проволоки и грязи). Несоблюдение этого требования может привести к пожару.
- Установите преобразователь на конструкцию, способную выдержать его вес, указанный в руководстве по эксплуатации. В противном случае можно получить травму при падении преобразователя.
- Устанавливайте преобразователь на вертикальной стене, не подверженной воздействию вибраций. В противном случае можно получить травму при падении преобразователя.
- Не допускается установка и эксплуатация преобразователя, если он поврежден или не полностью укомплектован. Несоблюдение этого требования может привести к травме.
- Устанавливайте преобразователь в хорошо проветриваемом помещении вдали от попадания прямых солнечных лучей. Избегайте мест, в которых преобразователь будет подвергаться воздействию высоких температур, влажности, конденсата, пыли, взрывоопасных и агрессивных газовых сред, брызг шлифовальной жидкости или соленой воды. Несоблюдение этого требования может привести к пожару.
- Преобразователь является высокоточным оборудованием. Не допускайте его падения, оберегайте от ударов и не ставьте на него тяжелые предметы. Несоблюдение данных требований может привести к поломке преобразователя.

#### 2. Электропроводка

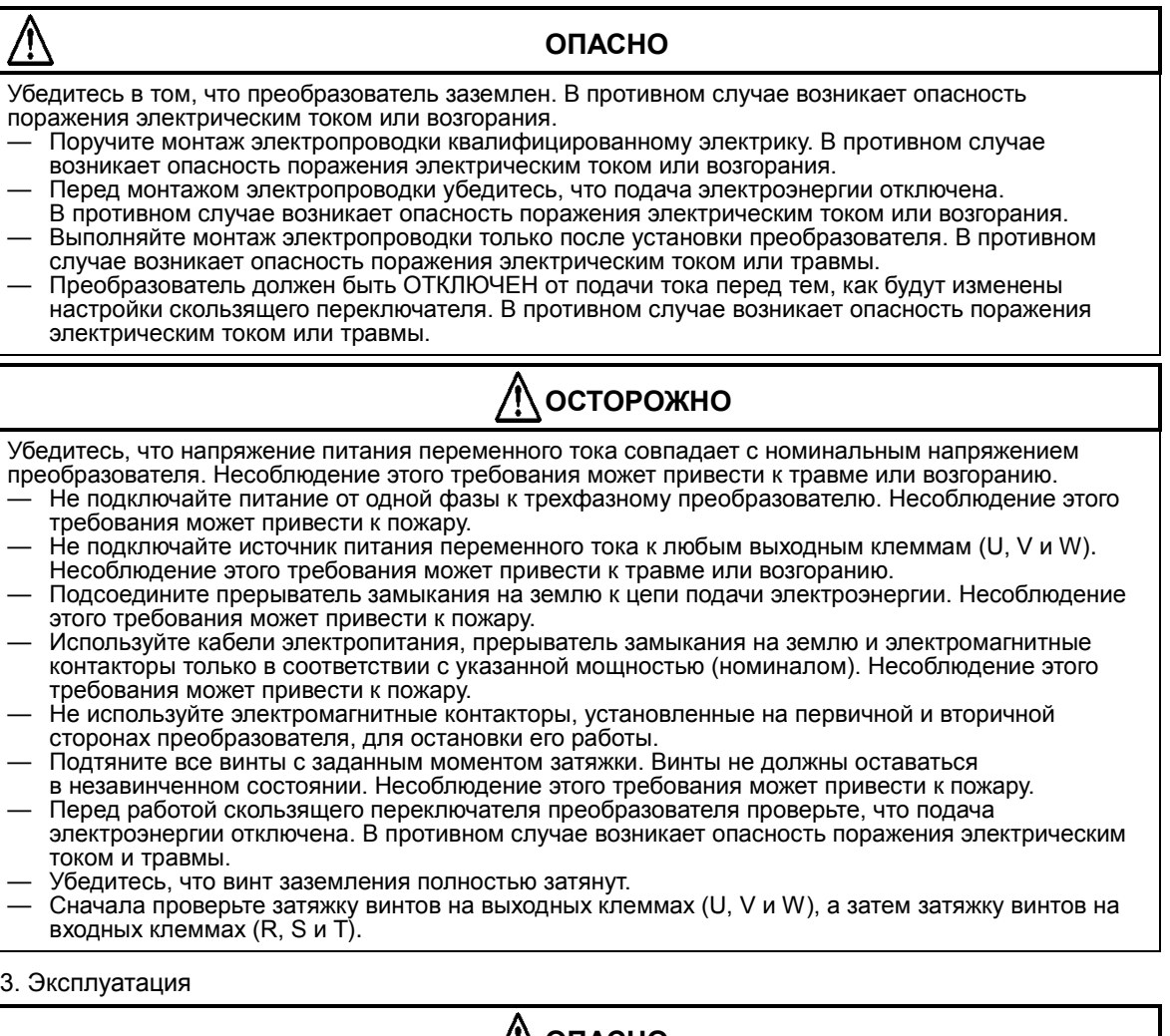

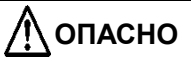

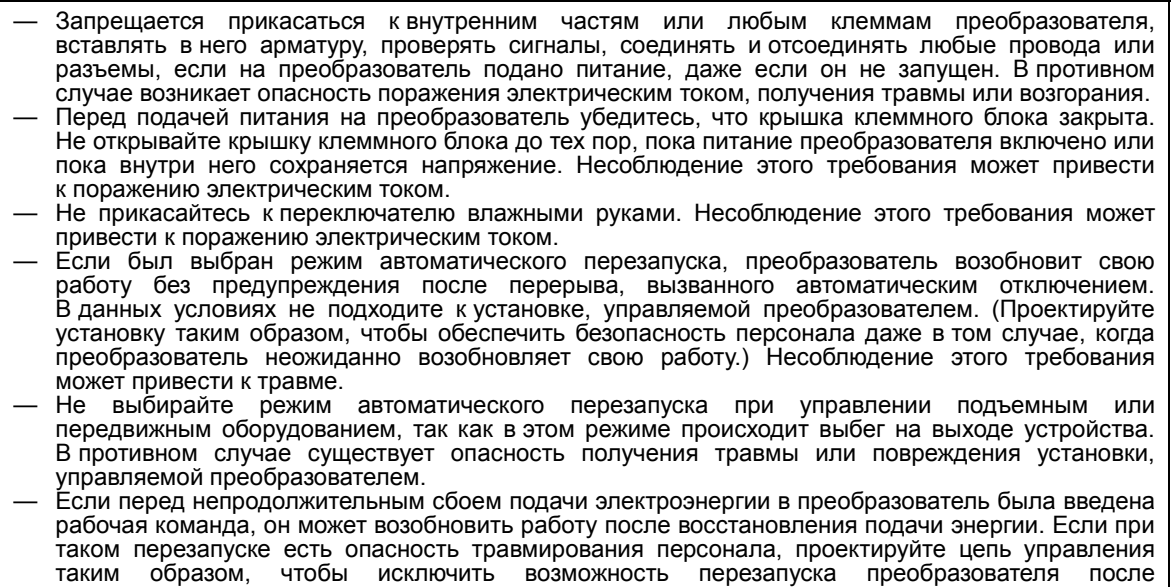

— Приготовьте дополнительный аварийный выключатель вдобавок к кнопке останова встроенного и (или) опционального управления. Несоблюдение этого требования может привести к травме. — Если перед получением преобразователем аварийного сигнала в него была введена рабочая команда, он возобновит работу сразу после сброса аварийного сигнала. Перед сбросом аварийного сигнала проверьте, что в преобразователе отсутствует рабочая команда.

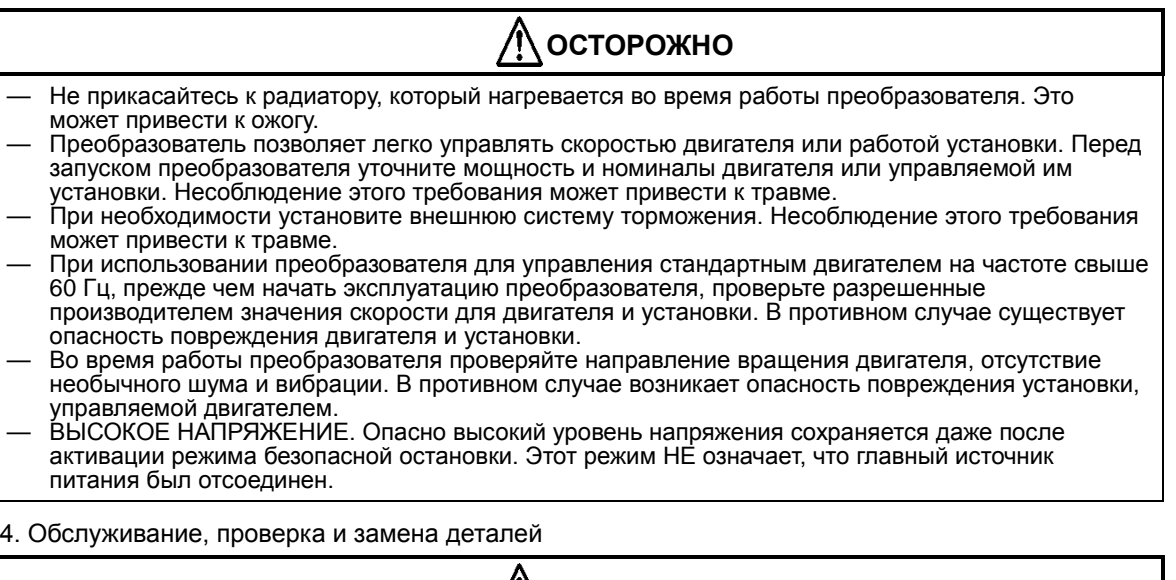

- **ОПАСНО** — Перед проверкой преобразователя обязательно отключите питание и подождите в течение 10 минут или больше. Несоблюдение этого требования может привести к поражению электрическим током. (Перед проверкой убедитесь, что лампочка зарядки на преобразователе не горит.)
- Работы по обслуживанию, проверке и замене запчастей должны выполняться только специализированным персоналом. (Перед выполнением работ по обслуживанию и проверке убедитесь, что вы сняли наручные часы и иные металлические аксессуары, например браслеты, а для работы используются изолированные инструменты.) В противном случае возникает опасность поражения электрическим током и травмы.
- Не полагайтесь на функцию выключения безопасного момента вращения при отсоединении питания от контура электродвигателя. Перед проведением технических работ в контуре электродвигателя необходимо изолировать линию подачи питания. Более подробные сведения см. в разделе «Функциональная безопасность».
- 5. Прочее

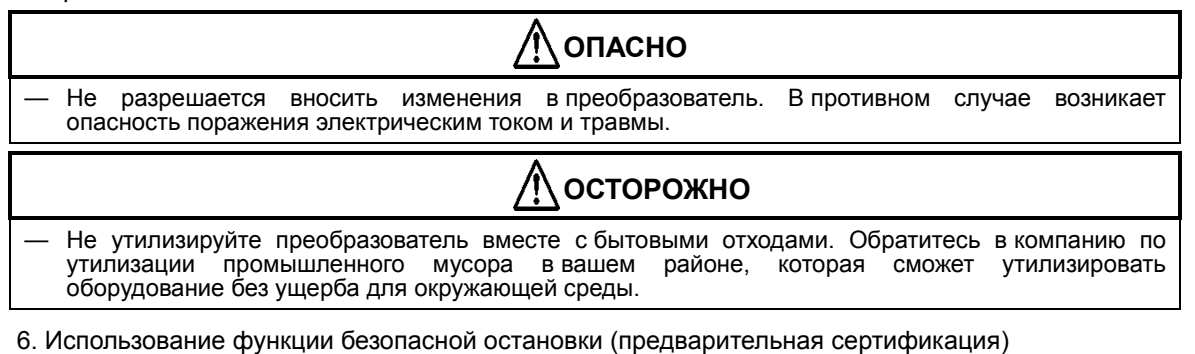

**ОПАСНО** — При использовании функции безопасной остановки убедитесь в ее работоспособности во время установки (перед началом эксплуатации). Внимательно ознакомьтесь с разделом «Функциональная безопасность» для получения более подробных сведений.

Обратитесь в компанию по утилизации промышленного мусора в вашем районе, которая сможет утилизировать оборудование без ущерба для окружающей среды.

# **UL Предупреждения, предостережения и инструкции**

# **Предупреждения и предостережения при выполнении поиска, устранения неисправностей и технического обслуживания**

(Стандарт соответствия с UL508C,CSA C22.2 № 14-05) Предупредительная маркировка

#### ОБЩИЕ ПОЛОЖЕНИЯ

Данные устройства являются оборудованием открытого типа для преобразования электроэнергии. Они предназначены для использования в закрытых корпусах. Это оборудование, в основе которого лежит микропроцессорная технология, использующая биполярные транзисторы с изолированным затвором (БТИЗ), запитывается от одноили трехфазного источника электрического напряжения и предназначено для управления трехфазными асинхронными электродвигателями посредством вывода тока переменной частоты. Устройства предназначены для широкого применения в промышленности.

### ТРЕБОВАНИЯ СОГЛАСНО МАРКИРОВКЕ

Основные технико-эксплуатационные характеристики. На промышленное управляющее оборудование должны быть четко нанесены название производителя, фирменный знак, регистрационный номер или другие какие-либо отличительные отметки, по которым можно идентифицировать организацию, ответственную за изделие.

- А. Максимальная температура окружающего воздуха должна составлять 50 °C.
- Б. Полупроводниковая защита электродвигателя от перегрузки срабатывает при превышении 150 % от полной нагрузки.
- В. Устройство должно устанавливаться в условиях окружающей среды со степенью загрязнения не выше второй.
- Г. Данное устройство пригодно для использования в цепи, обеспечивающей не более 100 000 А среднеквадратичного значения периодической составляющей тока КЗ при максимальном напряжении 240 или 480 В.
- Д. При защите плавкими предохранителями класса CC, G, J или R или автоматическим выключателем, имеющим ток отключения не менее 100 000 А среднеквадратичного значения периодической составляющей тока КЗ при максимальном напряжении 240 или 480 В.
- Е. Встроенная полупроводниковая защита от короткого замыкания не обеспечивает защиту ответвлений. Защита ответвлений должна обеспечиваться в соответствии с Национальным электрическим кодексом США и любыми местными правилами.
- Ж.Привод не обеспечивает защиту от перегрева двигателя.

# **Обозначения клемм и размеры винтов**

Используйте только медный провод 60/75 C или эквивалентный. Для моделей WL200-022S, -030S, -004H, -007H, -015H, -022H, -030H и -040H.

Используйте только медный провод 75 C или эквивалентный.

Для моделей WL200-001S, -002S, -004S, -007S, -015S, -055H, -075H -110H, -150H и -185H.

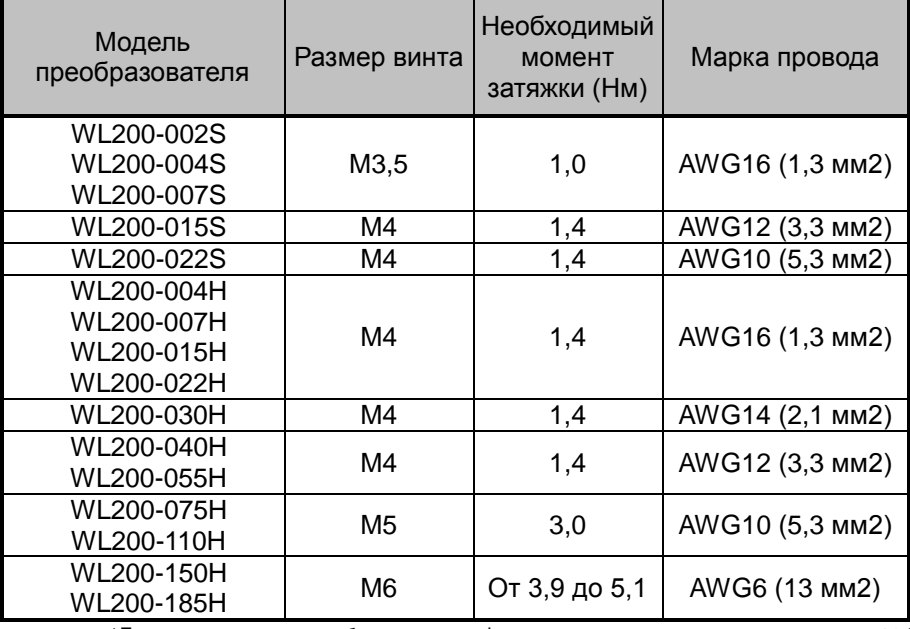

(Более подробная информация представлена на стр. 12.)

### **Размеры предохранителей**

В руководстве приводится классификационная маркировка размеров предохранителей, чтобы указать на необходимость подключения устройства<br>сиспользованием перечисленных одноразовых трубчатых предохранителей, одноразовых трубчатых рассчитанных на напряжение 600 В переменного тока и имеющих номинальный ток срабатывания, указанный в таблице ниже. Здесь также может быть приведена маркировка комбинированного контроллера электродвигателя типа Е, чтобы показать<br>необходимость подключения устройства с использованием комбинированного устройства с использованием комбинированного контроллера электродвигателя типа Е серии MMS, выпущенного компанией LS Industrial System Co.,Ltd и имеющего номинальный ток срабатывания, указанный в таблице ниже.

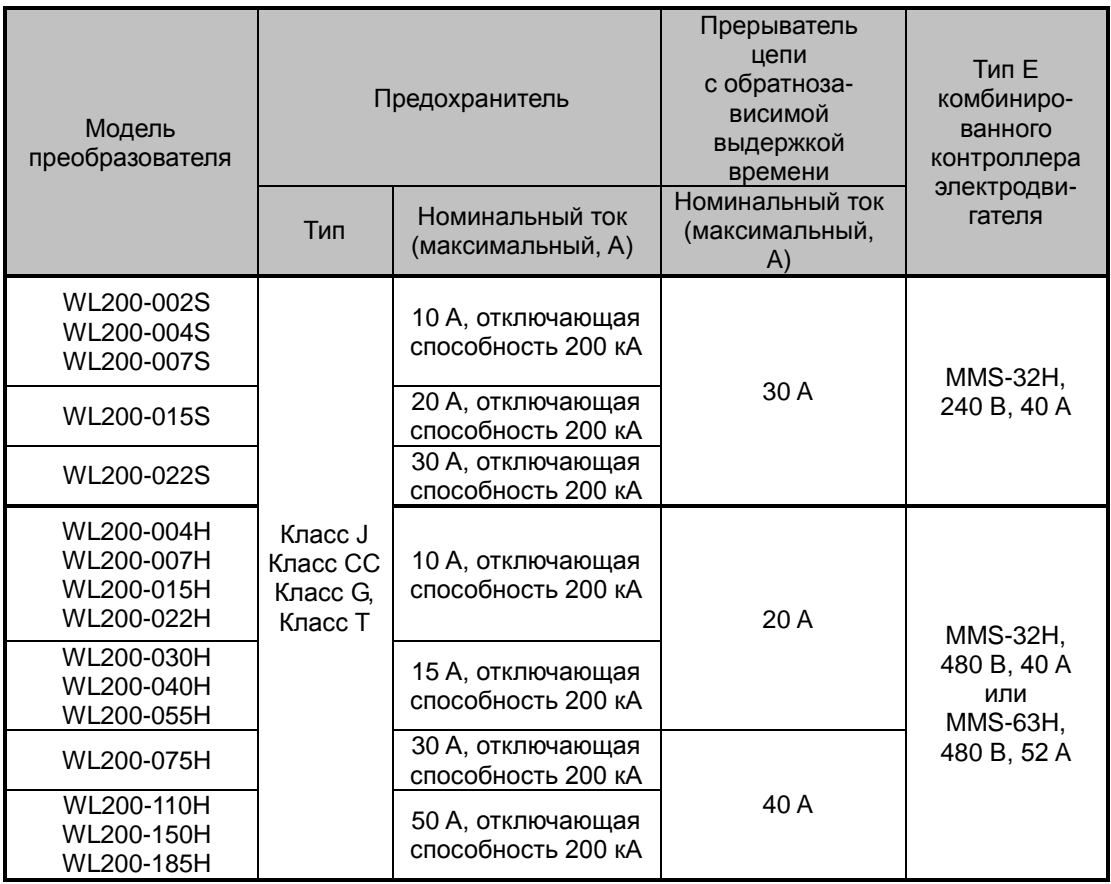

# **Паспортная табличка преобразователя**

Паспортная табличка преобразователя Hitachi WL200 располагается на правой стороне корпуса, как показано на рисунке ниже. Обязательно проверьте, что технические характеристики, указанные на табличке, соответствуют параметрам источника электропитания и отвечают требованиям техники безопасности данной сферы применения.

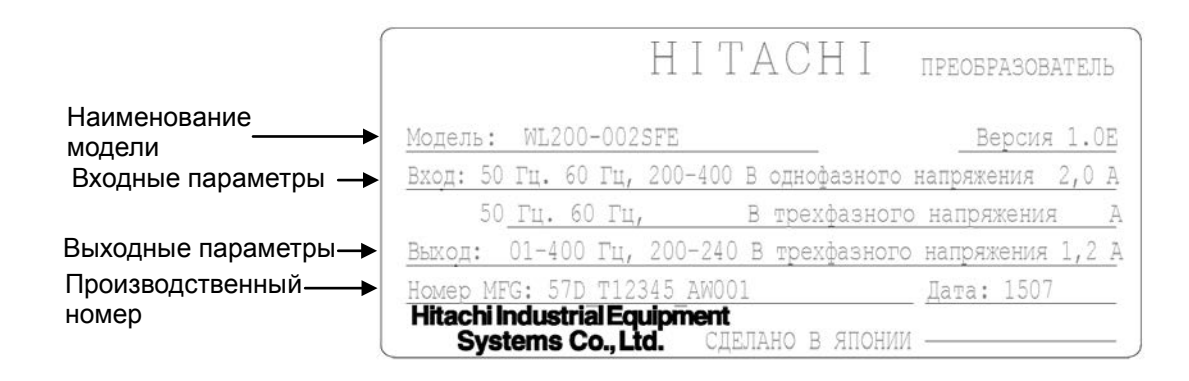

### **Наименование модели преобразователя**

В номере модели каждого определенного преобразователя содержится полезная информация относительного его рабочих характеристик. См. расшифровку номера модели ниже.

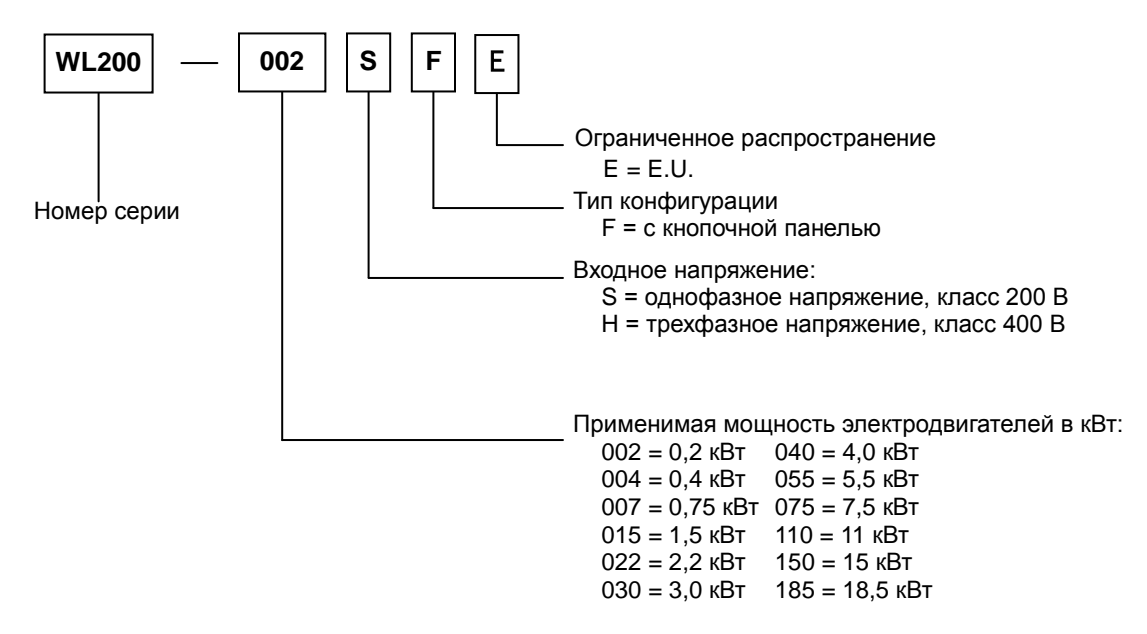

# **Технические характеристики преобразователя WL200**

# **Таблицы для моделей преобразователей классов 200 и 400 В**

Следующие таблицы применимы для моделей преобразователей WL200, принадлежащих к группам классов напряжения 200 и 400 В.

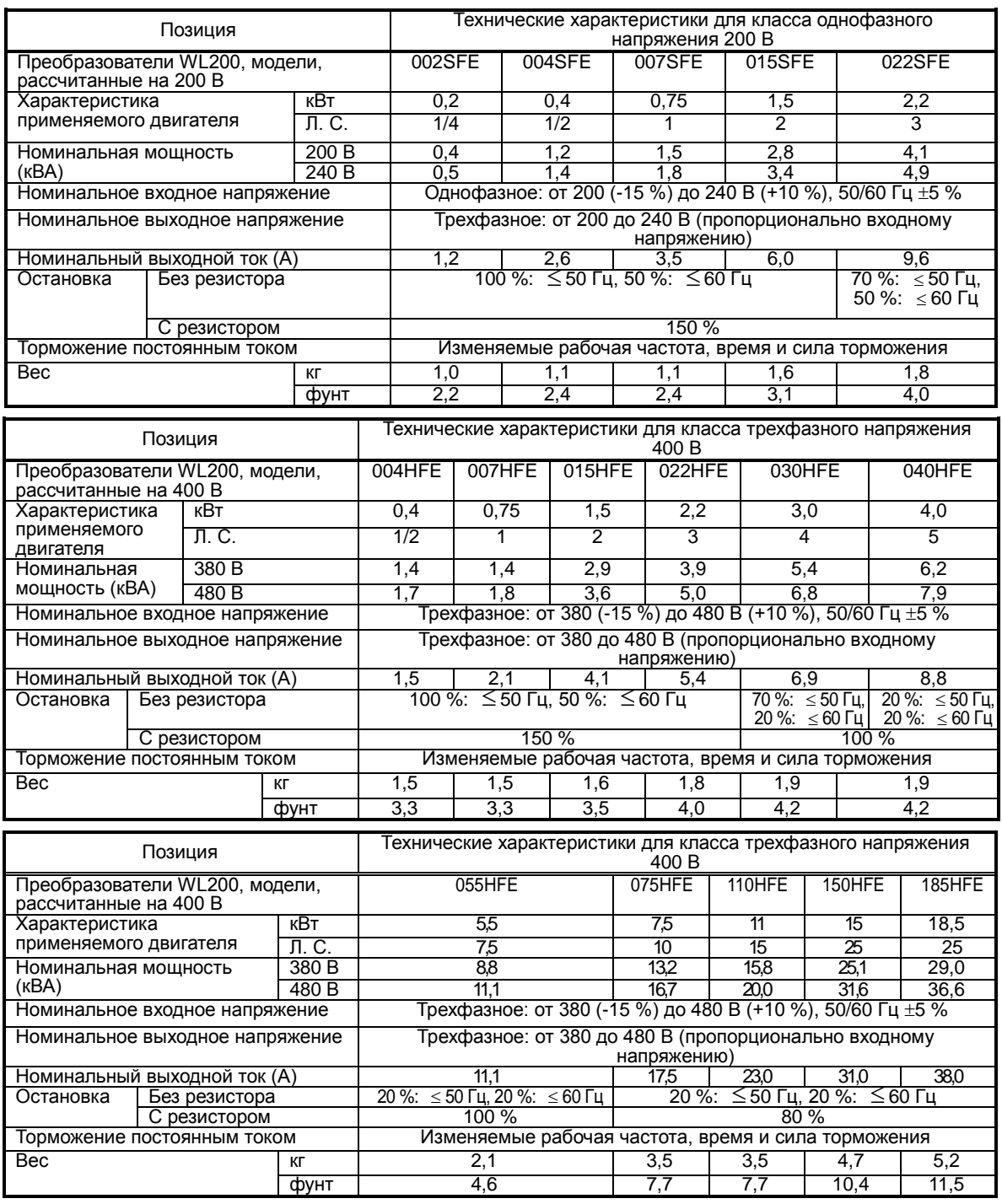

ПРИМЕЧАНИЕ. Модели однофазных преобразователей на 200 В и трехфазных преобразователей на 400 В с напряжением выше 2,2 кВ оснащены вентилятором.

#### Технические характеристики преобразователя WL200 (продолжение)

Общие характеристики

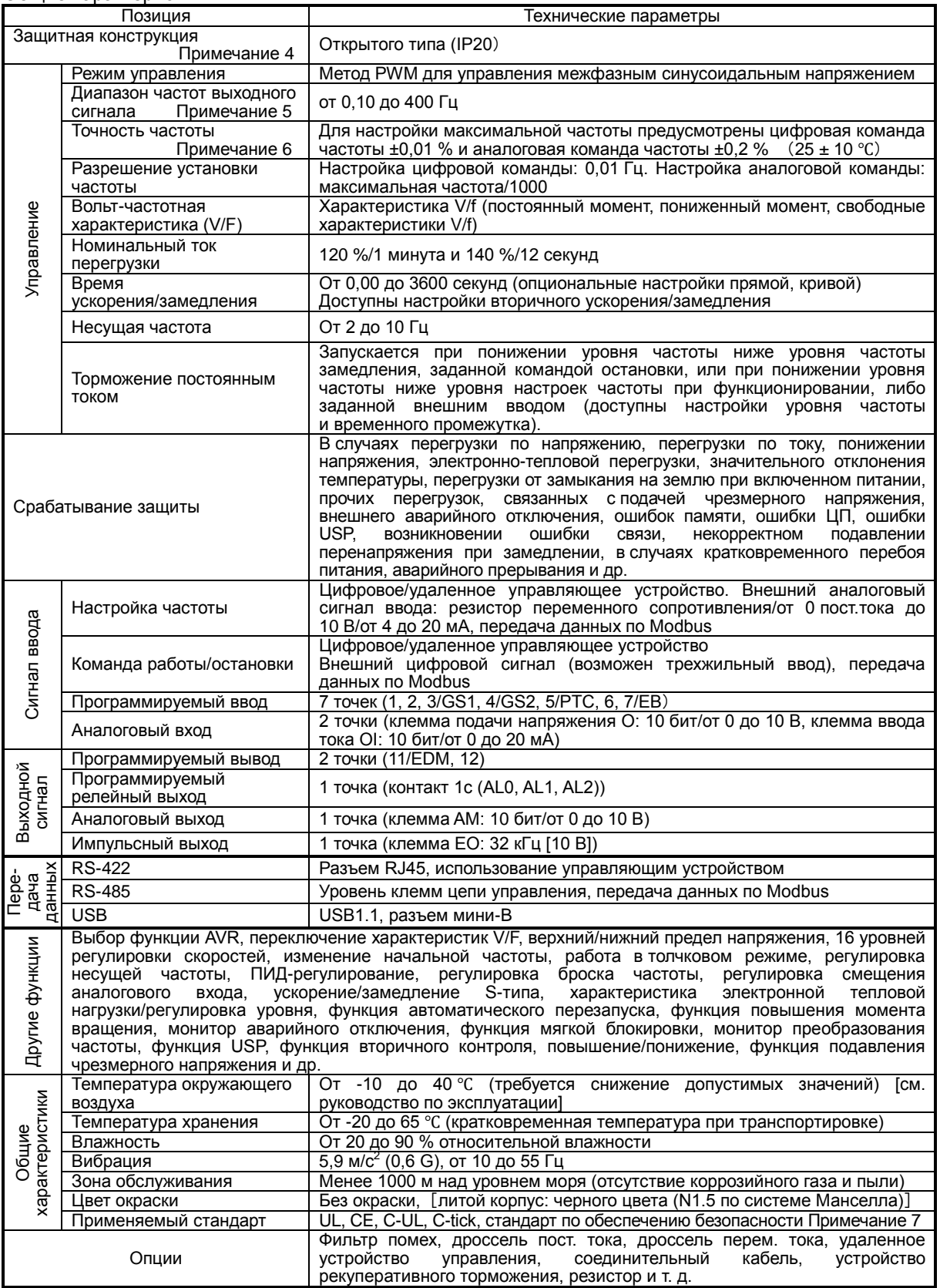

Примечание 1. Базовый двигатель является рекомендуемым. При выборе электродвигателя обращайте внимание на то, чтобы значение номинального тока электродвигателя не превышало значение номинального тока преобразователя.

Примечание 2. Напряжение на выходе уменьшается при понижении напряжения на источнике питания.

Примечание 3. Контролируемый момент вращения через обратную емкостную связь является средним усилием замедления во время наиболее короткого замедления блока электродвигателя (при остановке с уровня 50 Гц), а не постоянным восстанавливающим усилием. Среднее усилие замедления меняется в зависимости от потерь на двигателе. Данное значение понижается при эксплуатации на уровне выше 50 Гц.

Примечание 4. Метод защиты соответствует JEM1030.

Примечание 5. При эксплуатации на уровне выше 50/60 Гц запросите информацию о разрешенной частоте вращения двигателя (например, у изготовителя).

Примечание 6. Для обеспечения стабильного управления работой электродвигателя выходная частота может превышать максимально допустимый уровень частоты, установленный A004 (A204), максимум на 2 Гц.

Примечание 7. Функциональная безопасность проходит стадию предварительной сертификации

Примечание 8. В случае если происходит увеличение тока, например до стадии аварийной остановки вследствие перегрузки по току при задействованной функции увеличения крутящего момента, попробуйте выйти на рабочий режим после запуска с установкой значения b085=00.

Примечание 9. Для моделей WL200 и WJ200 копирование настроек параметров и программы EzSQ невозможно.

Примечание 10. Уровень, при котором происходит аварийное отключение вследствие перегрузки по току, может быть больше 200 % от номинального тока в зависимости от моделей.

ПРИМЕЧАНИЕ. Модели однофазных преобразователей на 200 В и трехфазных преобразователей на 400 В с напряжением выше 2,2 кВ оснащены вентилятором.

В следующей таблице указано, для каких моделей требуется снижение максимально допустимых значений.

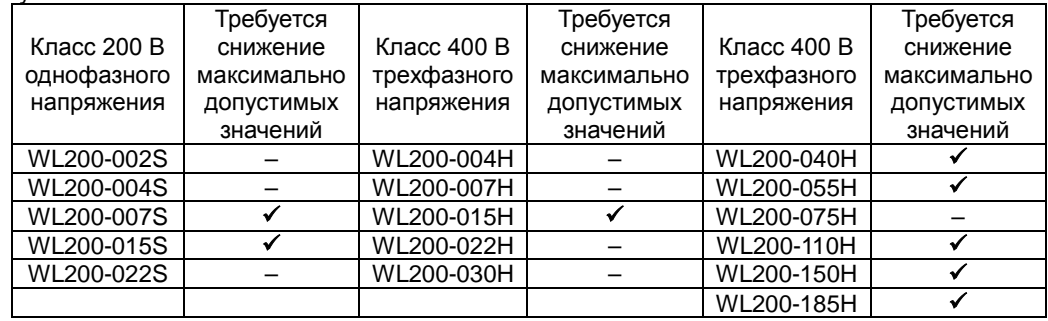

:требуется снижение максимально допустимых значений

 $-$ : снижение максимально допустимых значений не требуется

Воспользуйтесь кривыми снижения максимально допустимых значений. Они помогут подобрать оптимальные значения несущей частоты для используемого преобразователя и найти необходимое уменьшение максимально допустимых значений выходного тока. Обязательно используйте кривую, соответствующую номеру модели преобразователя WL200. Более подробная информация по кривым снижения максимально допустимых значений представлена в руководстве по эксплуатации. (Руководство по эксплуатации можно загрузить с нашей страницы в Интернете.)

# <span id="page-12-0"></span>**Общее описание системы**

Система управления электродвигателем состоит из электродвигателя, преобразователя, а также автоматического выключателя или предохранителей для обеспечения безопасности. Это все, что необходимо для начала работы при подключении электродвигателя к преобразователю на испытательном стенде. Тем не менее система может иметь множество других дополнительных компонентов. Некоторые из них могут использоваться для подавления шумов, другие — для улучшения тормозных характеристик преобразователя. На рисунке и в таблице ниже показана система со всеми **опциональными** компонентами, которые могут потребоваться во время конечной эксплуатации.

#### От источника питания

 $\overline{1}$   $\overline{1}$   $\overline{1}$ 

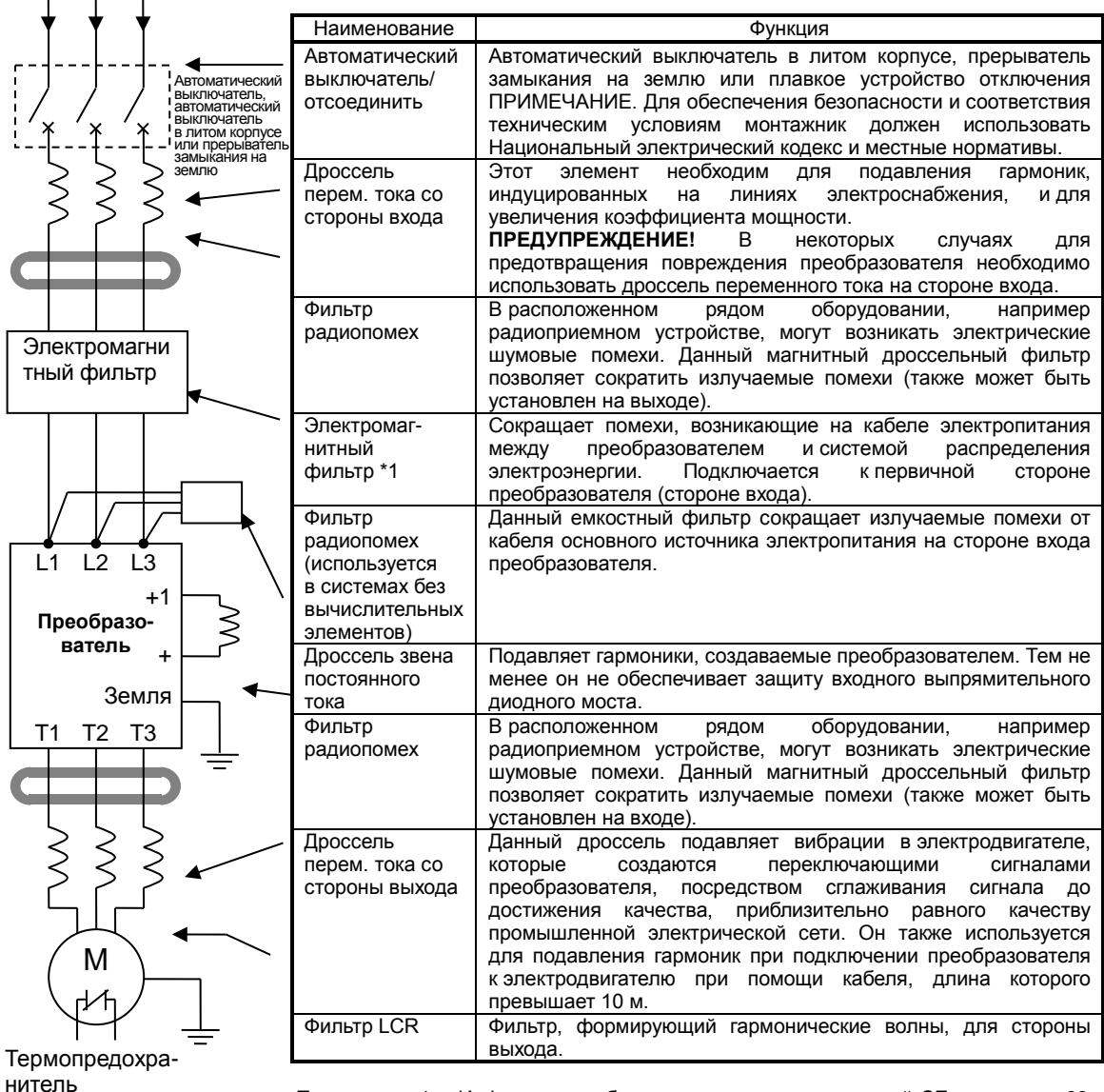

Примечание 1. Информацию об использовании с маркировкой CE см. на стр. [98,](#page-99-0)  «[Руководство по установке](#page-99-0) в соответствии с директивой по [электромагнитной совместимости и](#page-99-0) требованиями ЕС по [безопасности](#page-99-0)».

### **Определение сечения проводов и номинала предохранителей**

Рекомендованное сечение проводов определяет максимальный ток электродвигателя, используемого в определенной сфере применения. В следующей таблице представлены сечения проводов в соответствии с AWG. Столбец «Линии электропитания» применим к проводам подвода электроэнергии и проводам вывода электроэнергии на электродвигатель, заземлению и любым другим компонентам, описанным в «[Общее описание системы»](#page-12-0) на стр. [11](#page-12-0). Столбец «Сигнальные линии» относится к любым проводам, подсоединяемым к двум зеленым разъемам, расположенным внутри передней крышки панели.

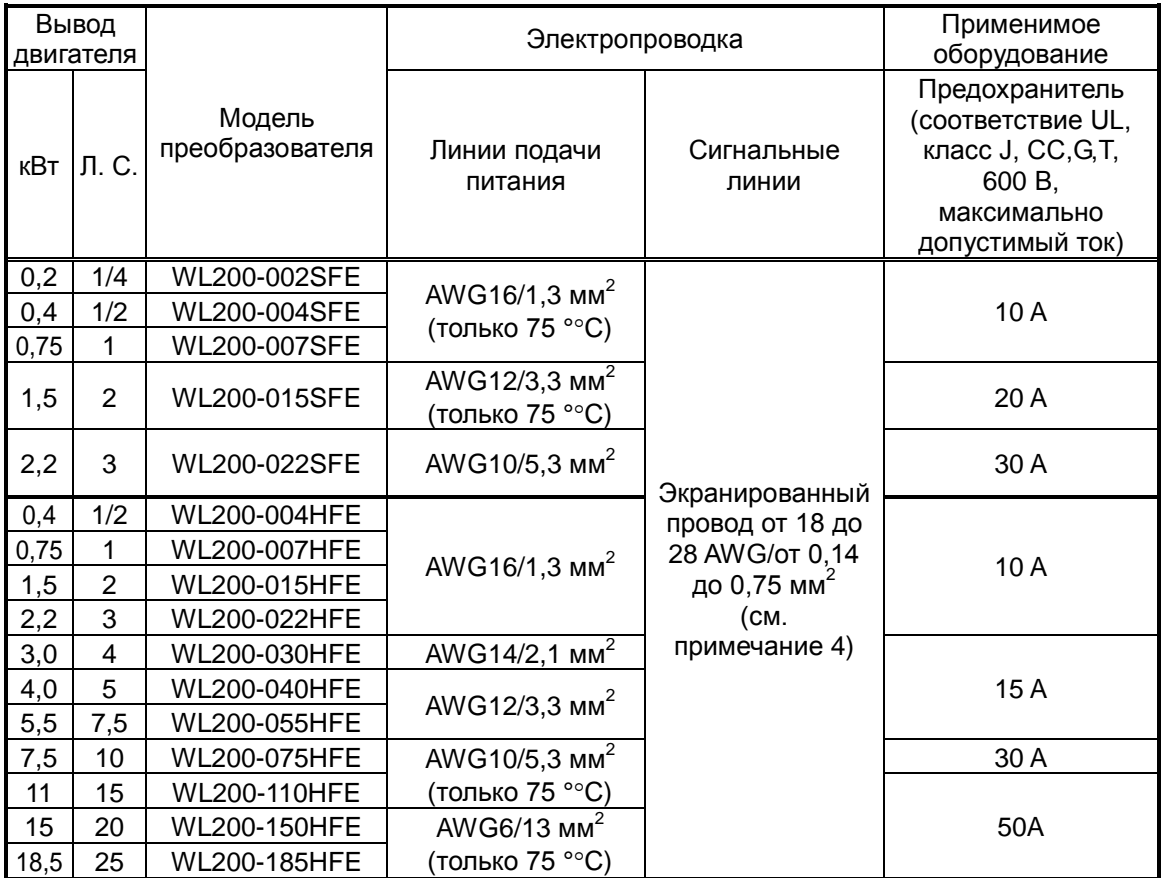

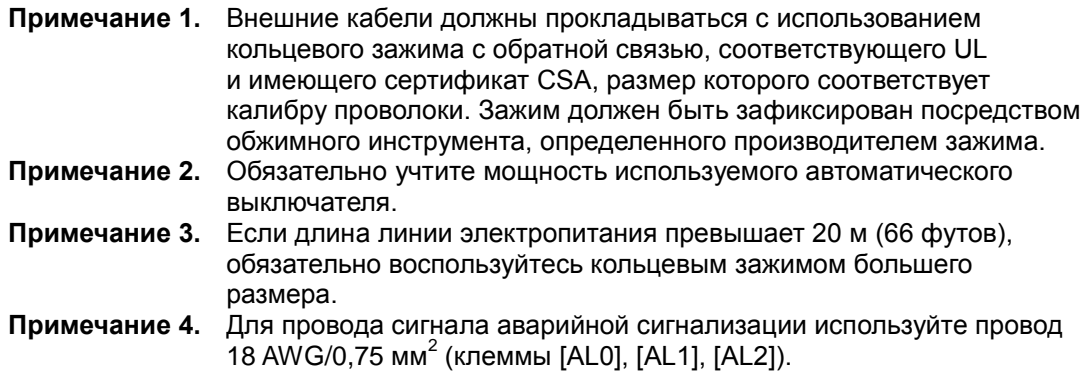

#### **Подключение входа преобразователя к источнику электропитания**

На данном этапе выполняется подключение кабеля ко входу преобразователя. В первую очередь необходимо определить, какое электропитание требуется для устанавливаемой модели преобразователя — однофазное или трехфазное. Все модели имеют одинаковые клеммы для подключения источника электропитания — **[R/L1], [S/L2] и [T/L3]**. **Поэтому для определения соответствующего типа источника электропитания см. паспортную табличку (на боковой стенке корпуса преобразователя). В преобразователях, которые допускают подключение к однофазному источнику питания и подключаются именно к нему, клемма [S/L2] не используется.**

Обратите внимание, что для обеспечения надежного соединения необходимо использовать кольцевые наконечники.

#### *Однофазное напряжение 200 В, от 0,2 до 0,75 кВт*

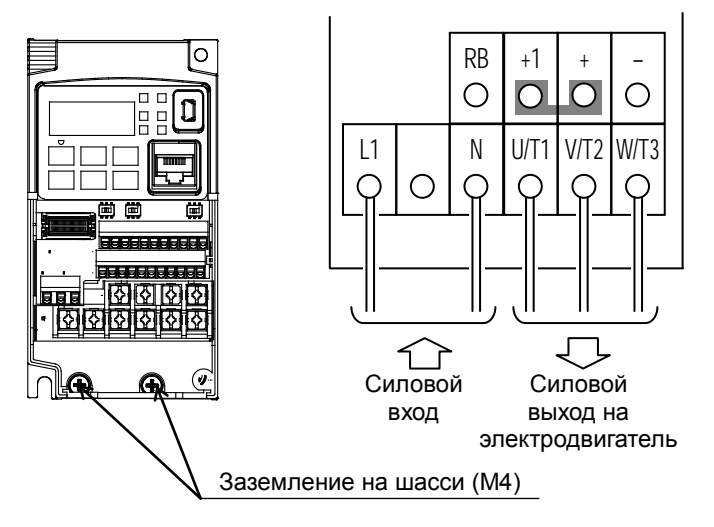

Однофазное подключение

*Однофазное напряжение 200 В, от 1,5 до 2,2 кВт Трехфазное напряжение 400 В, от 0,4 до 4,0 кВт*

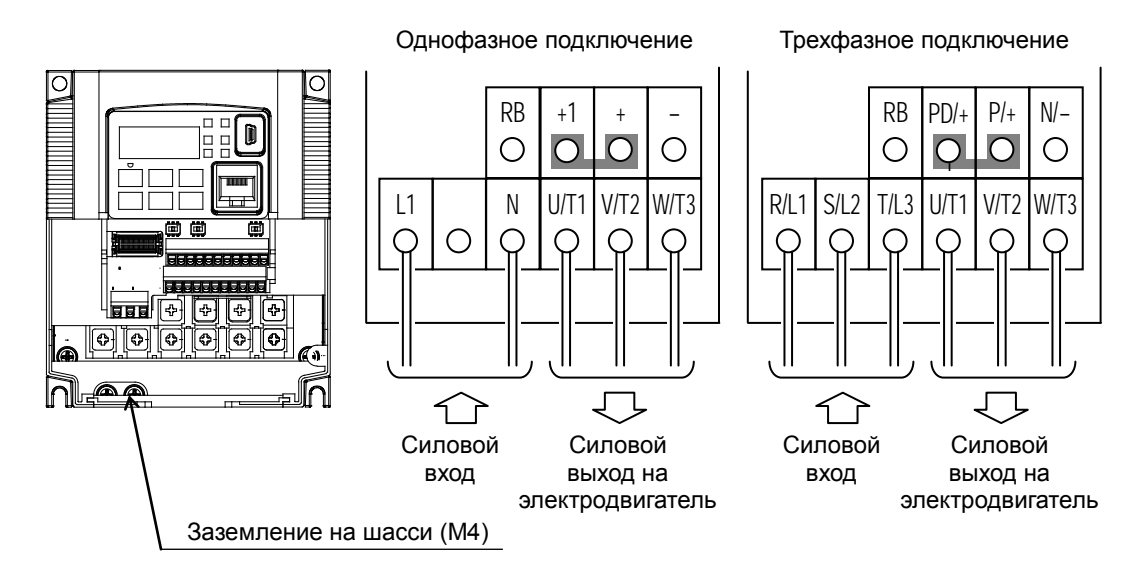

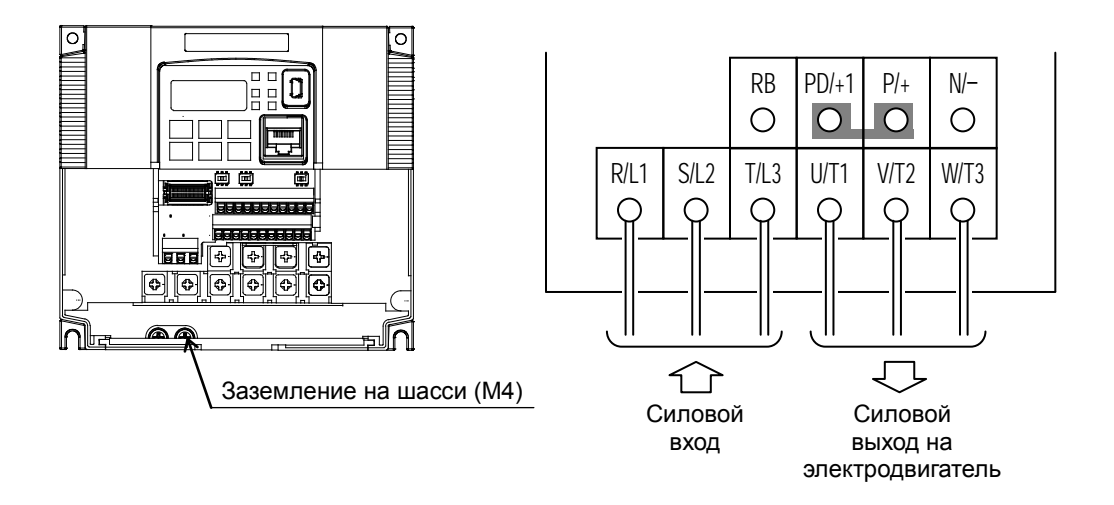

*Трехфазное напряжение 400 В, 7,5 и 11 кВт*

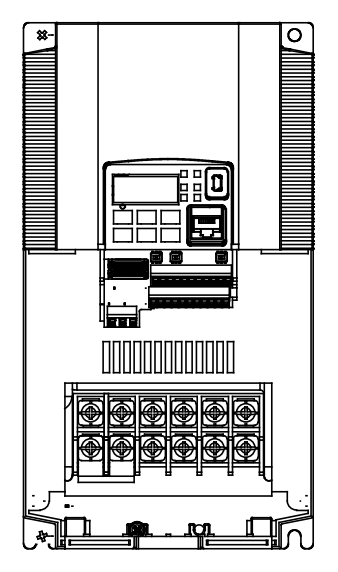

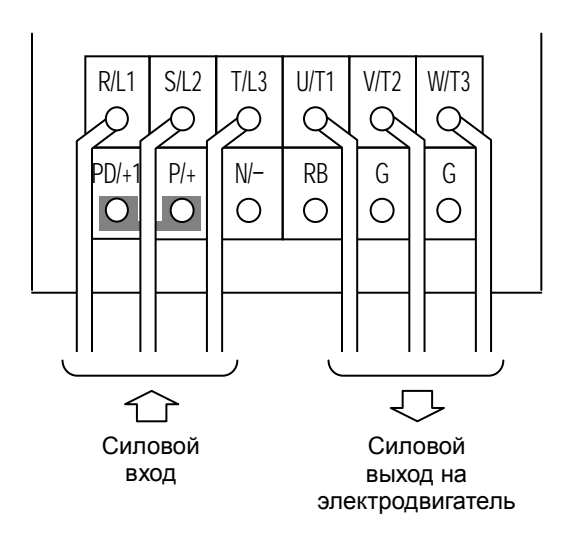

### *Трехфазное напряжение 400 В, 15 и 18,5 кВт*

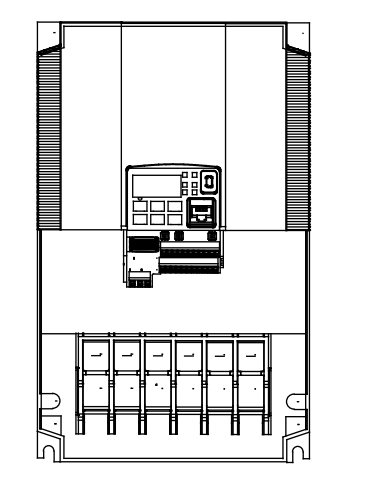

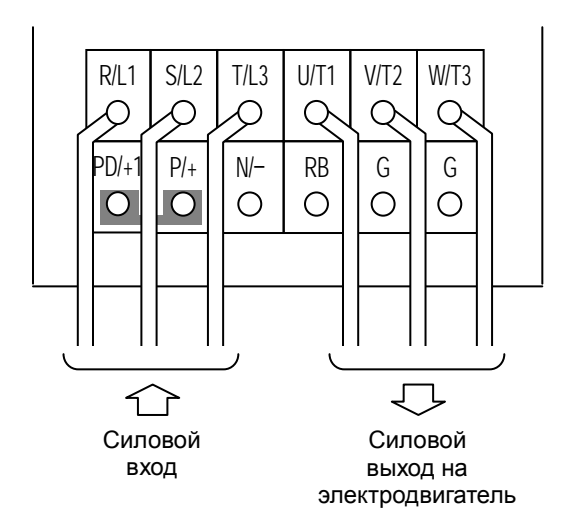

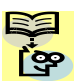

**ПРИМЕЧАНИЕ**. При питании от переносного электрогенератора на преобразователь может подаваться искаженный силовой сигнал, что приведет к перегреву электрогенератора. Как правило, мощность электрогенератора должна быть в пять раз больше мощности преобразователя (кВА).

# **Использование передней кнопочной панели**

Ознакомьтесь с раскладкой кнопочной панели, показанной на рисунке внизу. Дисплей используется при программировании параметров преобразователя, а также для мониторинга значений определенных параметров во время эксплуатации.

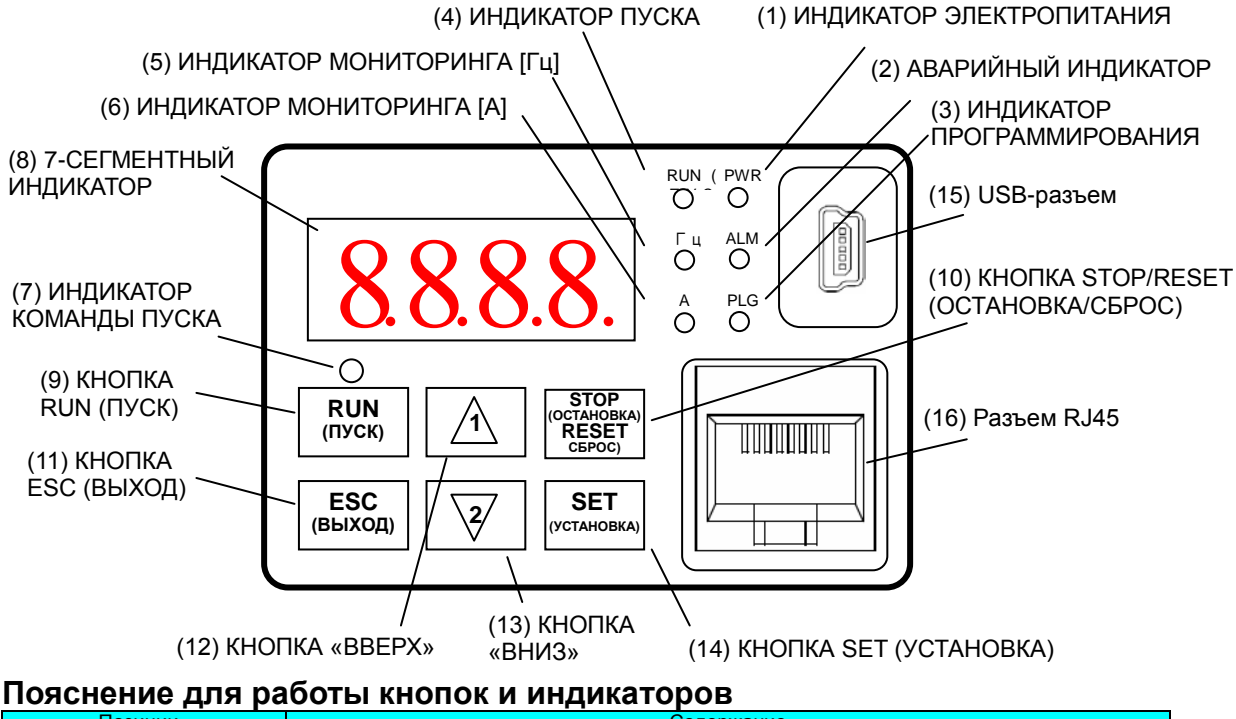

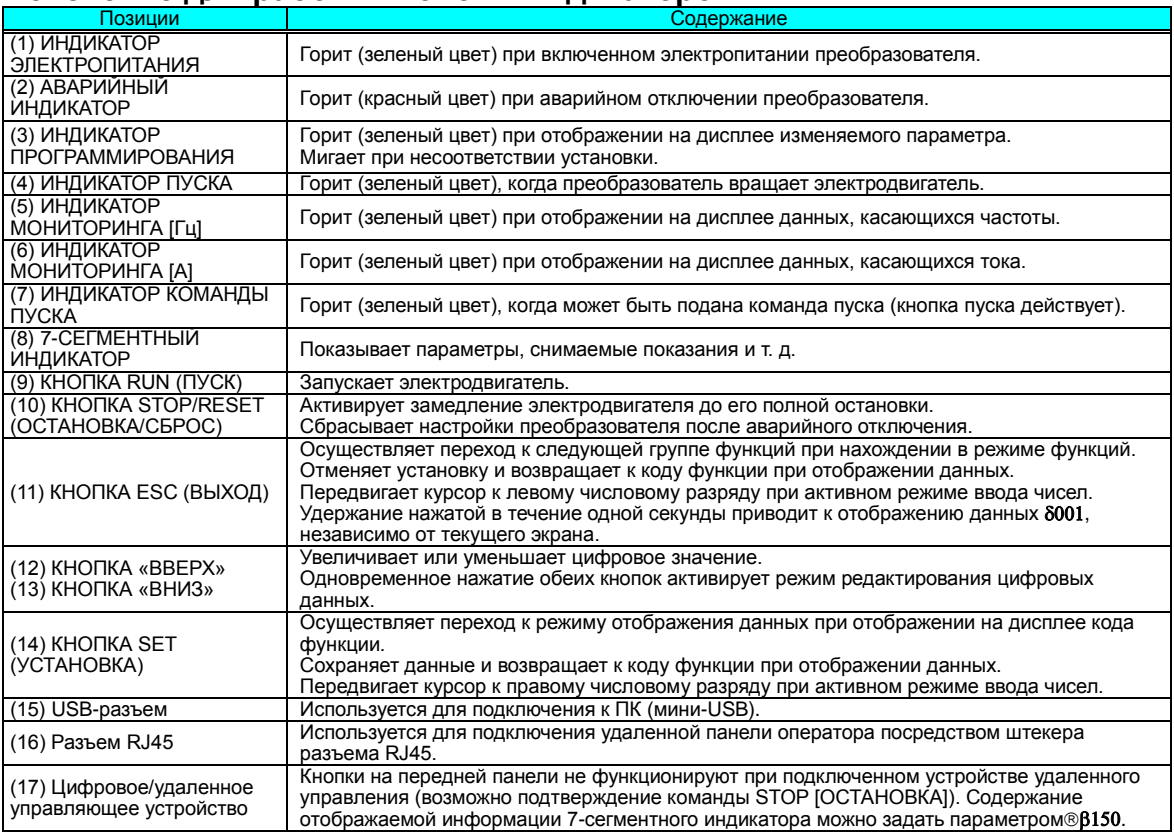

#### Кнопки, режимы и параметры

Кнопочная панель предназначена для обеспечения возможности изменения режимов и параметров. Термин функция относится как к режимам мониторинга, так и к параметрам. Доступ к ним можно получить через коды функций, представляющие собой исходные четырехзначные коды. Многие функции разделены на соответствующие группы, определяемые крайним левым символом, как показано в таблице ниже.

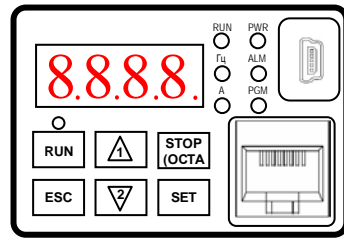

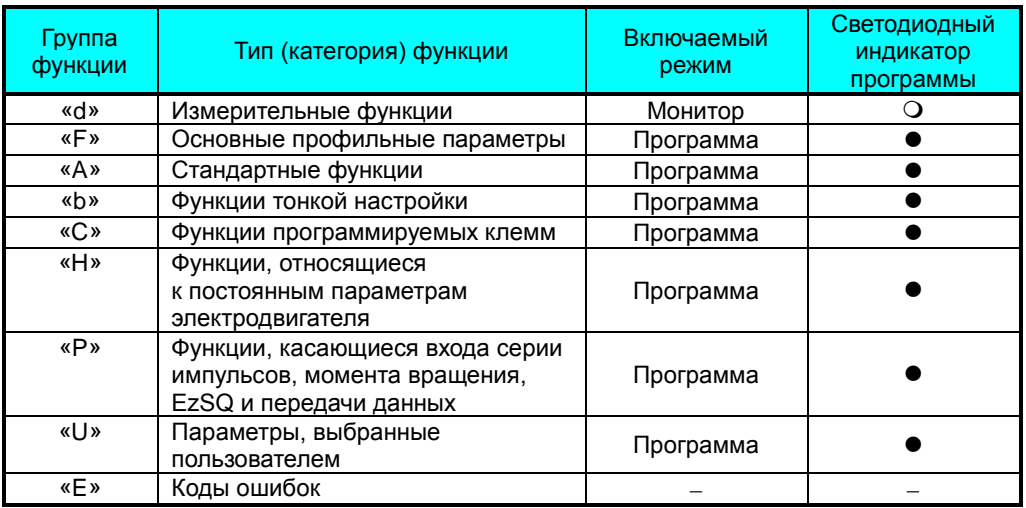

На следующей странице можно увидеть, как выполняется мониторинг и (или) программирование параметров.

# Навигационная карта кнопочной панели

Приводы с преобразователями серии WL200 имеют множество программируемых функций и параметров. В дальнейшем они будут рассмотрены более подробно, однако для выполнения проверки включения необходимо получить доступ к некоторым из них. Структура меню позволяет воспользоваться кодами функций и параметров для проведения программирования и мониторинга посредством четырехсегментного дисплея, кнопок и индикаторов. Поэтому важно ознакомиться с основами навигационной карты параметров и функций. показанной ниже. Впоследствии данную карту можно использовать в качестве справки.

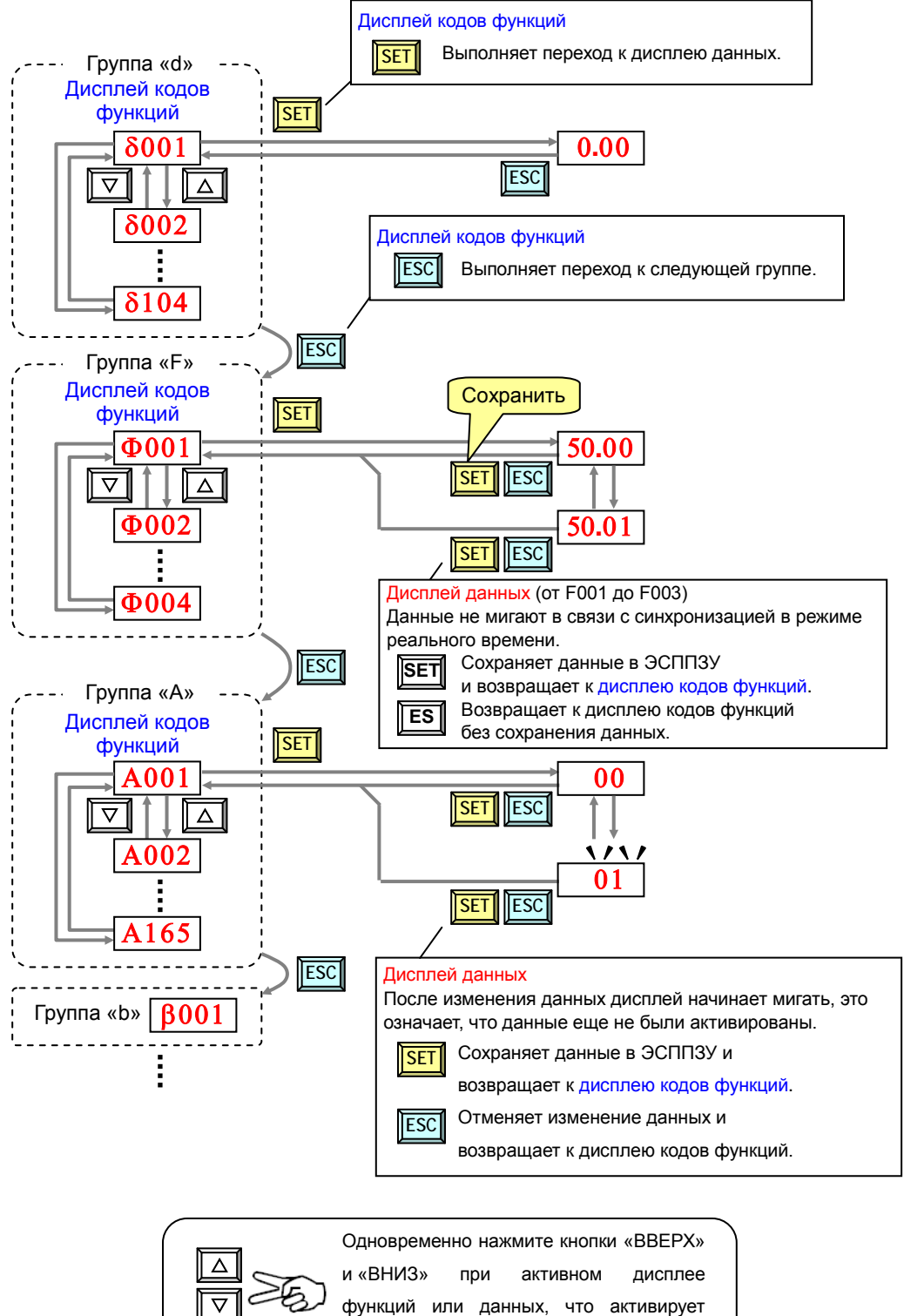

функций или данных, что активирует

режим редактирования одной цифры.

**ПРИМЕЧАНИЕ**. Нажатие кнопки ESC (ВЫХОД) приведет к переходу к верхней части **сея** следующей группы функций, независимо от информации, отображаемой на дисплее (например,  $A021 \rightarrow$  [ESC] (ВЫХОД)  $\rightarrow$   $\beta 001$ ).

[Пример установки]

<u>်လ</u>

После включения питания переход от 0.00 дисплея для изменения Α002 (источник

команды пуска) данных.

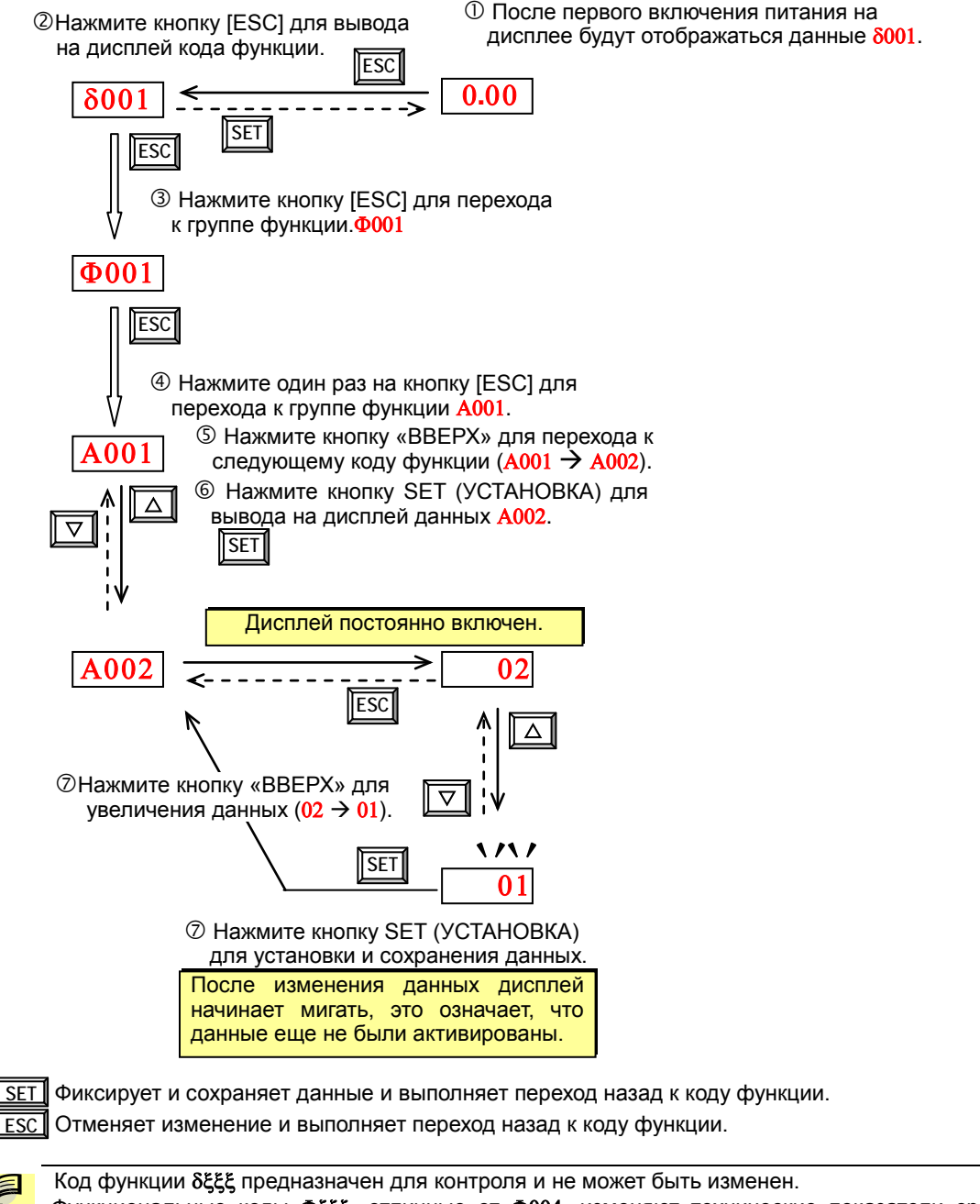

Функциональные коды Φξξξ, отличные от Φ004, изменяют технические показатели сразу после изменения данных (до нажатия кнопки SET (УСТАНОВКА)), при этом дисплей не мигает.

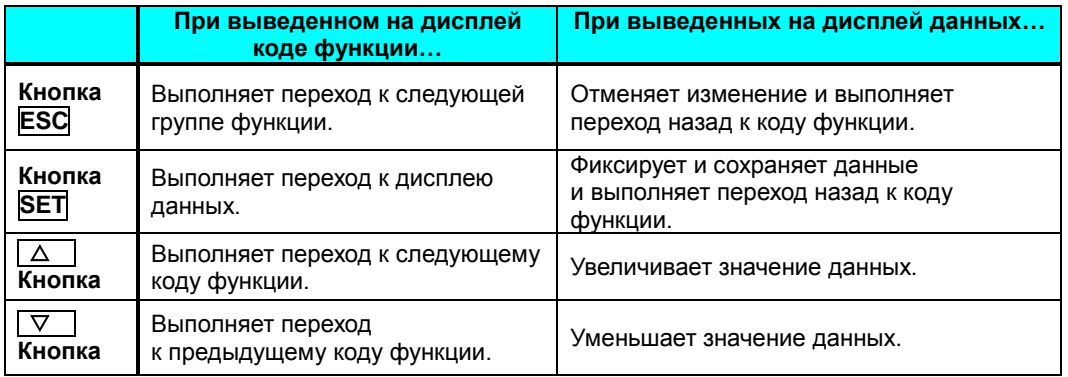

Примечание.

Удержание кнопки [ESC] (ВЫХОД), нажатой в течение более одной секунды, приведет к выводу на дисплее кода функции d001, независимо от информации, отображаемой на дисплее. Обратите внимание, что если кнопка [ESC] остается нажатой, то благодаря основной функции кнопки будет происходить циклическая смена дисплеев.

(Например, Ф001 → А001 → β001 → X001 → ... > отображает 50.00 через одну секунду.)

# Подключение к программируемому логическому контроллеру и другим устройствам

Преобразователи (приводы) Hitachi могут быть использованы в различных сферах применения. Проведение первоначальной конфигурации после установки облегчит использование кнопочной панели преобразователя (или другого устройства программирования). Как правило, после установки управление преобразователем выполняется посредством команд управления, подаваемых другим управляющим устройством, подключенным через разъем контроллера или последовательный интерфейс. При решении простых задач, например управлении скоростью одного использовать переключатель конвейера. оператору достаточно Run/Stop (Пуск/остановка) и потенциометр, чтобы полностью контролировать оборудование. В сложных системах в качестве системного контроллера может понадобиться программируемый логический контроллер (ПЛК), подключенный кнескольким клеммам преобразователя.

В этом руководстве невозможно рассмотреть все возможные типы применений в данном QRG. Необходимо знать электрические характеристики устройств, которые подключаются к преобразователю. В этом случае данный и следующие разделы, посвященные функциям клеммам ввода/вывода, помогут быстро и безопасно выполнить подключение этих устройств к преобразователю.

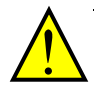

ВНИМАНИЕ. Возможно повреждение преобразователя или других устройств, если будут превышены максимальные характеристики тока или напряжения для точки подключения.

Соединения между преобразователем устройствами и другими зависят **OT** входных И ВЫХОДНЫХ электрических характеристик обеих сторон каждого подключения, показанного на схеме Конфигурируемые справа. ВХОДЫ преобразователя допускают подключение к выходу втекающего тока или к выходу вытекающего тока внешнего устройства (таких как ПЛК). Далее рассматривается внутренний электронный компонент (-ы) преобразователя каждой клеммы ввода/ вывода. В некоторых случаях в схему интерфейса необходимо ВКЛЮЧИТЬ источник электропитания.

Во избежание повреждения оборудования и для обеспечения нормальной работы рекомендуется системы составить схематический чертеж каждого соединения преобразователем между И ДРУГИМ устройством. Включите в схему внутренние компоненты каждого устройства, чтобы она образовывала завершенный контур цепи.

После составления схемы необходимо выполнить следующее.

1. Убедитесь. **YTO** напряжение и ток. подаваемые к каждому устройству, находятся в рабочих пределах данных устройств.

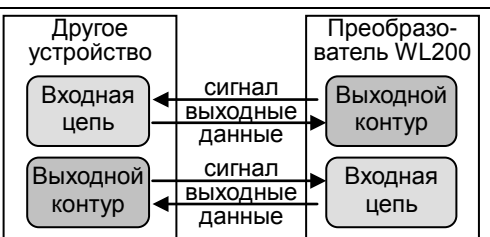

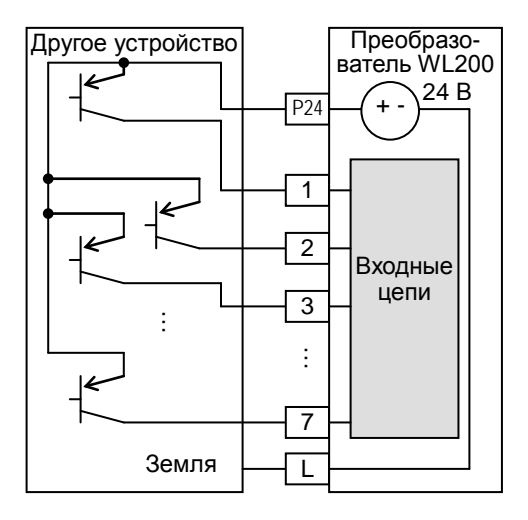

- 2. Убедитесь, что логическое состояние (активный высокий уровень или активный низкий уровень) всех соединений включения или выключения является верным.
- 3. Проверьте наличие нулевой и конечной точек кривой сигнала аналоговых соединений и убедитесь в том, что коэффициент пересчета сигналов входа и выхода верен.
- 4. Уясните для себя, что произойдет на системном уровне, если каждое определенное устройство перестанет получать электропитание или если электропитание на него будет подано в последнюю очередь.

#### Пример схемы электрических соединений

Схема электрических соединений, показанная ниже, является общим примером подключения к логическому разъему в дополнение к основным подключениям к источнику электропитания и электродвигателю, описанным ранее. Информация на данной странице поможет определить необходимые подключения кразличным клеммам, показанным ниже, в зависимости от потребностей применения.

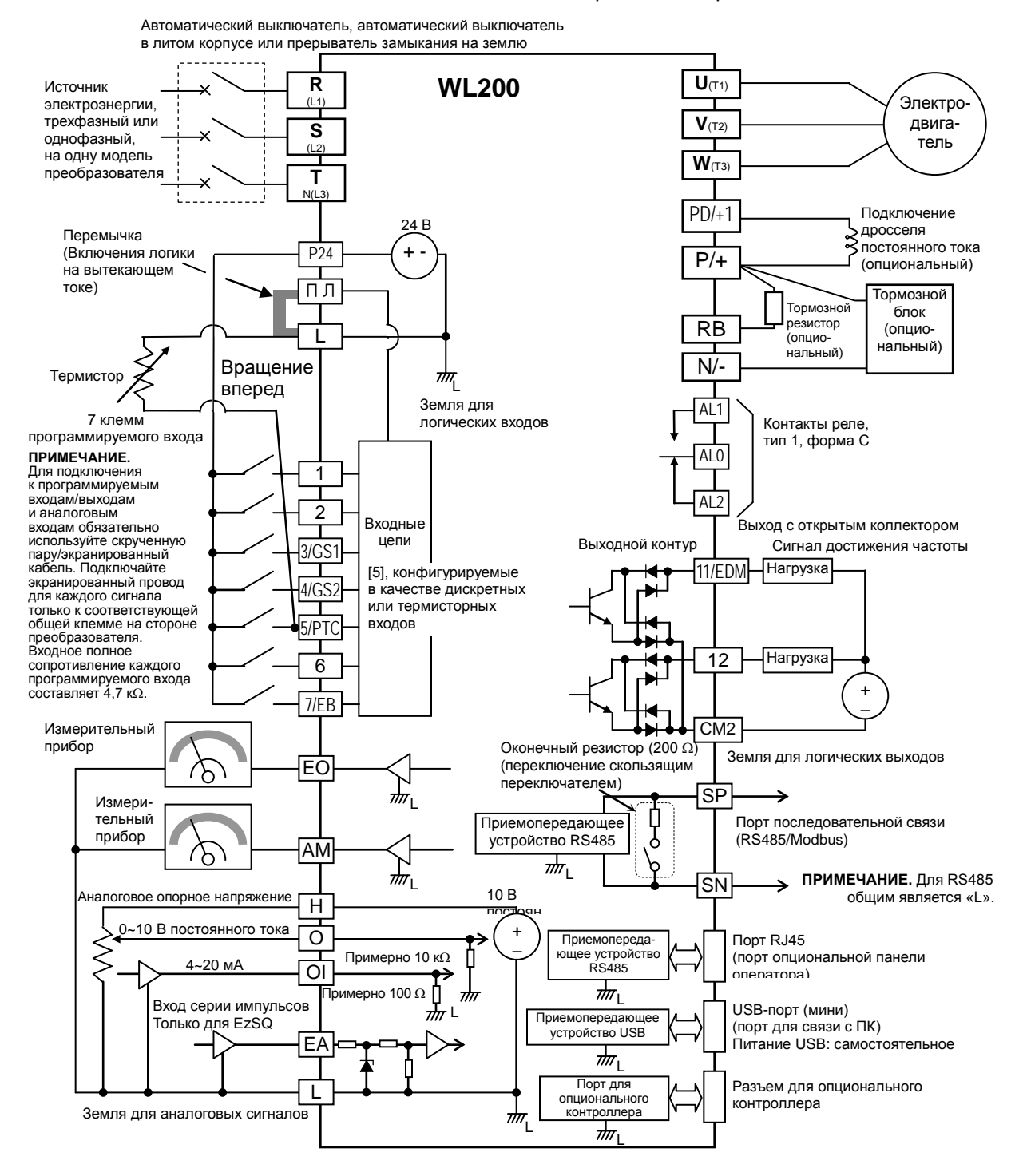

# **Технические характеристики сигнала управляющей логической схемы**

Разъемы управляющей логической схемы расположены сразу за передней крышкой корпуса. Контакты реле находятся справа от логических разъемов. Маркировка разъемов приведена ниже.

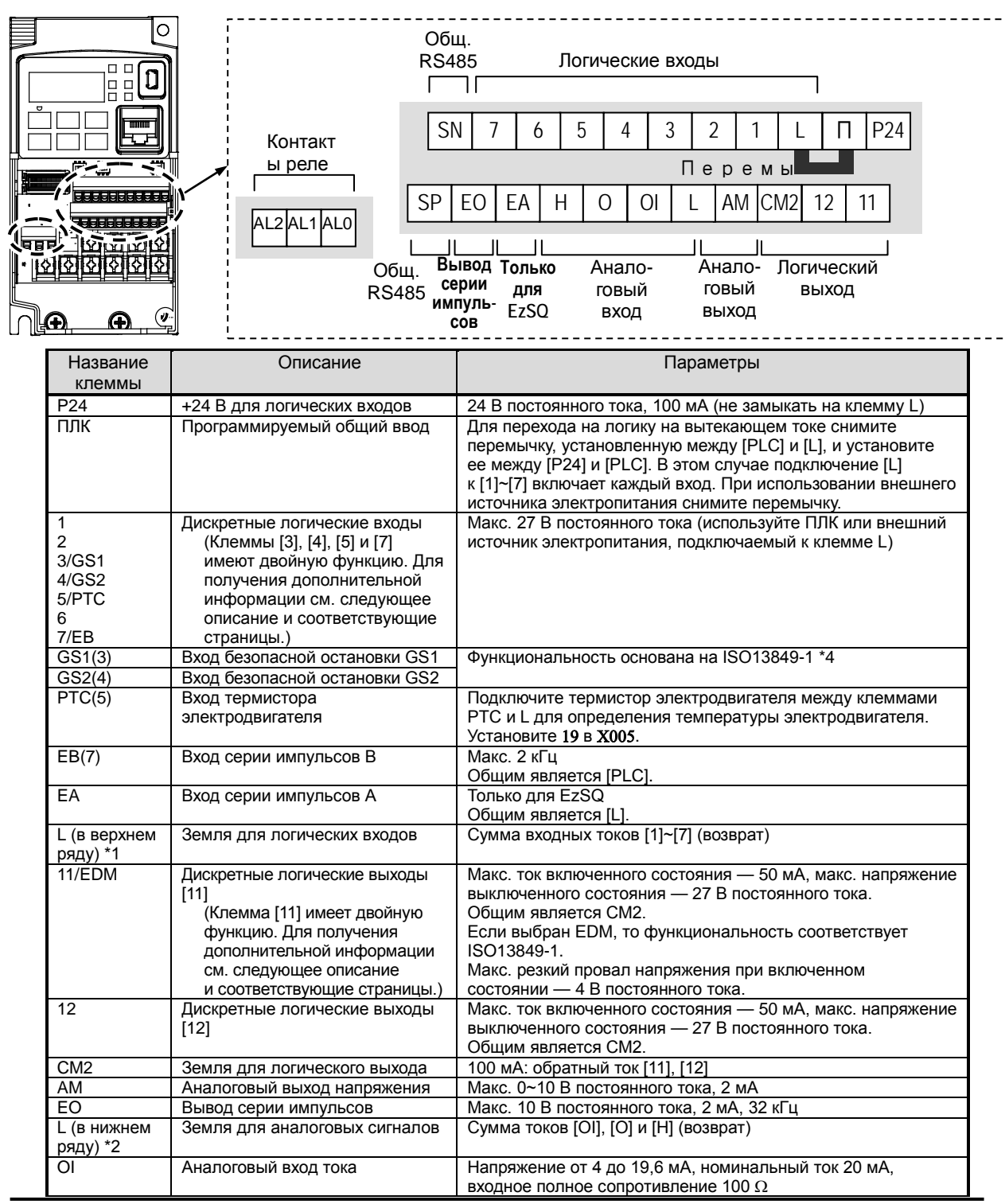

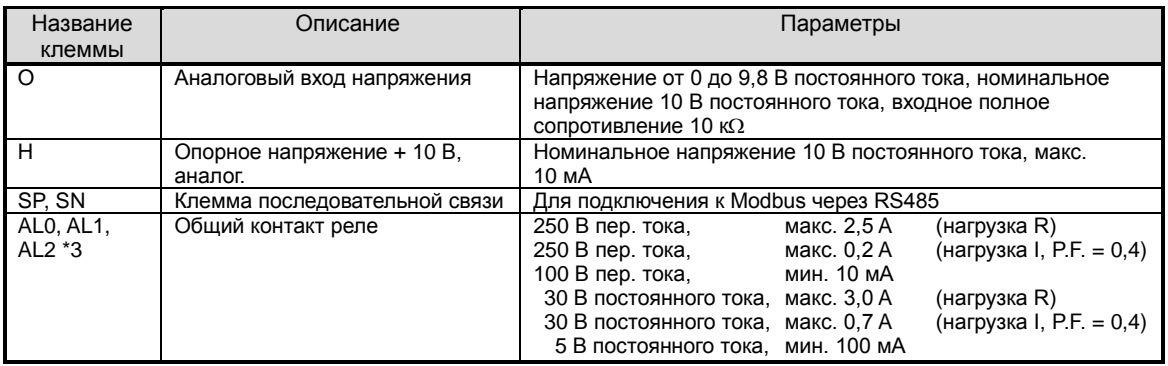

**Примечание 1**. Две клеммы [L] электрически соединены между собой внутри преобразователя.

- **Примечание 2.** Мы рекомендуем использовать для логических входных контуров землю для логических контуров [L] (справа), а для аналоговых входных/выходных контуров землю для аналоговых контуров [L] (слева).
- **Примечание 3.** См. стр. 43 для получения подробной информации о сигналах аварийного отключения.
- **Примечание 4.** Подробнее см. на стр. 104, раздел «Функциональная безопасность».

#### **Пример подключения к клеммам управляющей логической схемы (логическая схема с вытекающим током)**

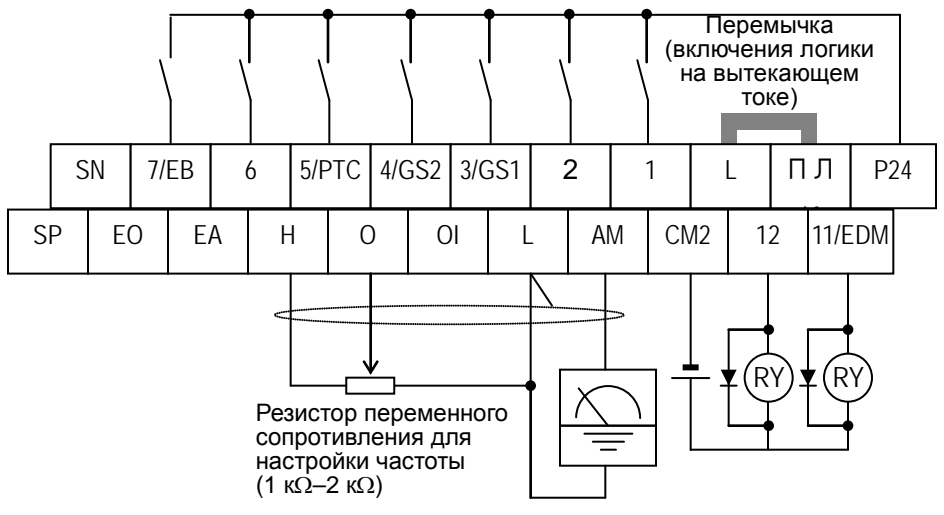

Измеритель частоты

**Примечание**. Если реле подключается к программируемому выходу, установите диод между концами катушки реле (обратносмещенная) для подавления выброса напряжения при выключении.

### **Меры предосторожности при настройке установок программируемых клемм**

Постарайтесь избегать выполнения мер, приведенных ниже, это приводит к сбросу настроек преобразователя.

- 1) Включение питания при [включенных входных клеммах 1/2/3] и [выключенных входных клеммах 4/5/6/7].
- 2) Выключение питания после первого условия.
- 3) Включение питания при [включенных входных клеммах 2/3/4] и [выключенных входных клеммах 1/5/6/7] после второго условия.

### **Программируемые входные клеммы логической схемы на вытекающем/ втекающем токе**

Логика, основанная на втекающем или вытекающем токе, включается при помощи перемычки, как показано ниже.

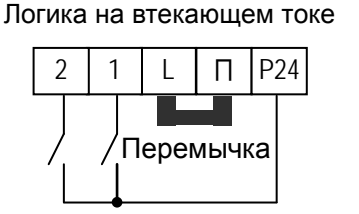

Логика на вытекающем токе

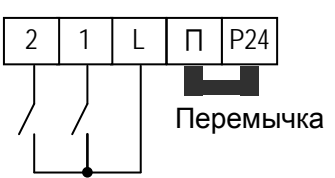

# **Сечения проводов для управляющих клеммы и клемм реле**

Используйте провода, сечения которых находятся в пределах, указанных в спецификациях ниже. Для безопасного и надежного подключения рекомендуется использовать металлические наконечники, однако в случае непосредственного подключения одножильного или многожильного провода длина его зачистки должна составлять 8 мм.

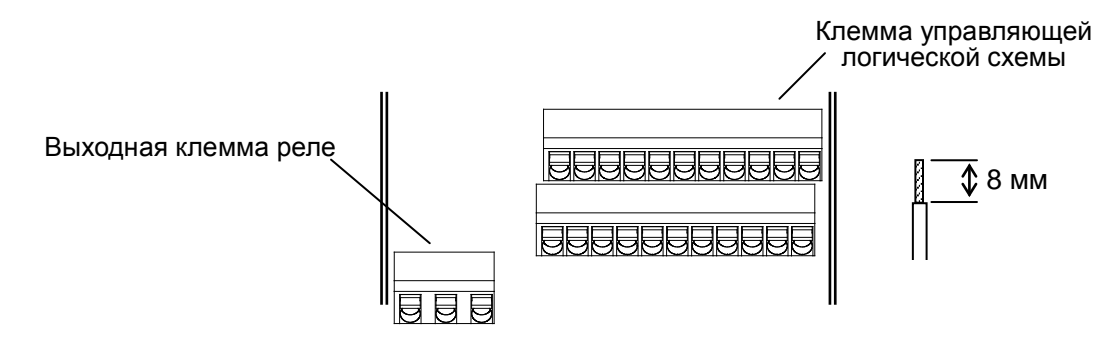

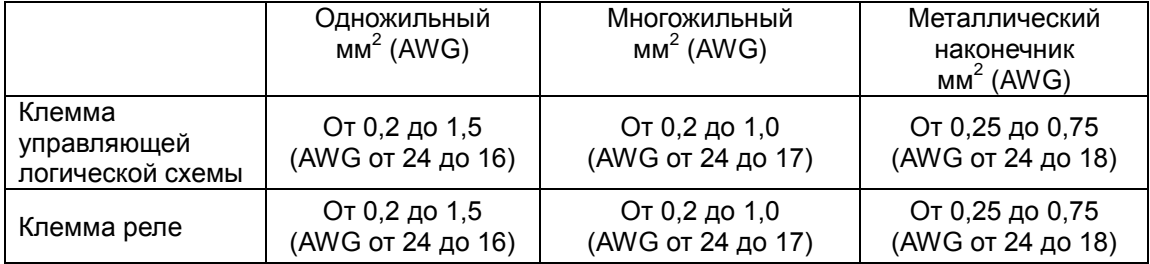

### **Рекомендованные металлические наконечники**

Для безопасного и надежного подключения рекомендуется использовать следующие металлические наконечники.

При установке опций для соединения проводки используйте наконечник клеммы без кожуха для того, чтобы избежать удара о корпус опции.

Наконечник клеммы с кожухом

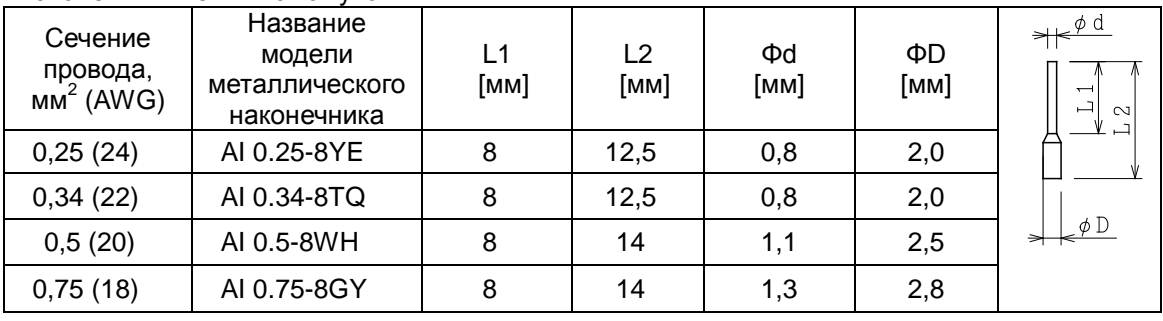

Наконечник клеммы без кожуха

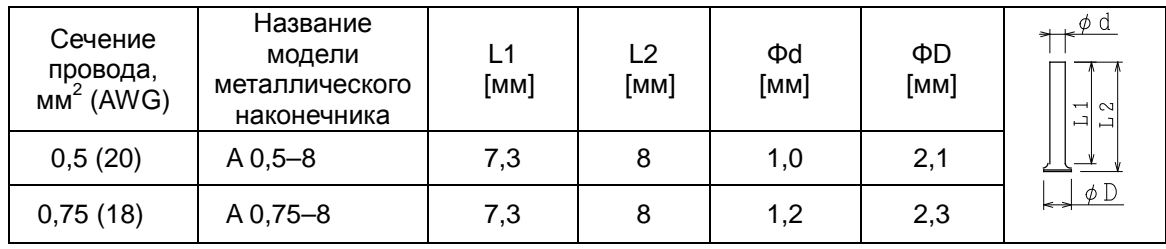

\* Поставщик: свяжитесь с Phoenix.

Обжимные щипцы: CRIMPFOX UD 6-4 или CRIMPFOX ZA 3

# **Подключение**

(1) Плоской отверткой (шириной макс. 2,5 мм) нажмите на оранжевый фиксатор.

(2) Вставьте наконечник.

(3) Извлеките отвертку, чтобы зафиксировать наконечник.

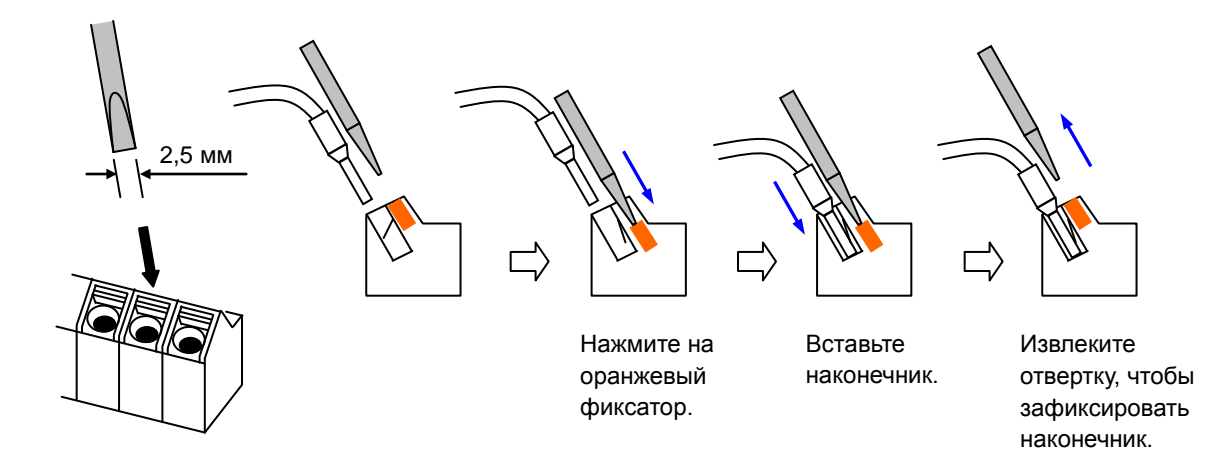

# **Список программируемых клемм**

# **Программируемые входы**

В приведенной ниже таблице представлен список функций, которые могут быть закреплены за каждым из программируемых входов. Подробную информацию см. в руководстве по эксплуатации.

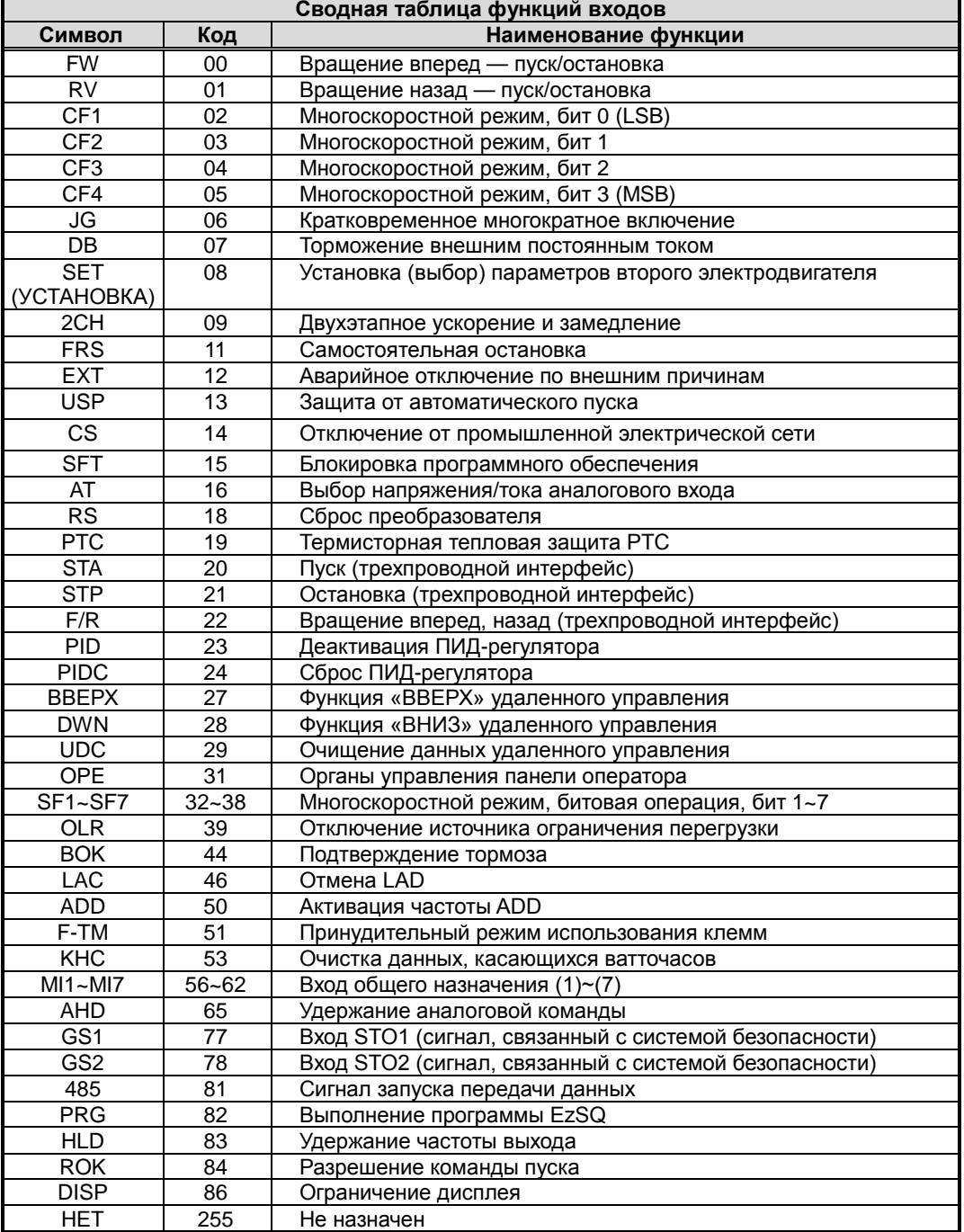

# Программируемый выход

В приведенной ниже таблице представлен список функций, которые могут быть<br>закреплены за каждым из программируемых входов. Подробную информацию см. в руководстве по эксплуатации.

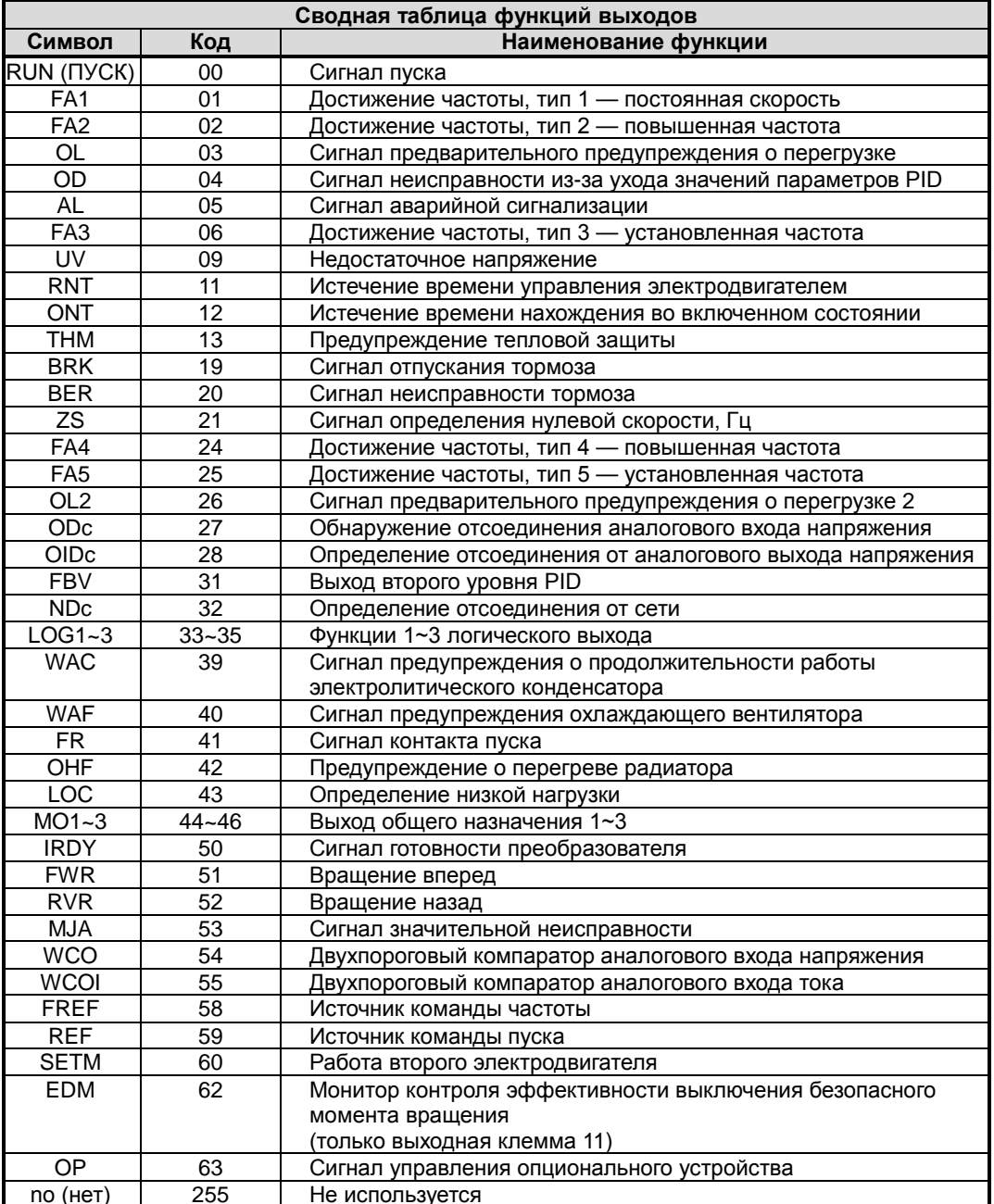

# **Использование программируемых входных**

# **клемм**

Клеммы [1], [2], [3], [4], [5], [6] и [7] являются идентичными программируемыми входами общего назначения. В качестве электропитания входных контуров может использоваться внутреннее (изолированное) напряжение преобразователя +24 В для периферийных устройств или напряжение от внешнего источника питания. В данном разделе рассматриваются функционирование входных контуров и их подключение к переключателям или транзисторным выходам периферийных устройств.

Особенностью преобразователя WJ200 является возможность выбора входов с *вытекающим* или *втекающим* током. Данные термины относятся к подключению ко внешнему переключающему устройству — на него со входа может *вытекать* ток (со входа на землю) либо с него на вход может *втекать* ток (от источника электропитания). Обратите внимание, что правила наименования втекающего/ вытекающего тока могут различаться в зависимости от страны или отрасли промышленности. В любом случае, используя преобразователь, просто следуйте приведенным в этом разделе схемам электрических соединений для своего устройства. Логические входы

Для выбора входов с вытекающим или<br>втекающим током в преобразователе втекающим током в преобразователе предусмотрена перемычка. Чтобы получить к ней доступ, необходимо снять переднюю крышку корпуса преобразователя. На верхнем рисунке справа перемычка установлена в клеммном блоке (разъеме) логической схемы. Если необходимо<br>изменить тип подключения. извлеките изменить тип подключения, извлеките перемычку и подключите ее, как показано на нижнем рисунке справа.

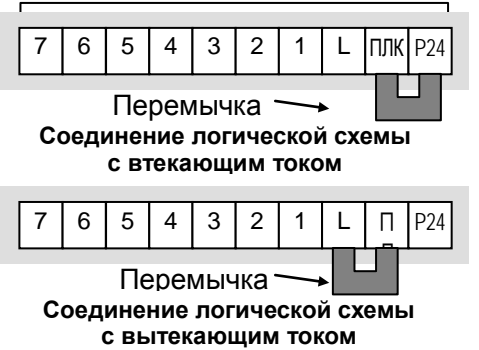

**ВНИМАНИЕ.** Прежде чем переключать перемычку, обязательно выключите питание преобразователя. В противном случае электронные схемы преобразователя могут быть повреждены.

Подключение к клемме [PLC]. Клемма [PLC] (программируемая логического управления) предназначена логики на для подключения различных устройств, втекающем токе которые рассчитаны на подключение к логическим входам преобразователя. На рисунке справа показана клемма [PLC] и перемычка. Установка перемычки между [PLC] и [L] включает логику входов на вытекающем токе, что является<br>стандартной настройкой версий стандартной настройкой версий преобразователей, предназначенных для ЕС и США. В этом случае для ее активации подключите входную клемму к [P24]. Если перемычка установлена между [PLC] и [P24], то включена логика на втекающем токе. В этом случае для ее активации подключите входную клемму к [L].

На схеме электрических соединений на следующей странице показаны четыре комбинации использования входов с вытекающим или втекающим током и использования внутреннего или внешнего источника электропитания постоянного тока.

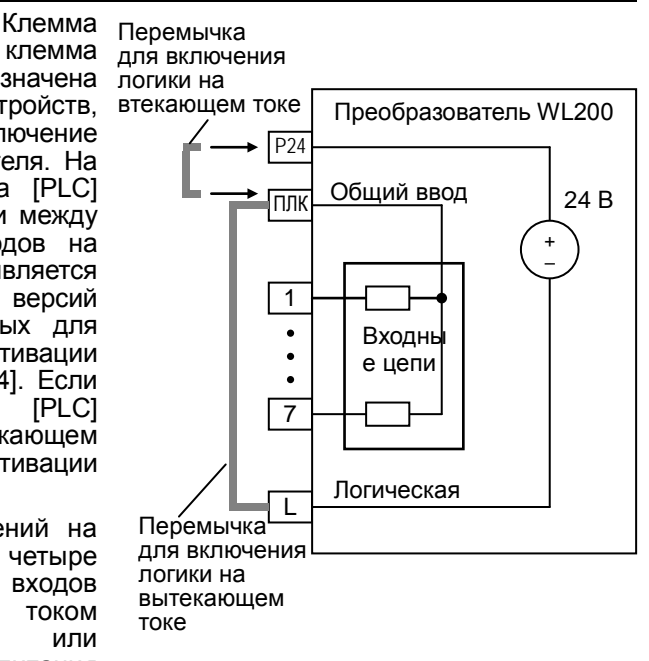

На двух схемах электрических соединений подключения ко входам, приведенных ниже, показано использование внутреннего напряжения преобразователя +24 В. На всех схемах рассматривается подключение простых переключателей или устройств с транзисторными выходами. Обратите внимание, что на нижней схеме подключение к клемме [L] необходимо только при использовании периферийного устройства с транзисторными выходами. Убедитесь в правильности установки перемычки для каждой схемы.

#### **Входы с втекающим током, внутреннее электропитание**

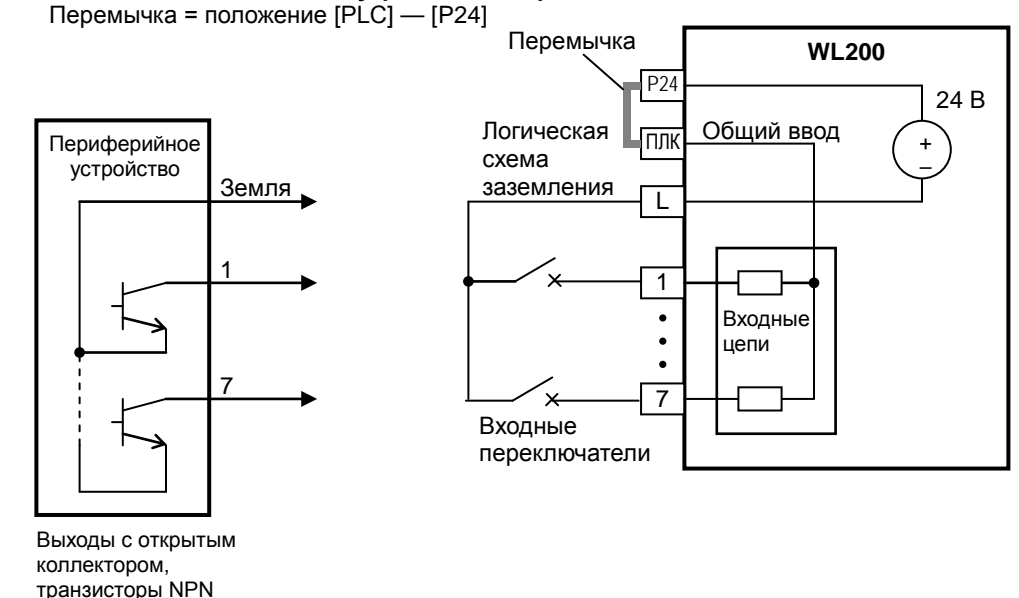

**Входы с вытекающим током, внутреннее электропитание**

Перемычка = положение [PLC] — [L]

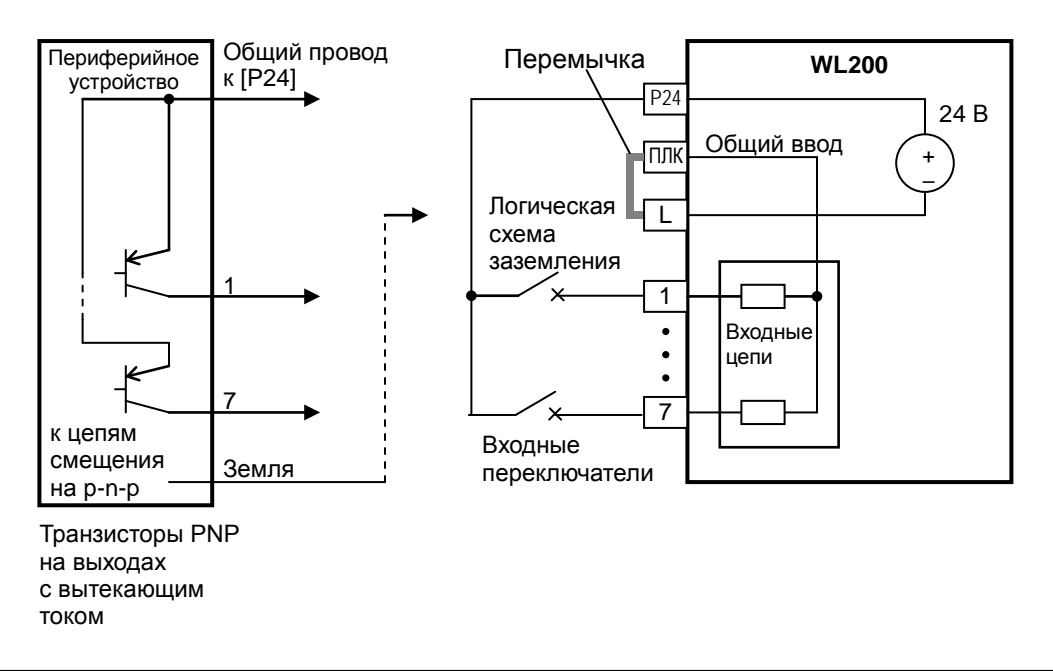

На двух схемах ниже показаны цепи подключения ко входам с использованием внешнего источника электропитания. При использовании входов с втекающим током и внешнего источника электропитания, показанных на схеме ниже, обязательно извлеките перемычку и при подключении внешнего источника электропитания воспользуйтесь диодом (\*). Это предотвратит подачу электропитания в случае неправильного подключения перемычки. При использовании входов с вытекающим током и внешнего источника электропитания подключите перемычку, как показано на схеме ниже.

#### **Входы с втекающим током, внешнее электропитание**

Перемычка = снята

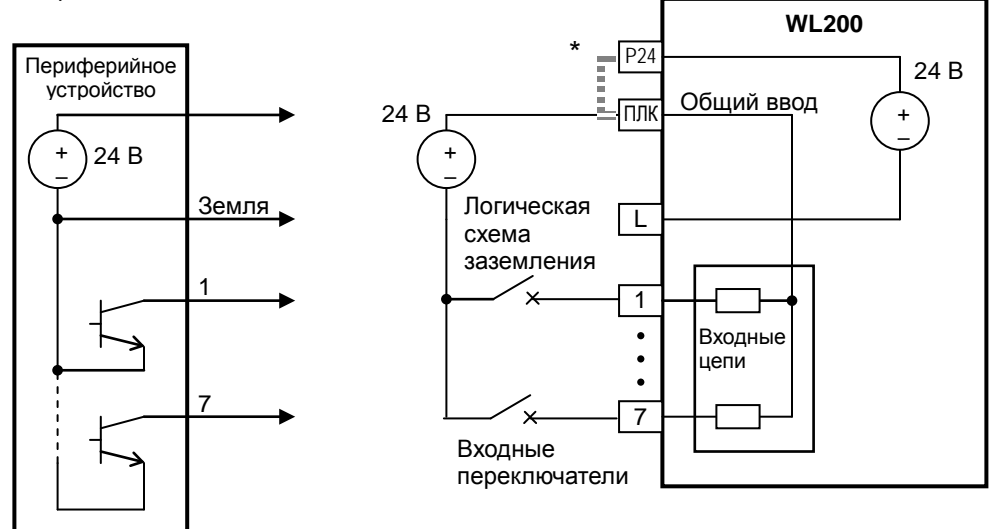

\* Примечание. При использовании внешнего источника электропитания обязательно снимите перемычку.

#### **Входы с вытекающим током, внешнее электропитание**

Перемычка = снята

Выходы с открытым коллектором, транзисторы NPN

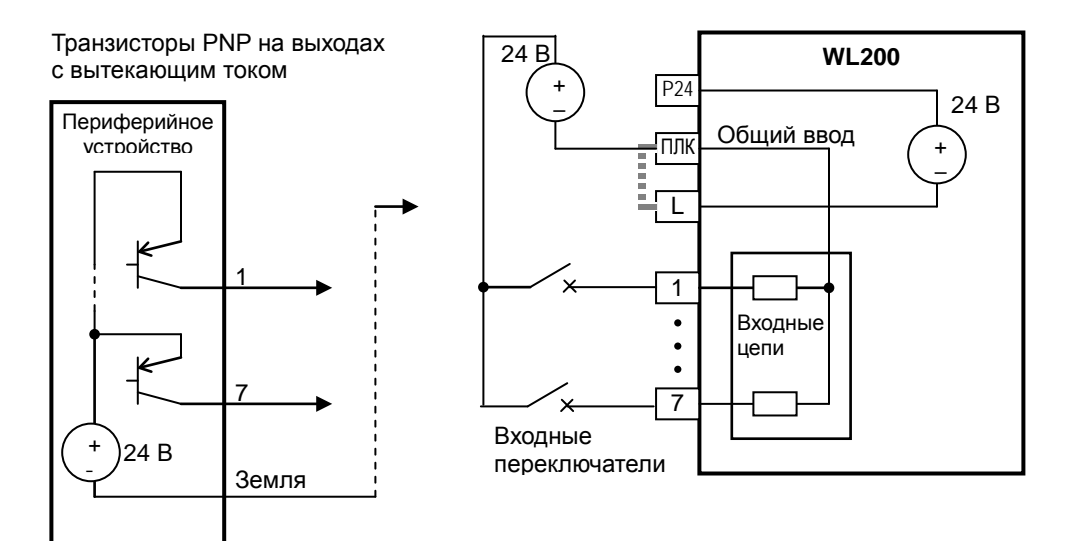

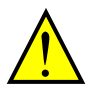

**ВНИМАНИЕ.** При подключении нескольких преобразователей с общим кабелем цифрового входа обязательно подсоедините диод между [P24] и [PLC].

Преобразователь не блокирует протекание тока через себя при отсутствии электропитания. В связи с этим может возникнуть замкнутая цепь, когда два или более преобразователя подключены к общему кабелю ввода/вывода, как показано на схеме ниже. Это приведет к неожиданному включению входа. Во избежание возникновения замкнутой цепи включите в цепь диод (номиналом 50 В/0,1 A), как показано ниже.

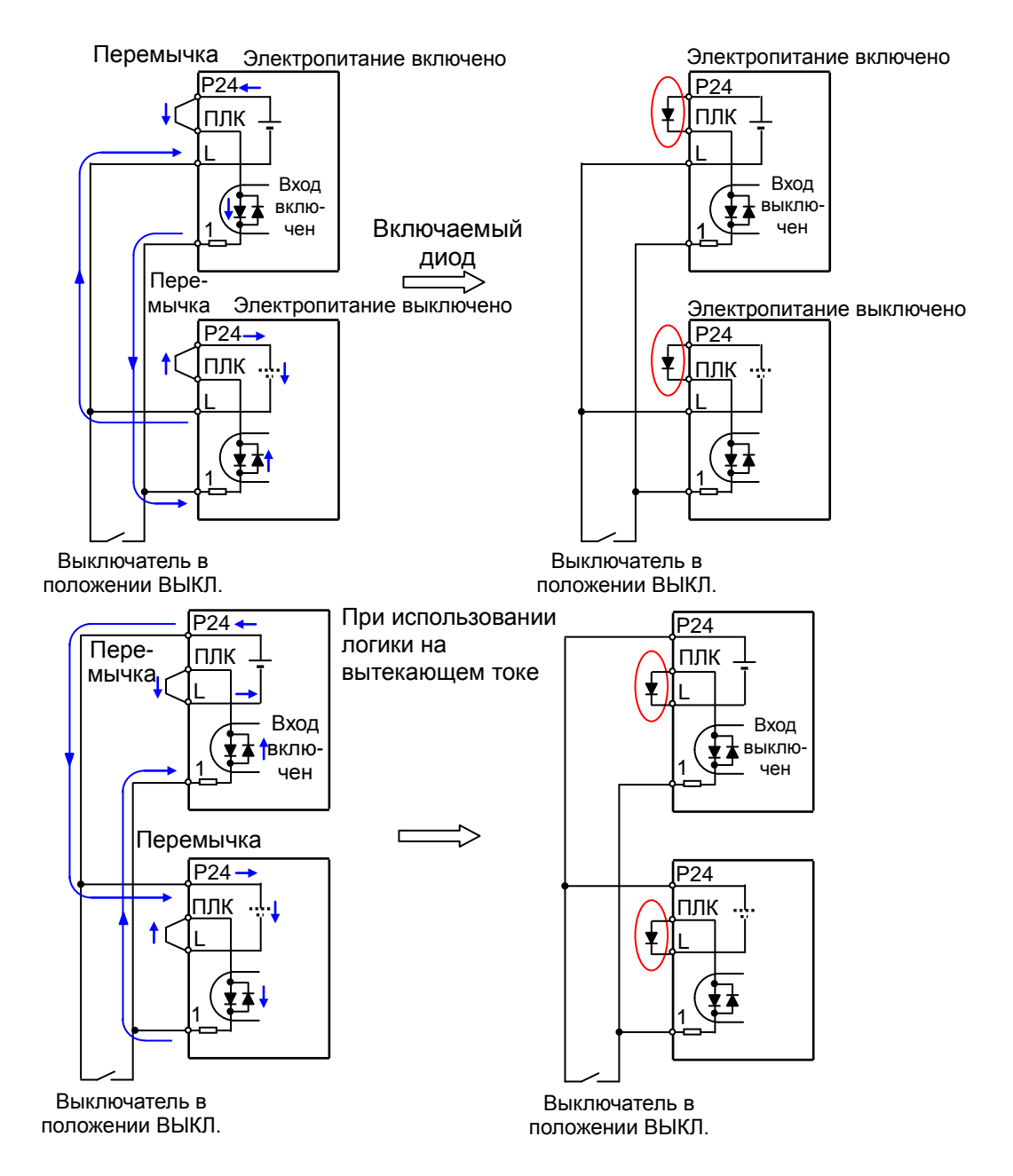

### **Команды «Вращение вперед — пуск/остановка» и «Вращение назад пуск/остановка»**

При подаче команды пуска на клемму [FW] преобразователь выполняет команду «Вращение вперед — пуск» (высокий уровень) или команду «Вращение вперед остановка» (низкий уровень). При подаче команды пуска на клемму [RV] преобразователь выполняет команду «Вращение назад — пуск» (высокий уровень) или команду «Вращение назад — остановка» (низкий уровень).

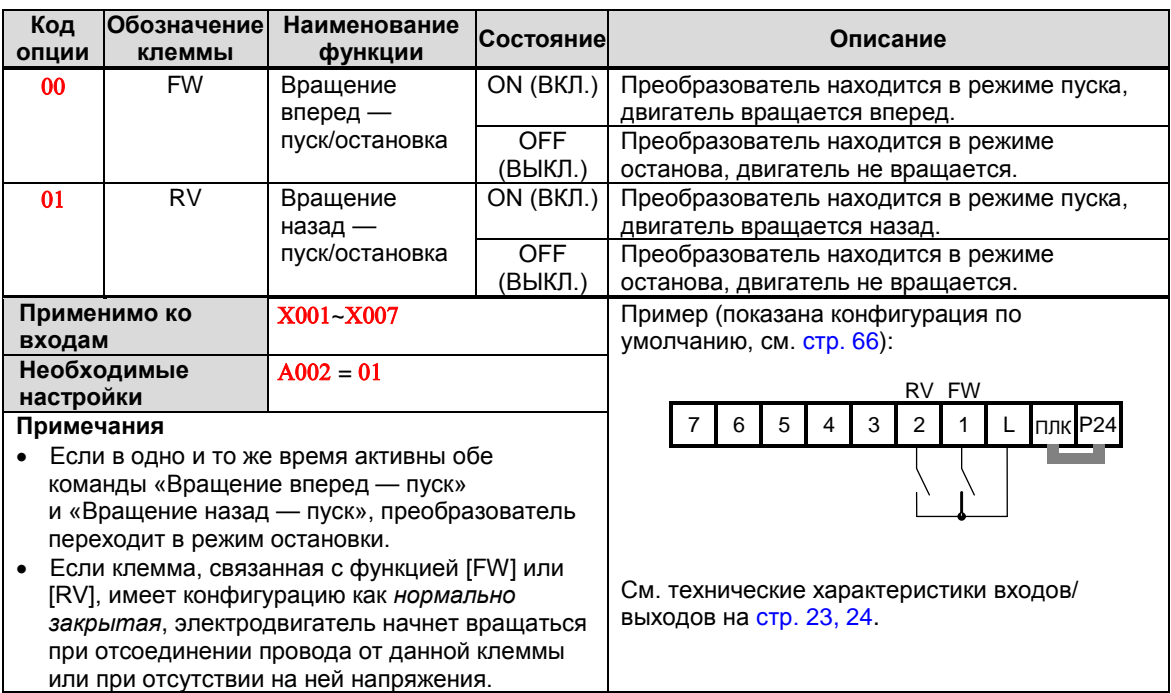

**ПРИМЕЧАНИЕ**. Параметр Φ004 — маршрутизация сигнала кнопки пуска кнопочной **SP** панели — определяет, будет ли единичное нажатие кнопки пуска выдавать команду вращения вперед (Run FWD) или команду вращения назад (Run REV). Однако это не влияет на работу входных клемм [FW] и [RV].

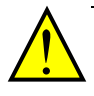

**ПРЕДУПРЕЖДЕНИЕ!** Если электропитание включено (ON), и команда пуска активна, электродвигатель начнет вращаться, что является опасным! Перед включением (ON) электропитания убедитесь, что команда пуска (Run) не активна.

#### **Выбор многоскоростного режима — операция с двоичными числами**

В памяти преобразователя может храниться до 16 различных частот (скоростей), которые подаются на выход электродвигателя для длительного<br>вращения электродвигателя. Доступ кданным вращения электродвигателя. До<br>скоростям можно получить посредством программирования четырех программируемых клемм CF1–CF4 в качестве входов с бинарной кодировкой в соответствии с таблицей справа. Это могут быть любые из шести входов, в любом порядке. Если требуется только восемь или меньше скоростей, можно использовать меньшее число входов.

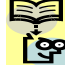

**ПРИМЕЧАНИЕ**. При выборе ряда скоростей всегда<br>**Ь начинайте с начала списка скоростей и бита**. списка скоростей и бита, с младшего разряда: CF1, CF2 и т. д.

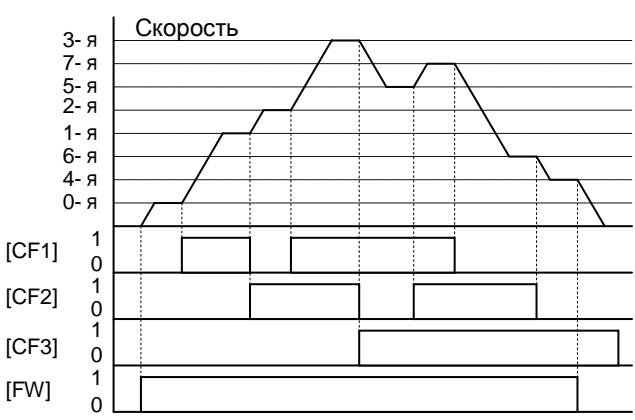

разрешить данную скорость.

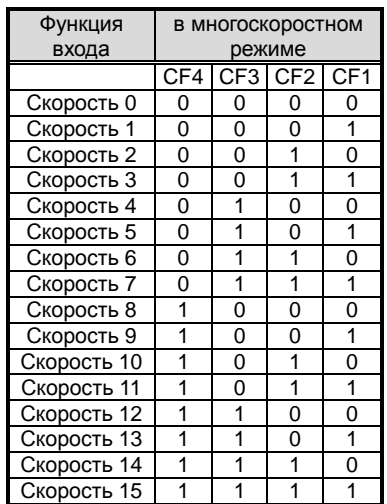

Показанный на рисунке пример использования восьми скоростей иллюстрирует, как входные переключатели, настроенные на функции CF1–CF4, изменяют скорость вращения электродвигателя в режиме реального времени.

**ПРИМЕЧАНИЕ**. Скорость 0 зависит от значения параметра А001.

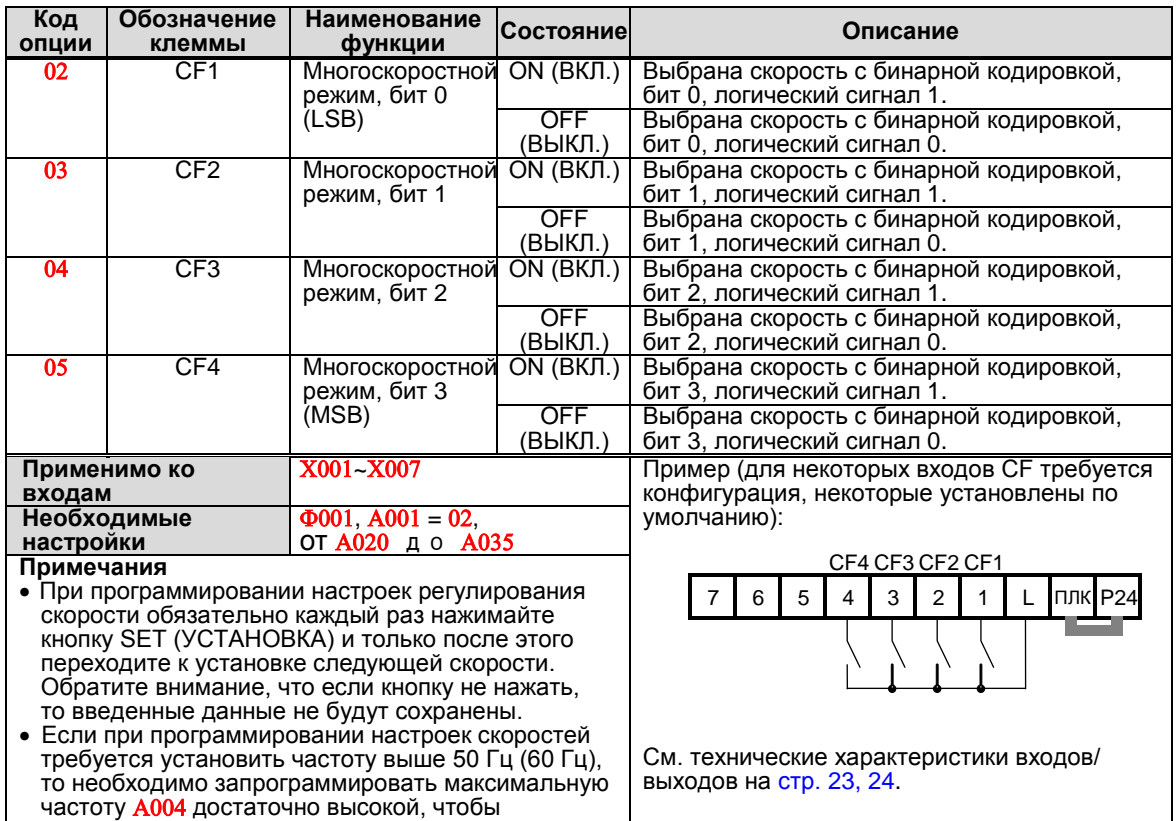
## **Двухэтапное ускорение и замедление**

Когда клемма [2CH] включена, преобразователь переходит с первоначальных установок степени ускорения и замедления (Φ002 и Φ003) ко вторым значениям ускорения/замедления. Когда клемма выключена, преобразователь переходит к первоначальному времени ускорения и замедления (время ускорения 1 Φ002 и время замедления 1 Φ003). Используйте Α092 (время ускорения 2) и Α093 (время замедления 2), чтобы установить второе время ускорения и замедления.

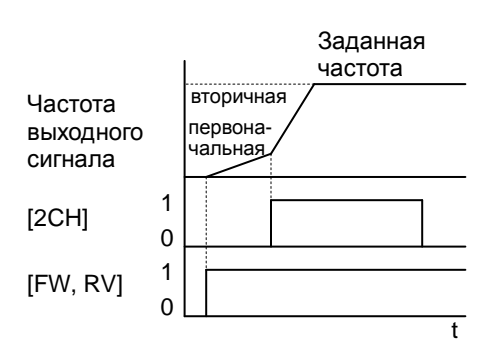

На графике, показанном выше, [2CH] становится активной во время первоначального ускорения. В связи с этим преобразователь переключается с ускорения 1 (Φ002) на ускорение 2 (Α092).

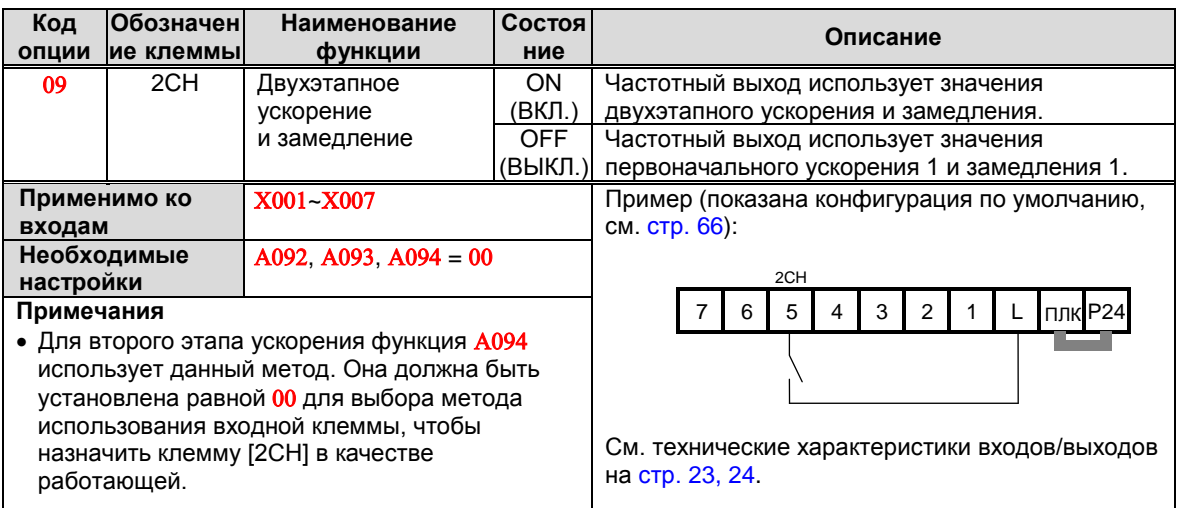

## **Защита от автоматического пуска**

Если команда пуска установлена при включении электропитания, преобразователь запустит электродвигатель сразу же после включения. Функция защиты от автоматического пуска (USP) предотвращает такой автоматический пуск, поэтому преобразователь *не запустит* электродвигатель без вмешательства извне. Если USP активна, необходимо сбросить аварийную сигнализацию и восстановить работу. Деактивируйте команду пуска или выполните процедуру сброса при помощи входной клеммы [RS] или кнопки остановки и сброса кнопочной панели.

На рисунке ниже функция [USP] подключена. При включении преобразователь не запускает электродвигатель, несмотря на то что команда пуска активна. Вместо этого он переходит в режим аварийного отключения и отображает на дисплее код ошибки Ε 13. Для сброса аварийной сигнализации в данном примере необходимо деактивировать команду пуска (или нажать кнопку сброса). После этого можно снова активировать команду пуска и включить выход преобразователя.

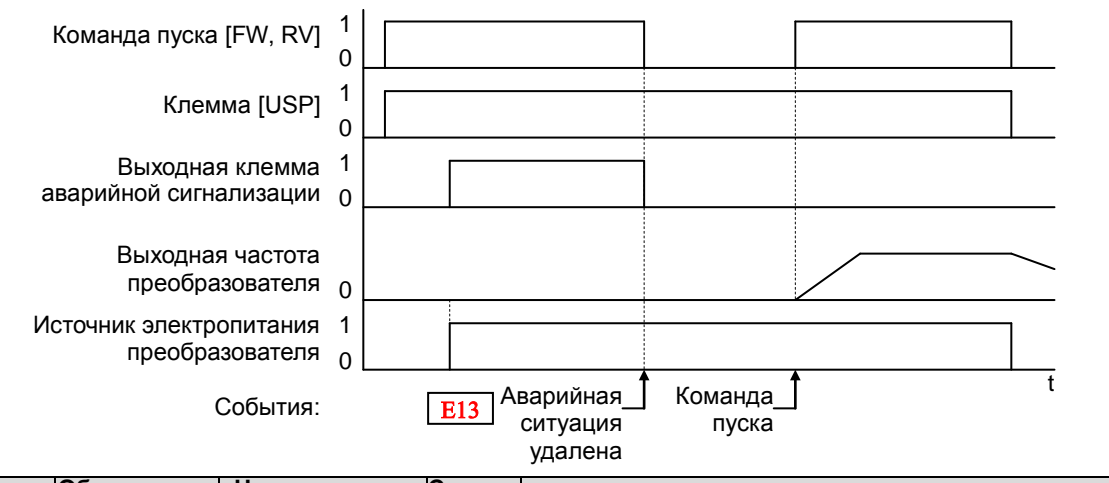

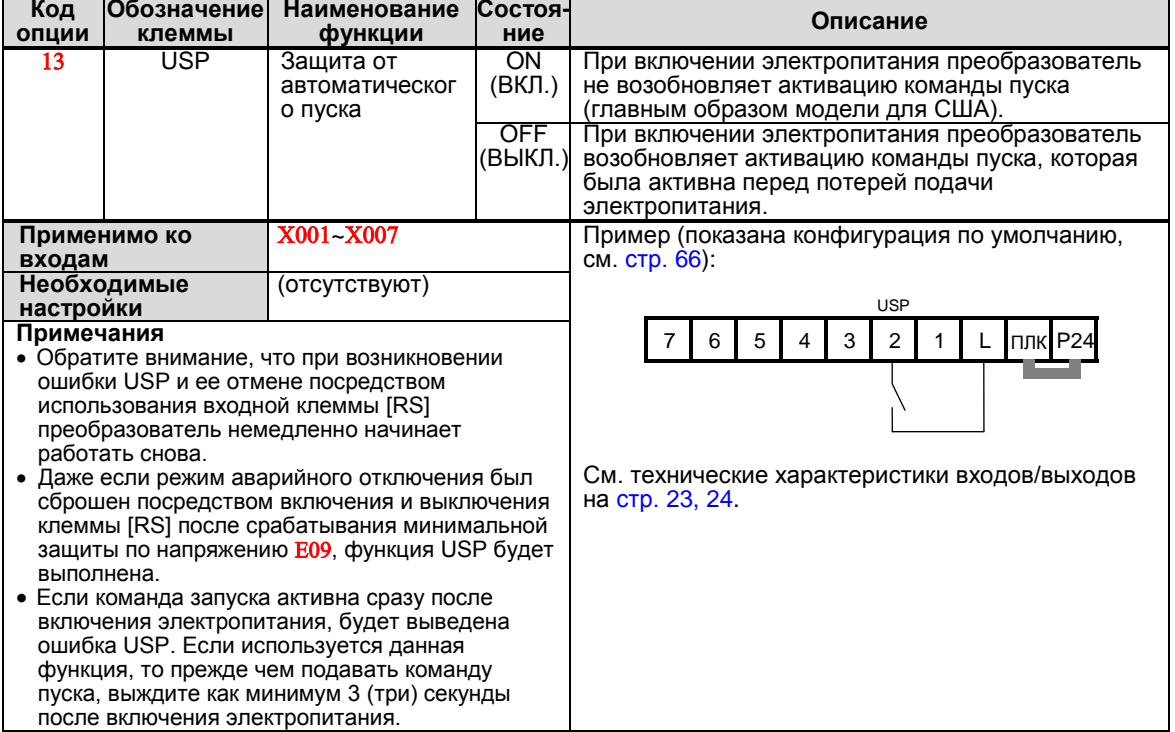

# **Сброс преобразователя**

Через клемму [RS] вызывается исполнение операции сброса настроек преобразователя. Если преобразователь находится в режиме аварийного отключения, сброс деактивирует его. При включении и выключении сигнала [RS] вызывается выполнение операции сброса настроек преобразователя. Минимальная длительность импульса сигнала [RS] не должна быть меньше 12 мсек. Сигнал с выхода аварийной сигнализации будет удален через 30 мсек после подачи команды сброса настроек.

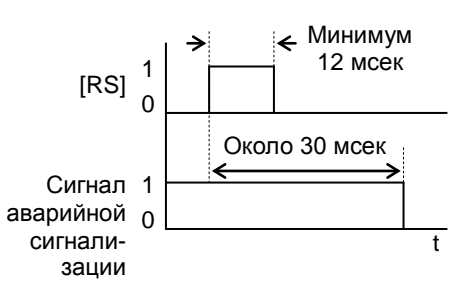

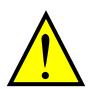

**ПРЕДУПРЕЖДЕНИЕ!** Если активна команда запуска, то после подачи команды сброса и сброса аварийного сигнала двигатель перезапустится без предупреждения. Во избежание травмирования персонала выполняйте сброс аварийной сигнализации только после того, как убедитесь в неактивности команды запуска.

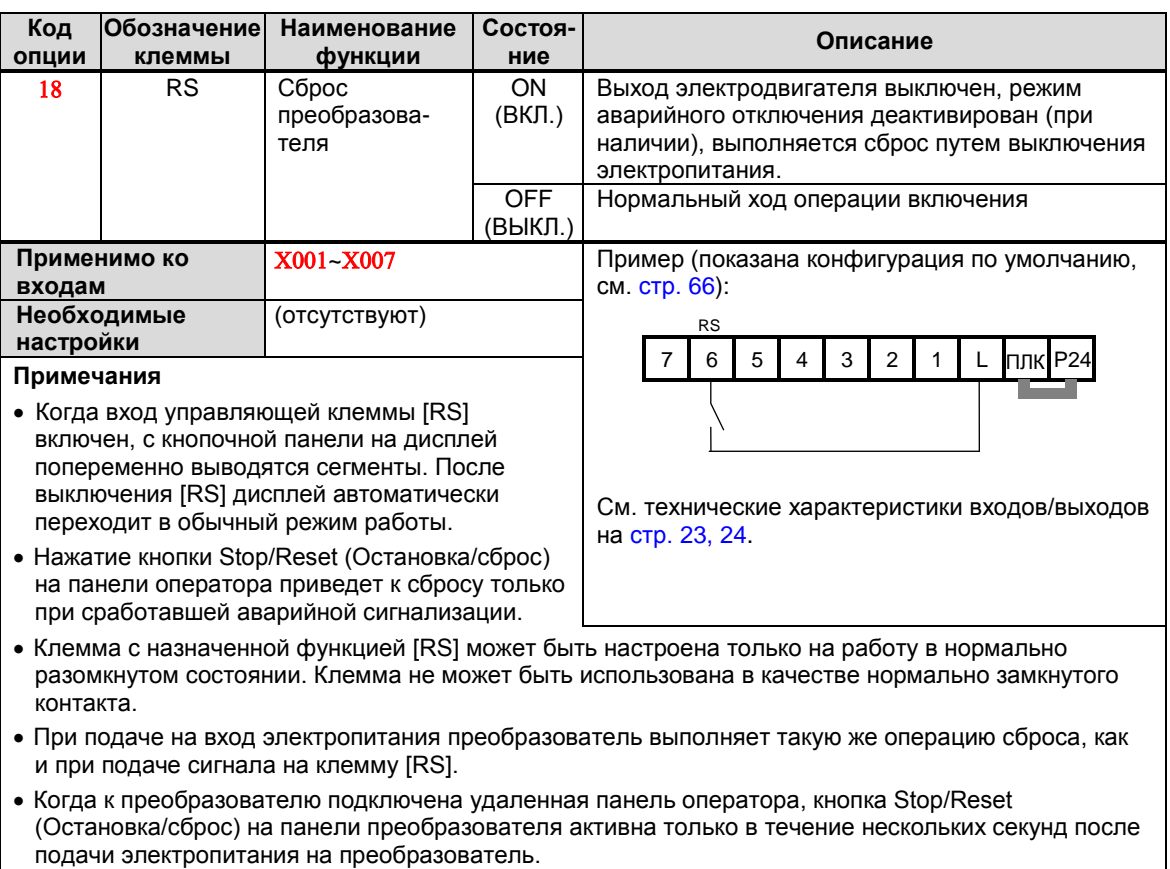

- Если при работающем электродвигателе включается клемма [RS], электродвигатель переходит в свободное вращение (вращение по инерции).
- Если используется функция задержки выключения выходной клеммы (любой из  $X145, X147, X149$ >0,0 сек), клемма [RS] влияет на переход со включенного состояния на выключенное в незначительной степени. Как правило (без использования задержки отключения), включение входа [RS] вызывает моментальное и обоюдное выключение выходов электродвигателя и логической схемы. Однако если для какого-либо выхода используется функция задержки отключения, то после включения входа [RS] данный выход останется включенным еще в течение одной секунды (приблизительно), прежде чем отключиться.

# **Использование программируемых выходных клемм**

# **Сигнал пуска**

Если в качестве выхода для сигнала пуска выбрана программируемая выходная клемма, то преобразователь в режиме запуска подает сигнал на эту клемму. Логический выход имеет активный низкий уровень и является выходом с открытым коллектором (переключение на землю).

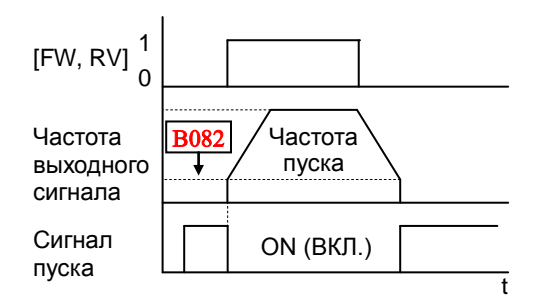

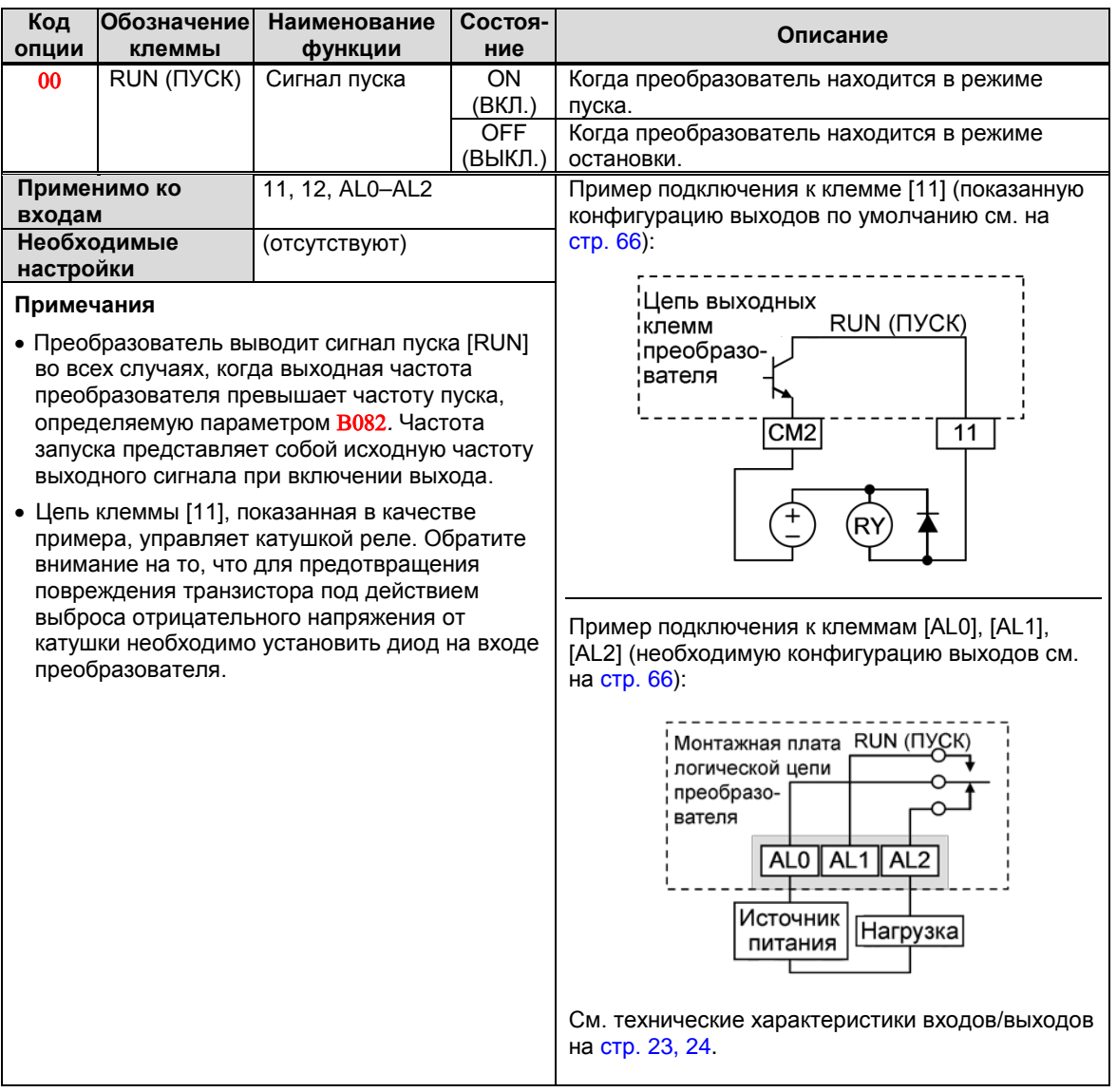

#### **Сигналы достижения частоты**

Группа выходов, включаемых при *достижении определенной частоты*, помогает согласовать внешние системы с текущим профилем скорости преобразователя. Как понятно из названия, выход [FA1] включается, когда частота выхода *достигает установленного значения* (параметр F001). Для обеспечения большей гибкости выход [FA2] управляется порогами ускорения/замедления. Например, выход может быть включен при достижении одной частоты во время ускорения и выключен при достижении другой частоты во время замедления. Для всех переходов имеется запаздывание, чтобы предотвратить скачки выходного сигнала, когда частота выходного сигнала приближается к одному из порогов.

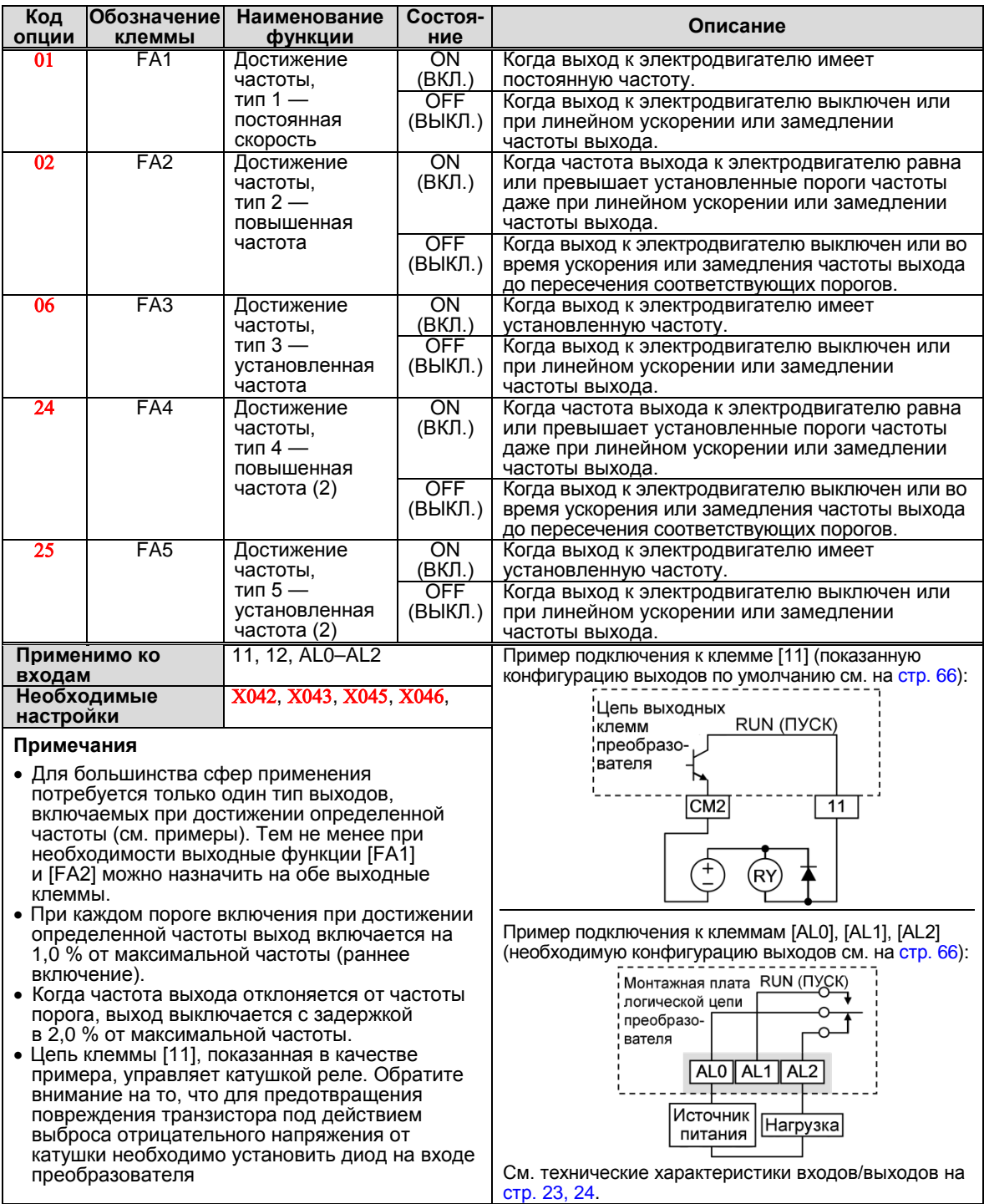

В качестве порога переключения для<br>выхода [FA1], выключающегося при выхода [FA1], выключающегося при<br>достижении определенной частоты, определенной используется стандартная частота выхода (параметр F001). На рисунке справа: выход достижения частоты [FA1] включается,<br>когда выходная частота находится находится в пределах Fon Гц *н и ж е и*ли *выше* выходного установленной постоянной частоты, где *Fon* составляет 1 % от установленной максимальной частоты, а *Foff* — 2 % от установленной максимальной частоты. Это обеспечивает запаздывание, необходимое для предотвращения скачков выходного сигнала при приближении к пороговому<br>значению. Благодаря эффекту Благодаря запаздывания выход включается немного<br>*раньше* того момента, как скорость *раньше* того момента, как скорость достигнет порога. Точно так же происходит некоторое запаздывание *отключения* выхода. Обратите внимание, что изначально сигнал имеет активный низкий уровень из-за наличия выхода с открытым коллектором.

Выход [FA2/FA4] действует по тому же принципу, за исключением того, что он использует два отдельных порога, как<br>показано на рисунке справа. Это рисунке обеспечивает отдельные пороги ускорения<br>и замедления. благодаря чему выход благодаря чему выход становится более гибким по сравнению с [FA1]. Для [FA2/FA4] порог включения во время ускорения определяют Х042/Х045 во время замедления — **X043/X046**. Данный сигнал также имеет активный низкий уровень. Различные пороги ускорения<br>изамедления обеспечивают функцию и замедления обеспечивают асимметричного выхода. Однако при необходимости можно использовать равные пороги включения и выключения.

Что касается сигнала [FA3/FA5], общее значение *Fon/Foff* равно тому же, которое было указано выше.

А Χ042/Χ045 и Χ043/Χ046 соотносятся с сигналом [FA2/FA4].

В общем и целом значение *Fon/Foff* в данном случае такое же, как и в перечисленных выше примерах, однако существуют небольшие различия при использовании сигнала [FA2/FA4].

В режиме ускорения сигнал [FA3/FA5] запускается в диапазоне от (X042/X045 -*Fon*) до (Χ042/Χ045 + *Foff*).

В режиме замедления сигнал [FA3/FA5] запускается в диапазоне от (X043/X046 + *Fon*) до (Χ043/Χ046 — *Foff*).

Между запусками режимов сигнал [FA3/FA5] отсутствует, поскольку выход достижения частоты находится вне области, заданной настройками параметров.

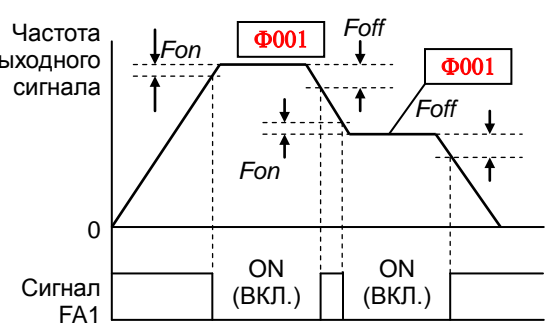

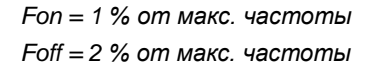

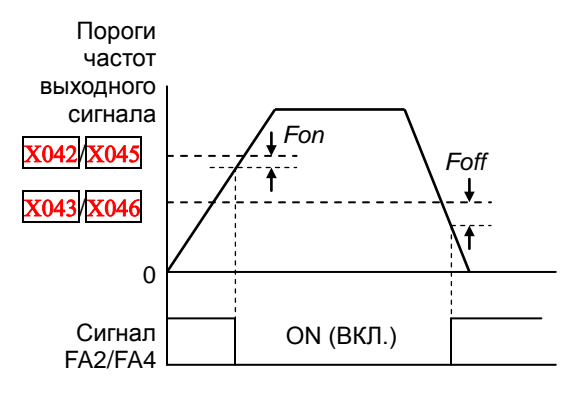

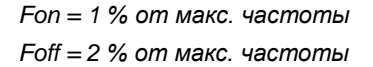

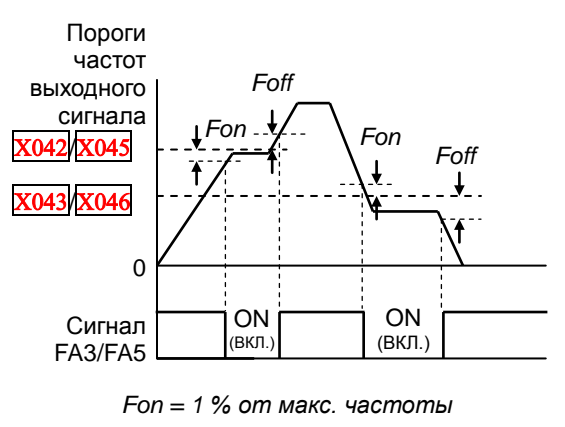

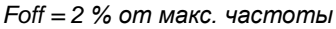

## **Сигнал аварийной сигнализации**

Сигнал аварийной сигнализации выводится тогда,<br>когда и возникает ошибка, и преобразователь когда возникает ошибка, и преобразователь находится в режиме аварийного отключения (см. схему справа). При удалении ошибки аварийный сигнал отключается.

Необходимо различать *сигнал* аварийной сигнализации AL и *контакты* реле аварийной сигнализации [AL0], [AL1] **и [AL2]. Сигнал AL**  логическую которую можно присвоить выходным клеммам с открытым коллектором [11], [12] или релейными выходами.

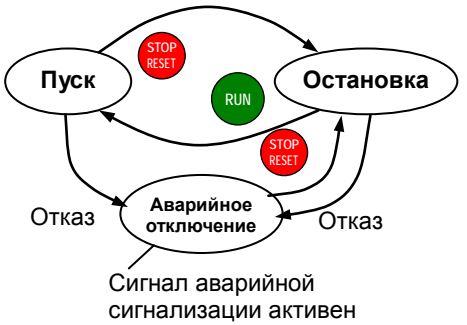

Как правило, реле используется для управления сигналом AL (установлено по умолчанию), что и определяет название его клемм. Для интерфейса, управляемого логическим сигналом низкого тока, или для подачи питания на маломощное реле (макс. 50 мА) используется выход с открытым коллектором (клемма [11] или [12]). При подключении устройств с большим напряжением и током используются выходы реле (не менее 10 мА).

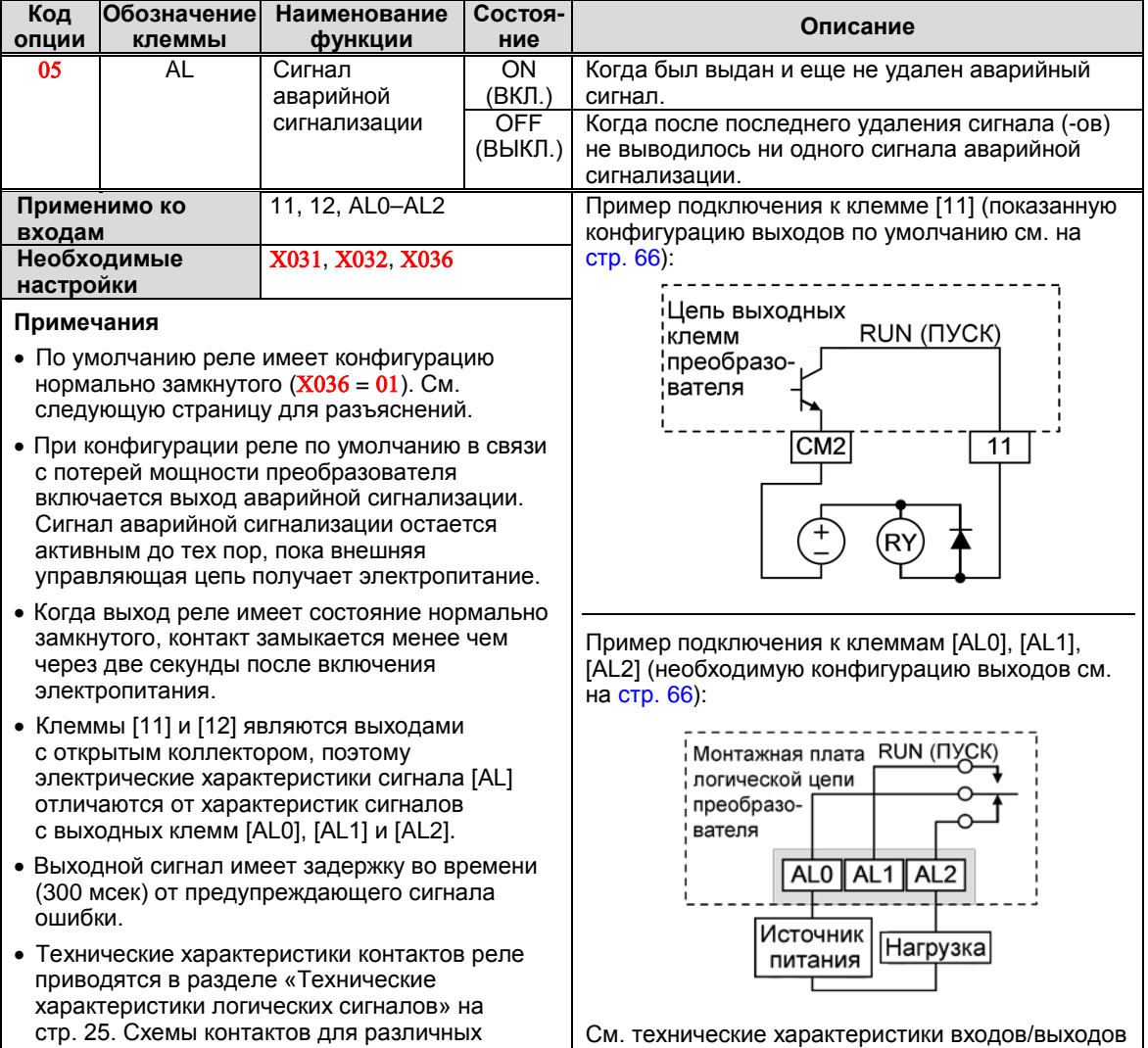

условий приводятся на следующей странице.

на стр. 24, 25.

Релейный выход аварийного сигнала можно настроить двумя основными способами.

- **Предупреждение об аварийном отключении/потере мощности.** По умолчанию реле сигнала аварийной сигнализации имеет конфигурацию нормально замкнутого  $(X036 = 01)$ , показано ниже слева. Цепь внешней аварийной сигнализации для определения обрывов в проводке, как и аварийная сигнализация, подключается к [AL0] и [AL1]. После включения питания и небольшого запаздывания (<2 сек) к реле подводится питание, и цепь аварийной сигнализации отключается. Затем, в случае режима аварийного отключения преобразователя или потери мощности, питание реле отключается и включается цепь аварийной сигнализации.
- **Сигнализация аварийного отключения.** В качестве альтернативы можно установить конфигурацию реле в виде нормально разомкнутого  $(X036 = 00)$ , показано ниже (справа). Цепь внешней аварийной сигнализации для определения обрывов в проводке, как и аварийная сигнализация, подключается к [AL0] и [AL2]. После включения питания на реле будет подаваться напряжение только в том случае, если произошло аварийное отключение преобразователя, из-за которого была разомкнута цепь аварийной сигнализации. Однако при данной конфигурации реле в случае потери мощности преобразователем цепь аварийной сигнализации не будет включена.

Убедитесь в том, что используется конфигурация, соответствующая конструкции используемой системы. Обратите внимание: в показанных внешних контурах подразумевается, что замкнутая цепь равносильна отсутствию аварийного сигнала (поэтому разрыв провода также станет причиной вывода аварийного сигнала). Тем не менее для некоторых систем требуется, чтобы замкнутая цепь означала состояние аварийной сигнализации. В этом случае необходимо использовать клемму [AL1] или [AL2], противоположную показанным.

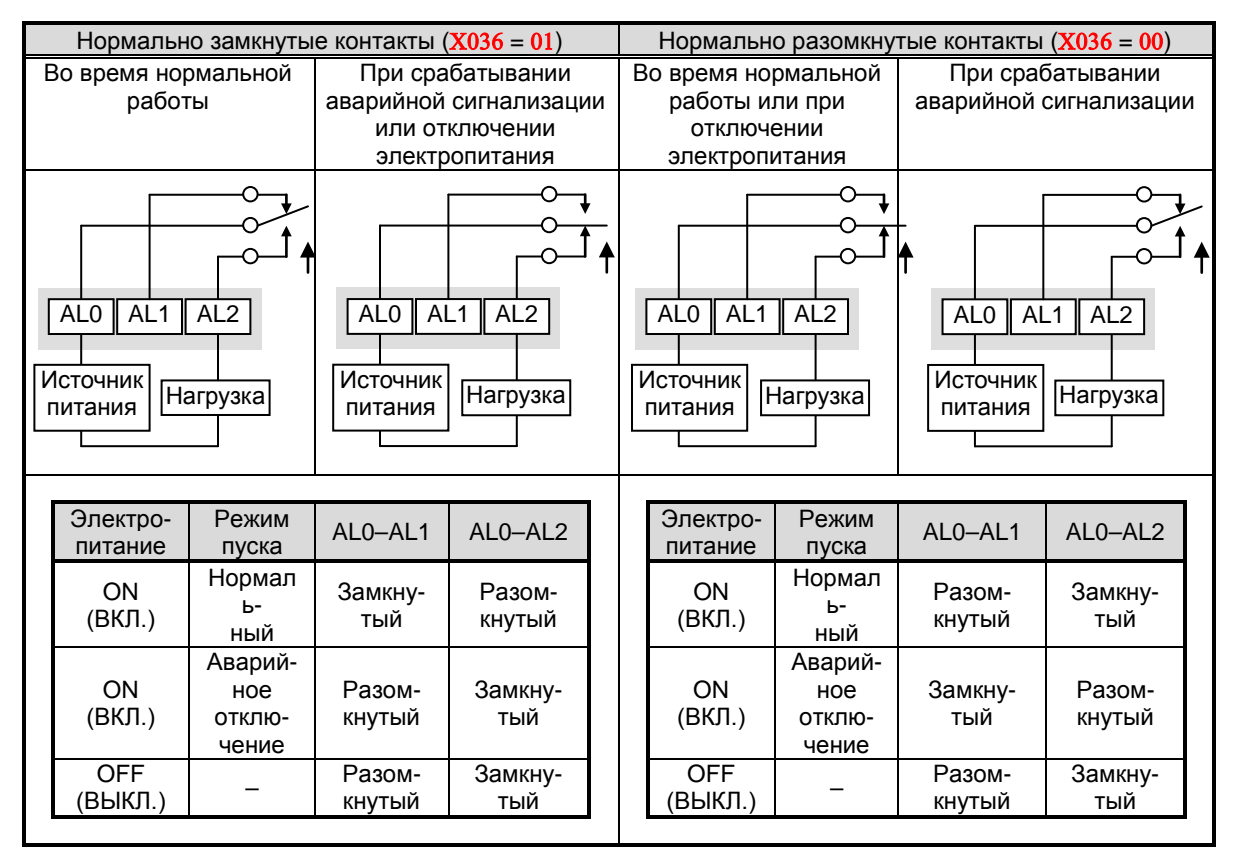

# **Функционирование аналогового входа**

В преобразователе WL200 предусмотрены аналоговые входы для передачи значений частоты выхода в преобразователь. Группа клемм аналоговых входов включает клеммы [L], [OI], [O] и [H], расположенные на управляющем щитке, через которые осуществляется ввод напряжения (клемма [O]) или тока (клемма [OI]). Для сигналов аналоговых входов необходимо использование аналогового заземления [L].

При использовании аналогового входа напряжения или тока необходимо выбрать один из них, используя аналоговый тип функции клеммы логического входа [AT]. См. таблицу на следующей странице, вкоторой показана<br>активация каждого аналогового входа активация каждого аналогового входа<br>посредством комбинации устанавливаемых посредством комбинации устанавливаемых параметров Α005 и состояния клеммы [AT]. Функция клеммы [AT] рассматривается в пункте «Выбор аналогового входа напряжения/тока» в разделе 4. Не забудьте, что необходимо установить Α001 = 01 для выбора аналогового входа в качестве источника частоты.

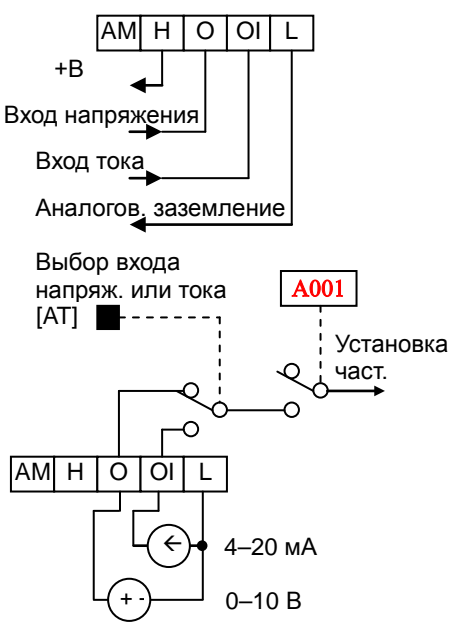

**ПРИМЕЧАНИЕ**. Если клемма логического аналогового входа не настроена на функцию [AT], преобразователь определит, что [AT] = ВЫКЛ., а MCU определит [O] + [OI] в качестве аналогового входа.

Использование внешнего потенциометра является<br>обычным способом управления выходной обычным способом управления выходной частотой преобразователя (и хорошим способом познакомиться с использованием аналоговых<br>входов). Для возбуждения к потенциометру входов). Для возбуждения к потенциометру подключается встроенное опорное напряжение 10 В [H] и аналоговая земля [L], а для сигнала вход напряжения [O]. По умолчанию клемма [AT] устанавливается в качестве входа напряжения, если она выключена.

Обязательно используйте потенциометр необходимого номинала. Его сопротивление должно составлять 1~2 кΩ, а мощность — 2 Вт.

**Вход напряжения.** Цепь входа напряжения использует клеммы [L] и [O]. Подключайте провод<br>экранирования сигнального кабеля только экранирования сигнального кабеля только<br>к клемме [L] преобразователя. Напряжение к клемме [L] преобразователя. Напряжение должно находиться в нормативных пределах (не подавайте отрицательное напряжение).

**Вход тока.** Цепь входа тока использует клеммы [L] и [OI]. Ток должен поступать из *источника* тока вытекающего типа, источник тока *втекающего*  типа работать не будет! Это означает, что ток должен втекать в клемму [OI] и возвращаться в источник через клемму [L]. Входное полное сопротивление между [OI] и [L] составляет 100 Ом. Подключайте провод экранирования кабеля только к клемме [L] преобразователя.

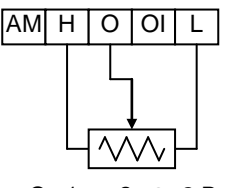

От 1 до 2 кΩ, 2 Вт

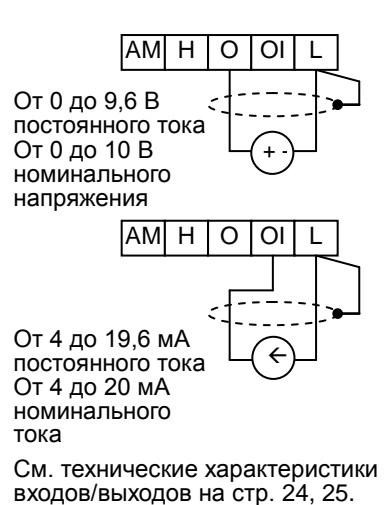

В следующей таблице указаны доступные настройки аналоговых входов. Параметр Α005 и входная клемма [AT] определяют входные клеммы для подачи внешней команды частоты из доступных, а также определяют их функцию. Аналоговые входы [O] и [OI] используют клемму [L] в качестве источника опорного сигнала (возврат сигнала).

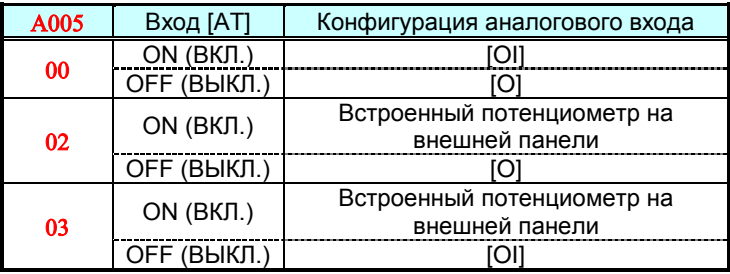

#### **Другие разделы, посвященные аналоговым входам**

- «Установки аналоговых входов»
- «Дополнительные установки аналоговых входов»
- «Калибровочные настройки аналоговых входов»
- «Выбор аналоговых входов тока/напряжения»
- «Активация частоты ADD»
- «Определение отсоединения от аналогового входа»

# **Функционирование аналогового выхода**

При использовании преобразователя его работу можно контролировать из удаленного места или непосредственно с передней панели корпуса преобразователя. В некоторых случаях для этого достаточно установить на панели вольтметр. В других случаях может потребоваться контроллер, такой как ПЛК, который будет подавать команду частоты преобразователя и принимать данные обратной связи с преобразователем (например, выходная частота или выходной ток) для подтверждения выполняемых операций. Для этих целей используется клемма аналогового выхода [AM].

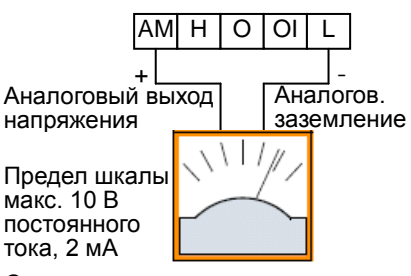

См. технические характеристики входов/выходов на стр. 24, 25.

Преобразователь подает выходное аналоговое напряжение на клемму [AM], при этом клемма [L] используется в качестве аналогового опорного напряжения заземления. На клемму [AM] может выводиться значение частоты преобразователя или выходного тока. Обратите внимание, что диапазон напряжения составляет от 0 до +10 В (только положительное), вне зависимости от направления вращения электродвигателя. Используйте X028 для конфигурации клеммы [AM], как показано ниже.

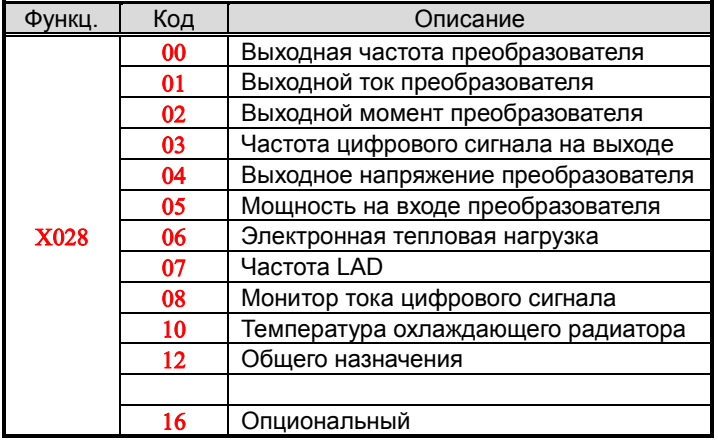

Коэффициенты смещения и усиления сигнала [AM] регулируются, как показано ниже.

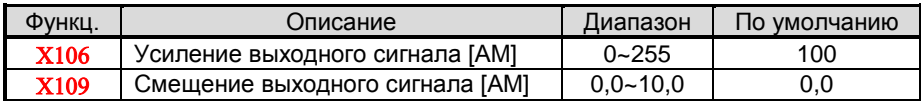

На графике ниже показан эффект изменения установок коэффициентов смещения и усиления. Для настройки выхода [AM] в случае необходимости (аналоговый измеритель) выполните следующие шаги.

**1.** Запустите электродвигатель на максимальной скорости.

- **А.** Если на цифровом измерителе отображается частота выхода, сначала настройте коэффициент смещения (X109), а затем, используя X106, установите напряжение для максимального выходного сигнала.
- **Б.** Если на цифровом измерителе отображается ток электродвигателя, сначала настройте коэффициент смещения (X109), а затем, используя ВХ106, установите напряжение для максимального выходного сигнала. Если электродвигатель находится под большой нагрузкой, обязательно оставьте свободное место в верхнем конце диапазона для увеличивающегося тока.

Регулировка коэффициента смещения выходного сигнала AM

Регулировка коэффициента усиления выходного сигнала AM

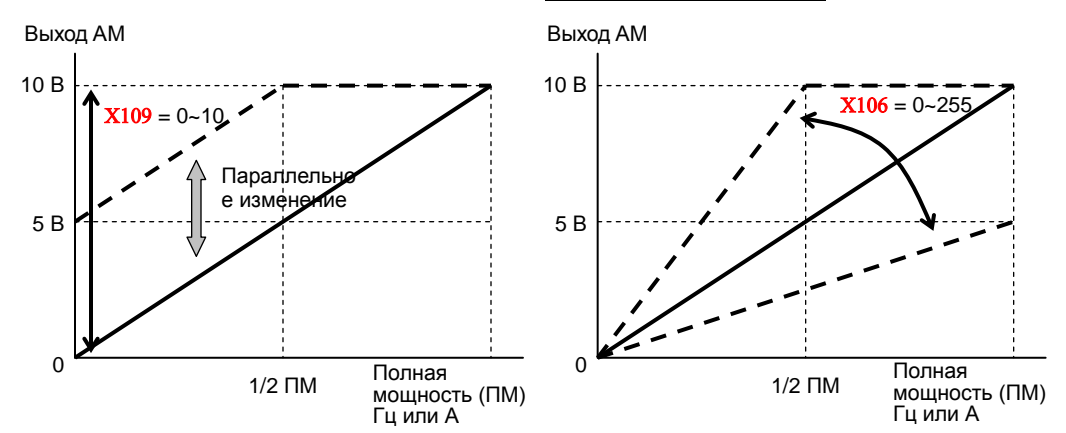

**ПРИМЕЧАНИЕ**. Как было упомянуто выше, сначала произведите настройку коэффициента смещения, а затем коэффициента усиления. Иначе из-за параллельного изменения коэффициента смещения не будут достигнуты необходимые характеристики.

# **Таблица настройки параметров привода**

# **Измерительные функции**

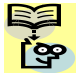

**ПРИМЕЧАНИЕ**. Параметры, отмеченные «» в колонке A, являются приемлемыми  $\log$  даже при работающем электродвигателе.

Параметры, отмеченные «» в колонке B, являются приемлемыми даже при двигателе, работающем в режиме полной мощности, т. е. когда команде b031 присвоено значение «10».

\* Если какие-либо параметры не отображаются, смените значение «04 (Отображение основных параметров)» на «00 (Отображение всех параметров» параметра Β037 (Ограничение отображения кодов функции на дисплее).

# **ВАЖНО**

Обязательно установите параметры в соответствии с данными, указанными на паспортной табличке электродвигателя

для обеспечения надлежащей работы и защиты электродвигателя:

- значение защиты от перегрузки электродвигателя b012;
- напряжение электродвигателя A082;
- мощность электродвигателя в кВт H003;
- количество полюсов электродвигателя H004.

Для получения подробной информации см. соответствующие страницы в руководстве пользователя.

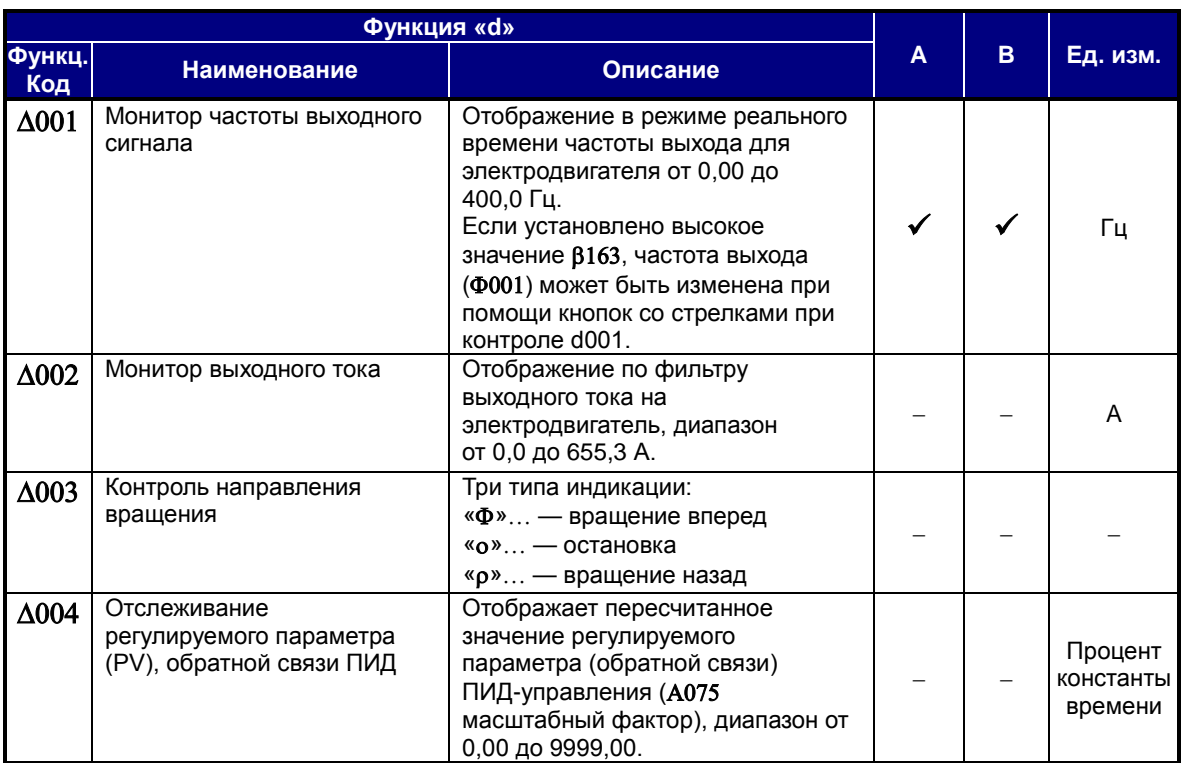

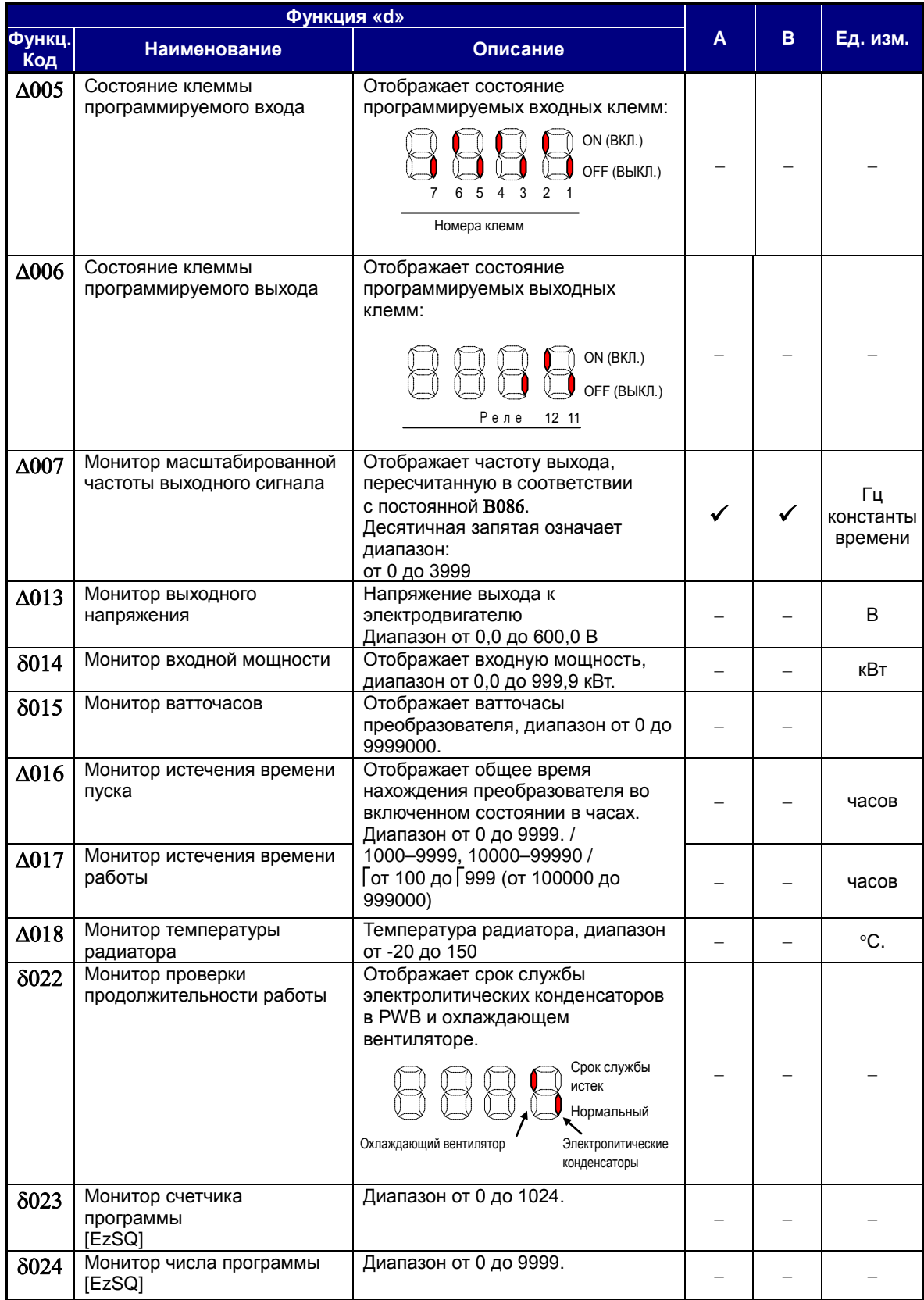

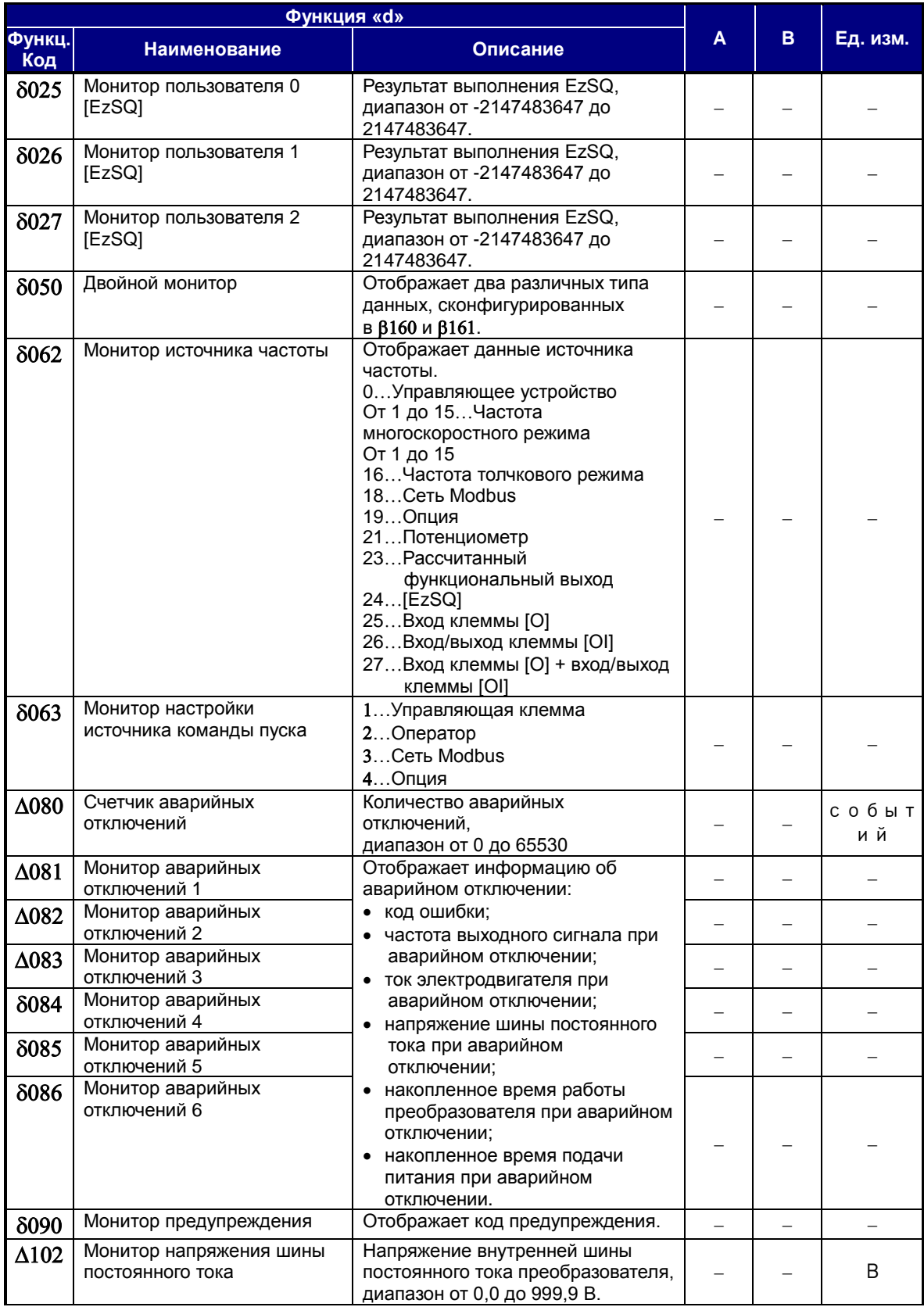

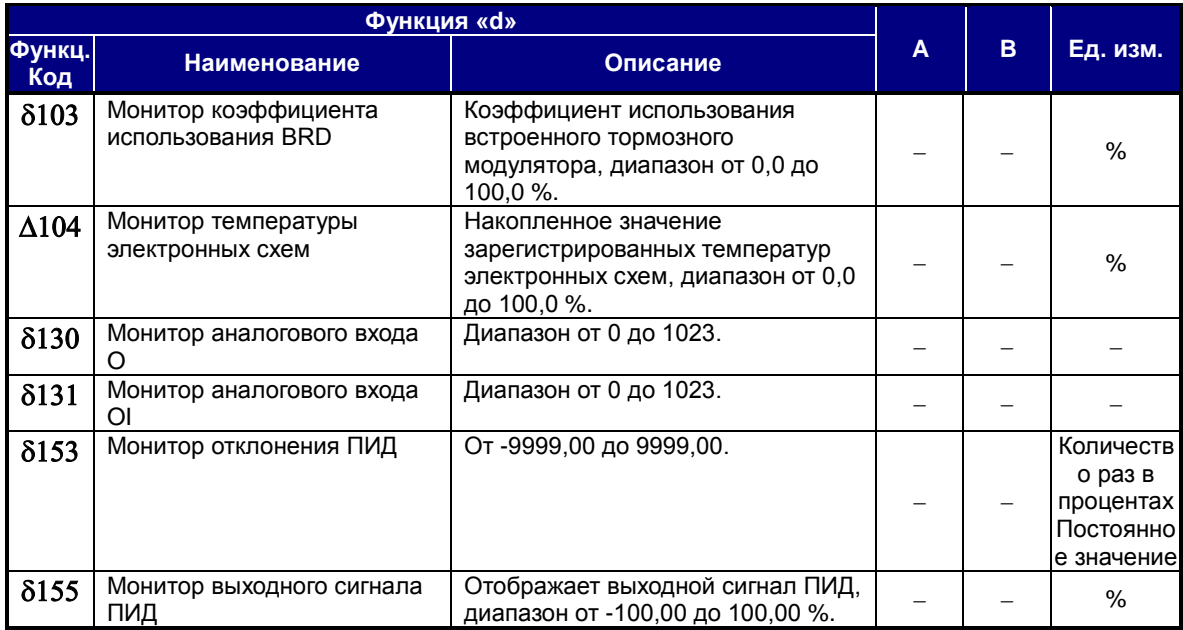

## **Основные профильные параметры**

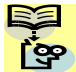

**ПРИМЕЧАНИЕ**. Параметры, отмеченные « $\checkmark$ » в колонке A, являются приемлемыми В даже при работающем электродвигателе.

Параметры, отмеченные «» в колонке B, являются приемлемыми даже при двигателе, работающем в режиме полной мощности, т. е. когда команде b031 присвоено значение «10».

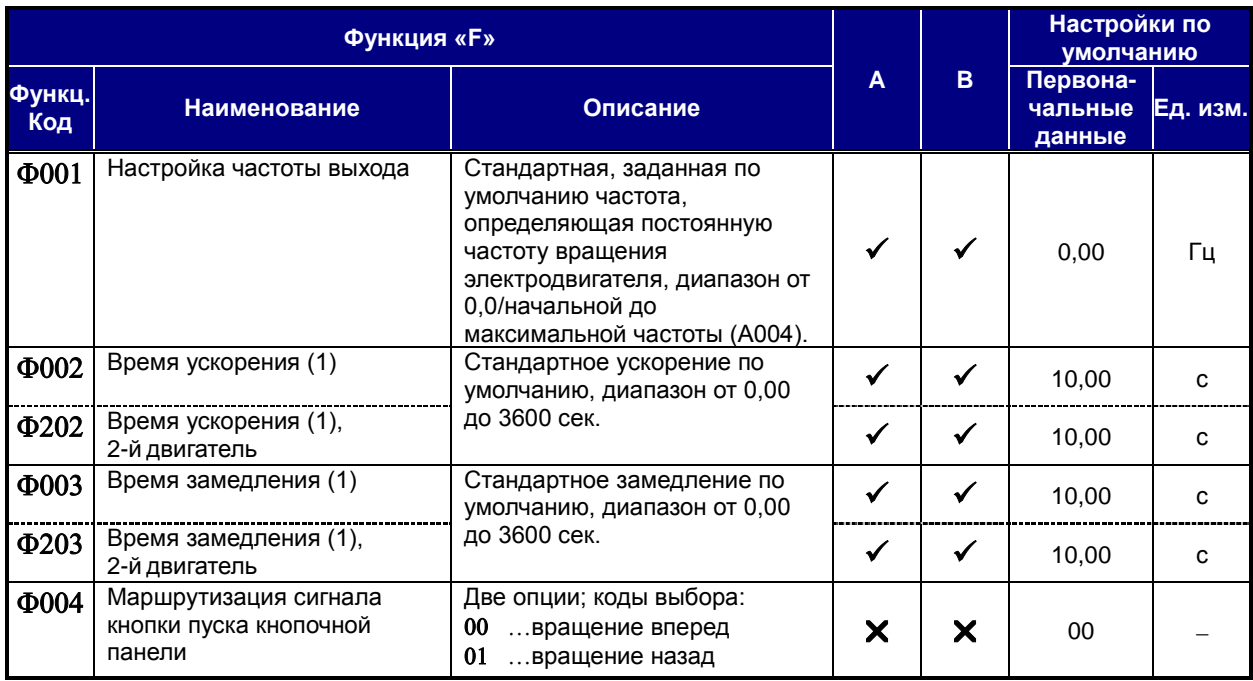

# **Стандартные функции**

**ПРИМЕЧАНИЕ**. Параметры, отмеченные « $\checkmark$ » в колонке A, являются приемлемыми Веритаже при работающем электродвигателе.

Параметры, отмеченные «» в колонке B, являются приемлемыми даже при двигателе, работающем в режиме полной мощности, т. е. когда команде b031 присвоено значение «10».

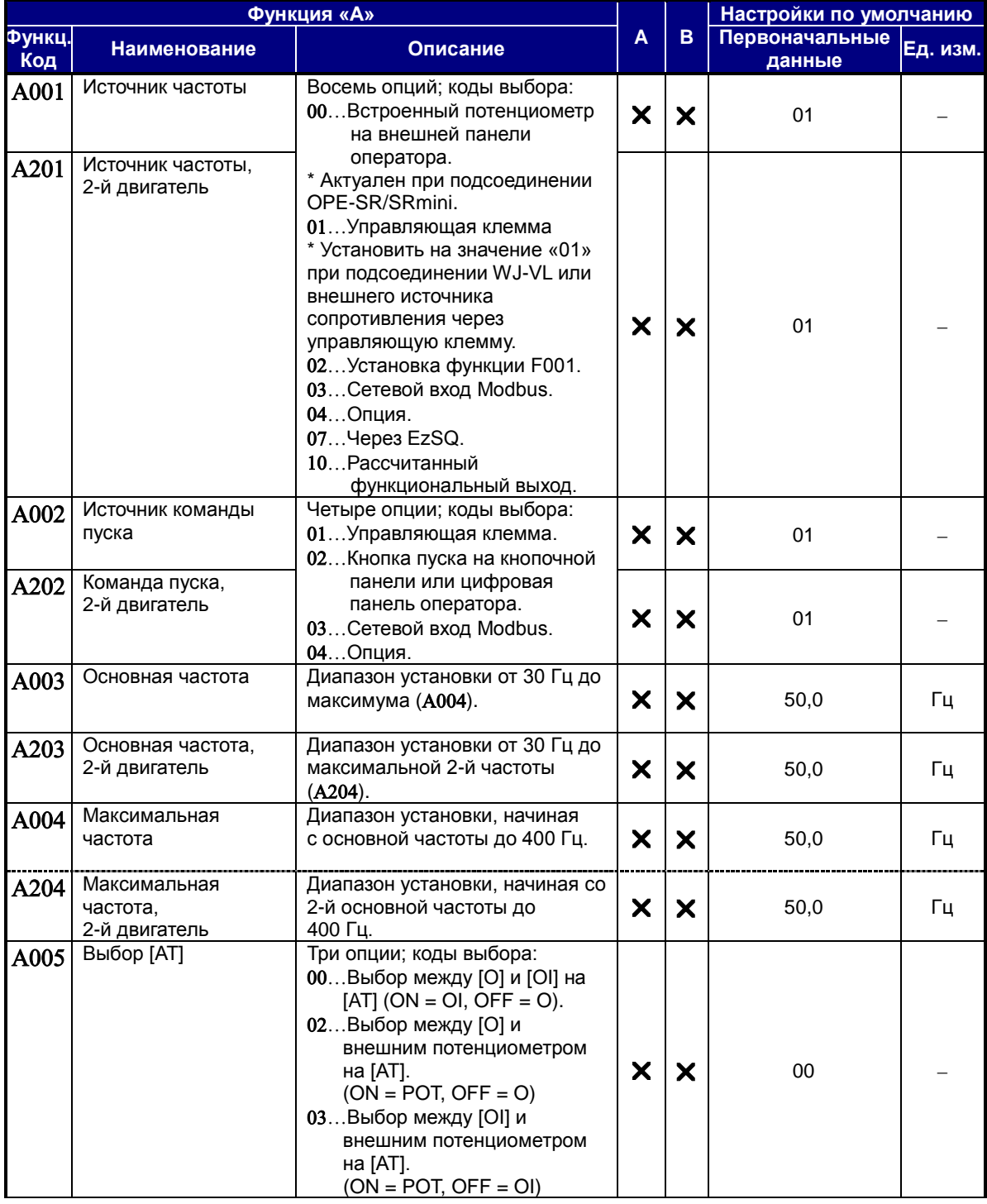

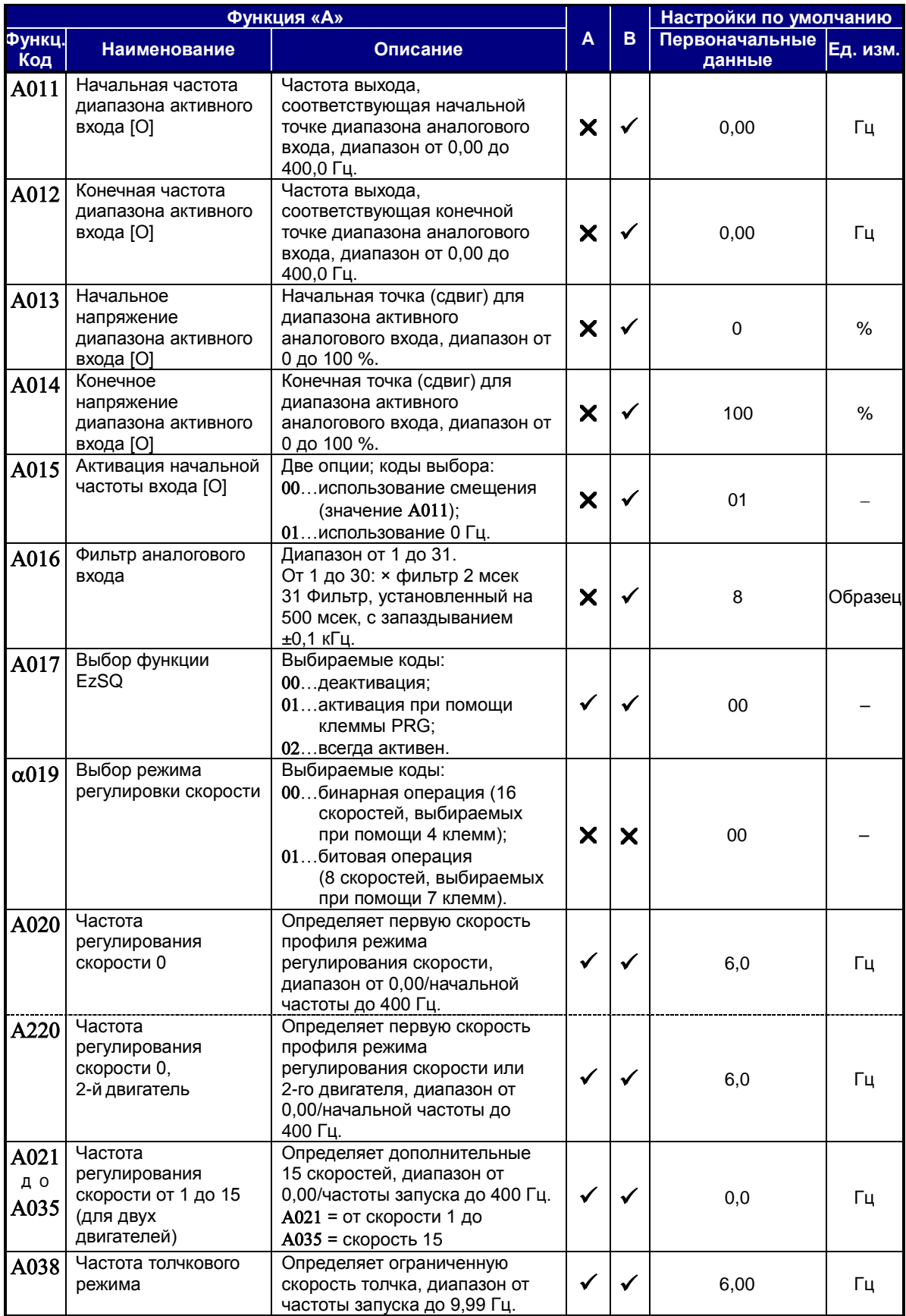

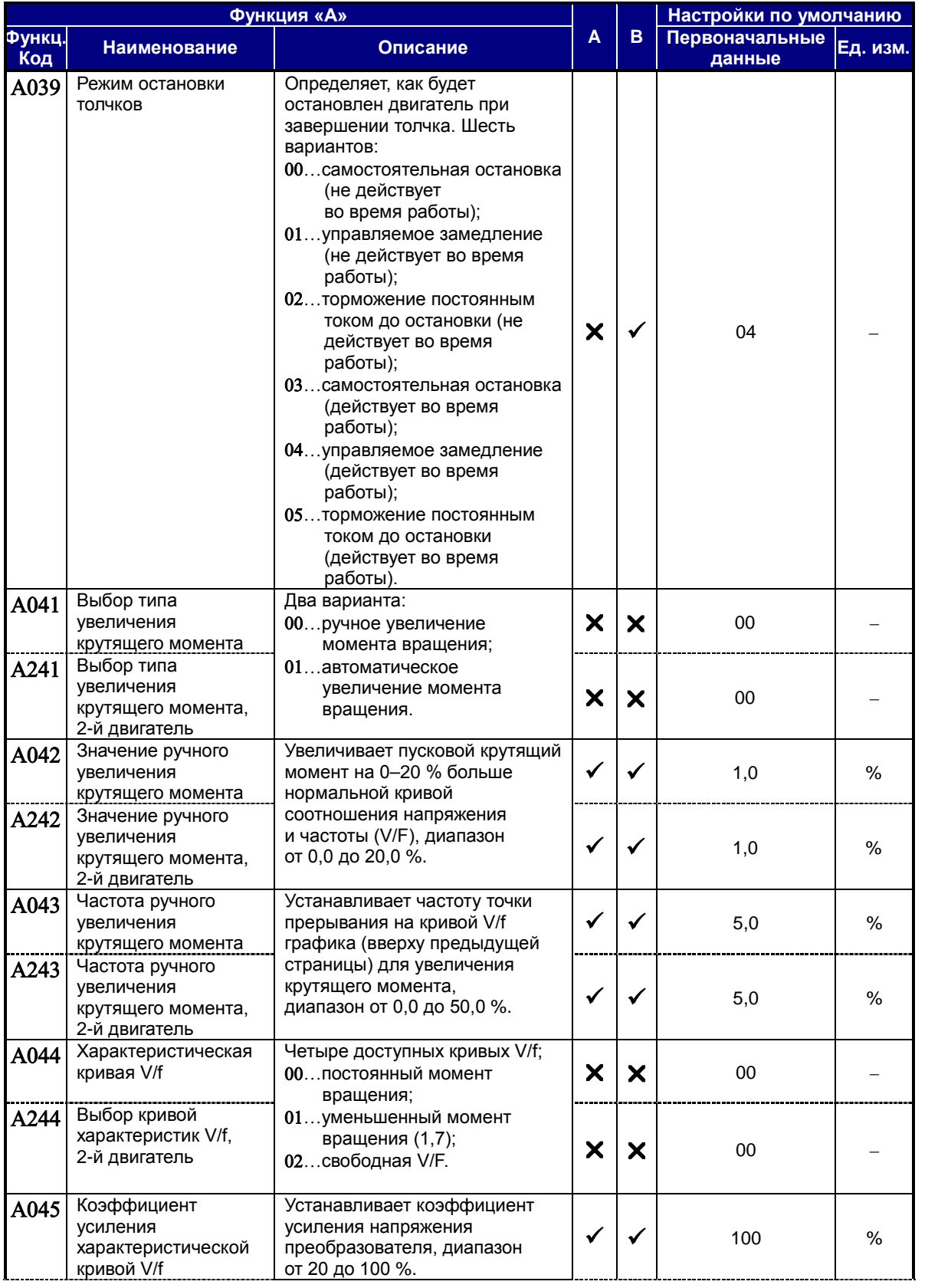

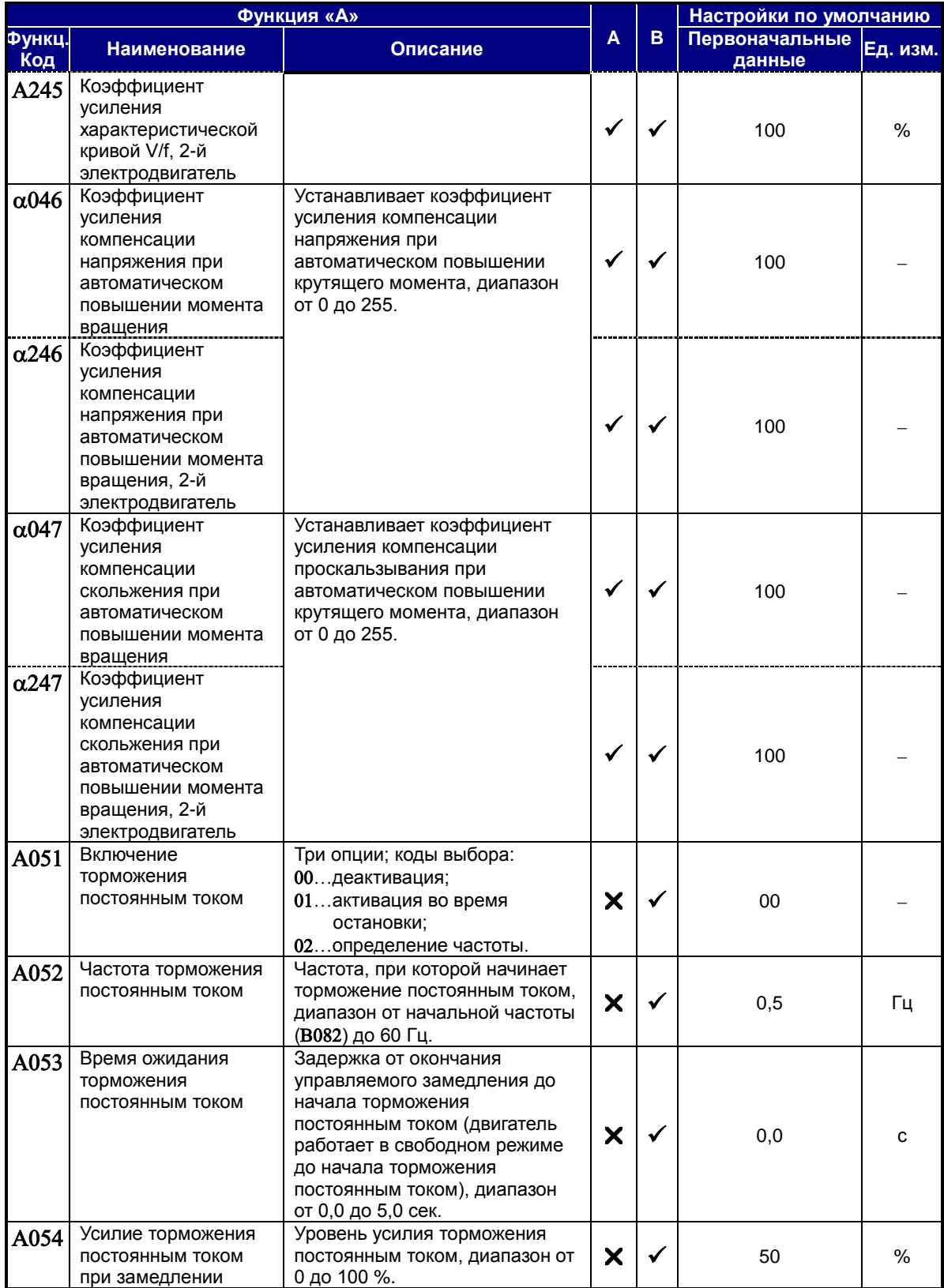

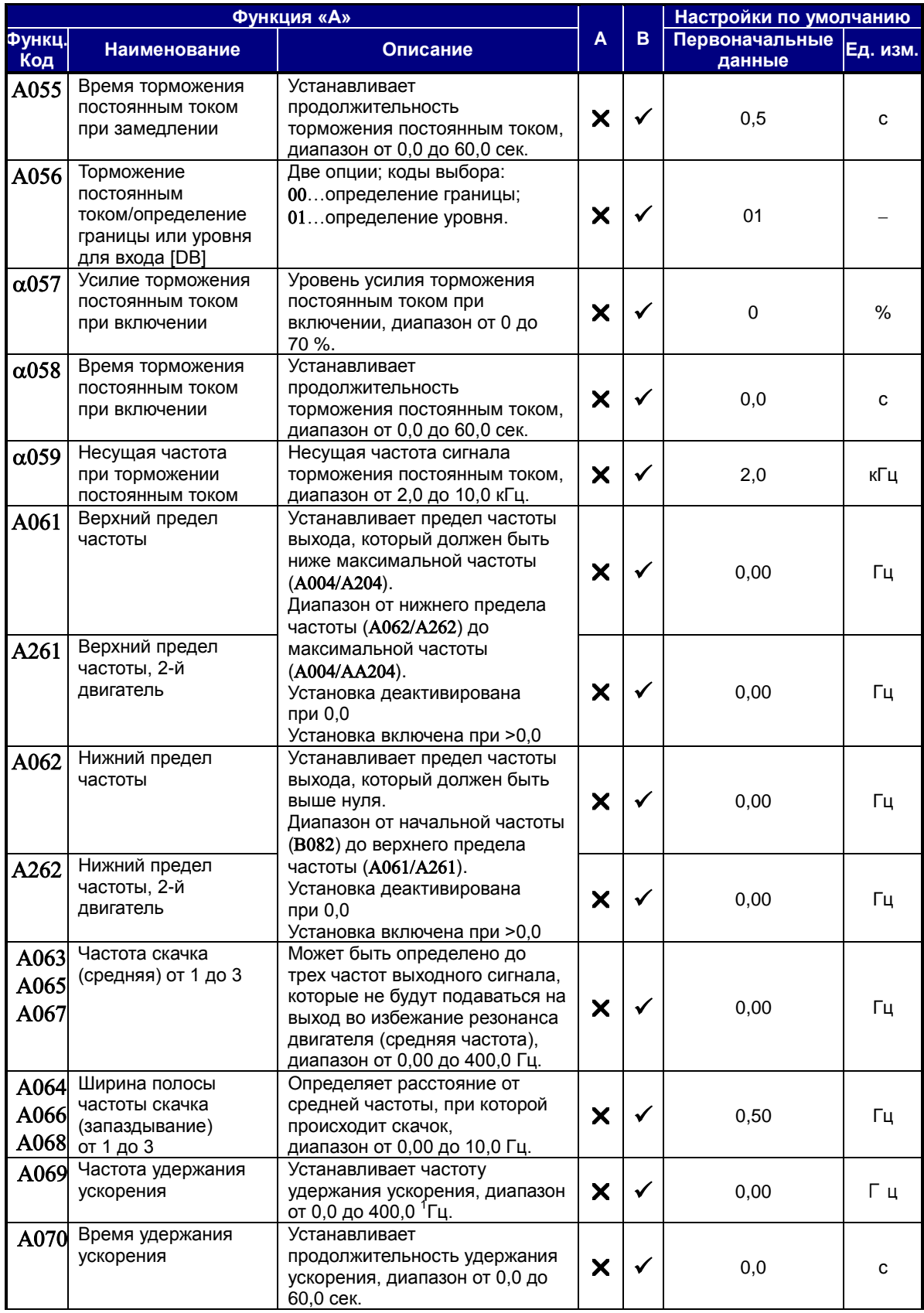

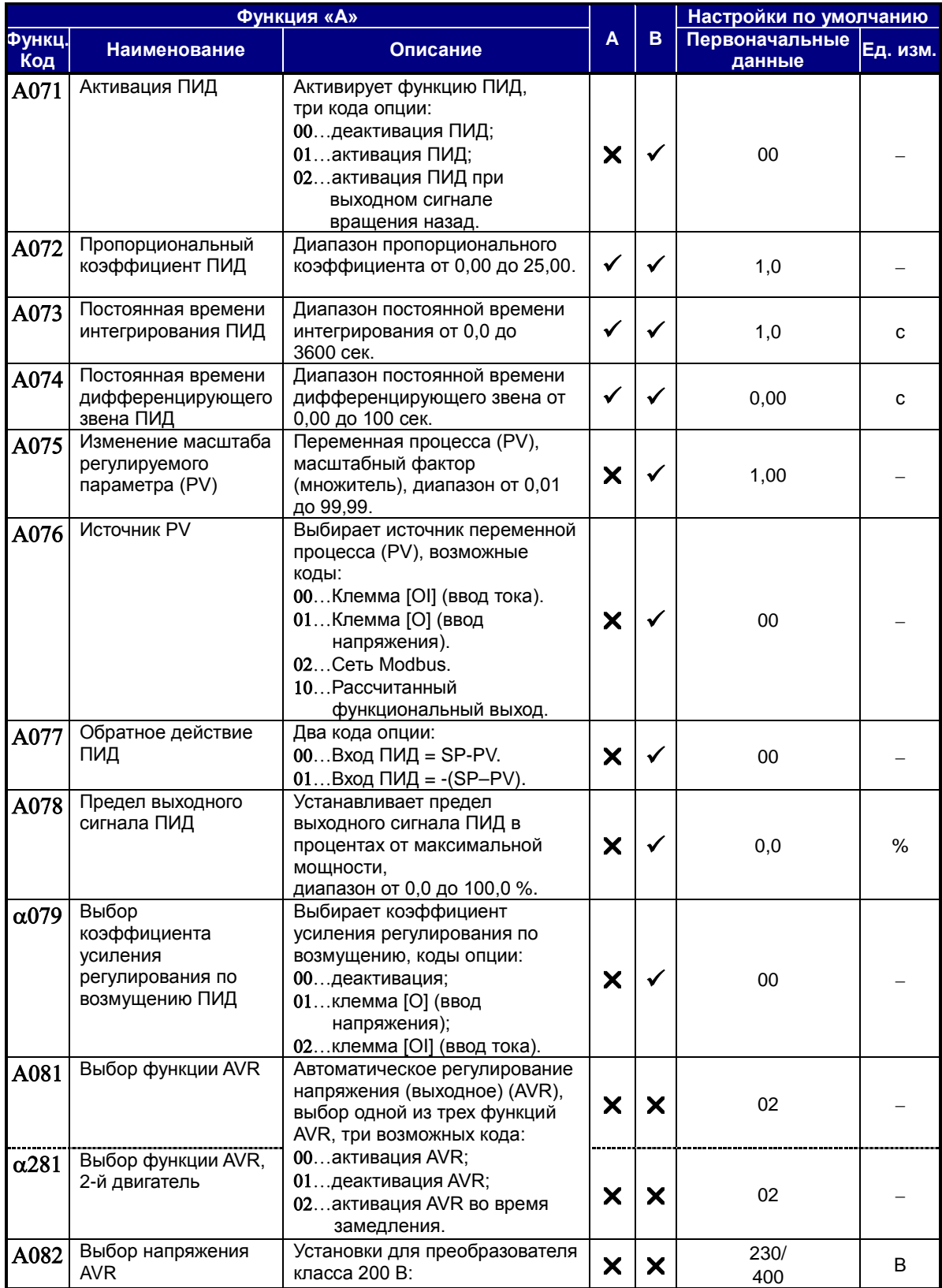

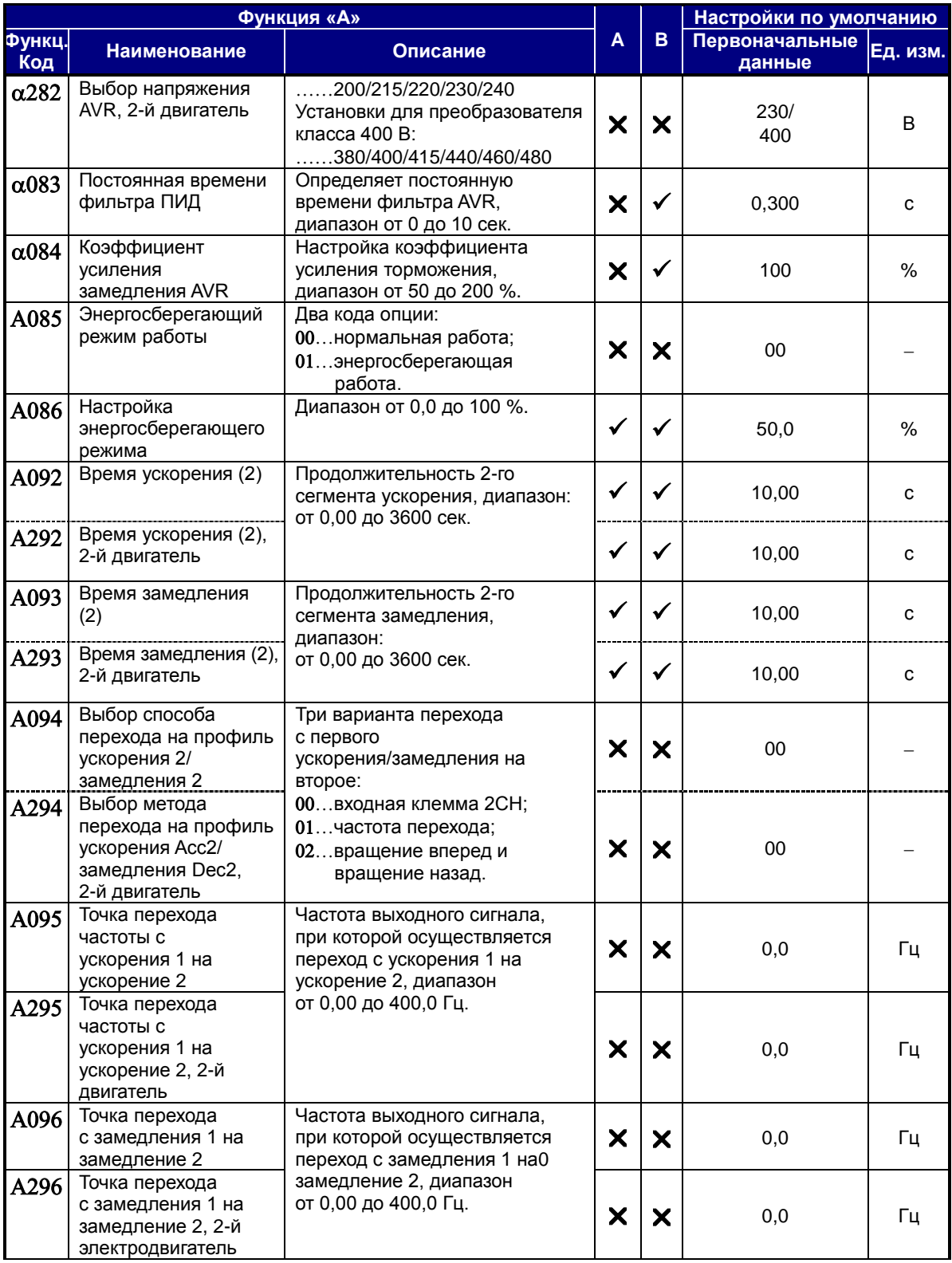

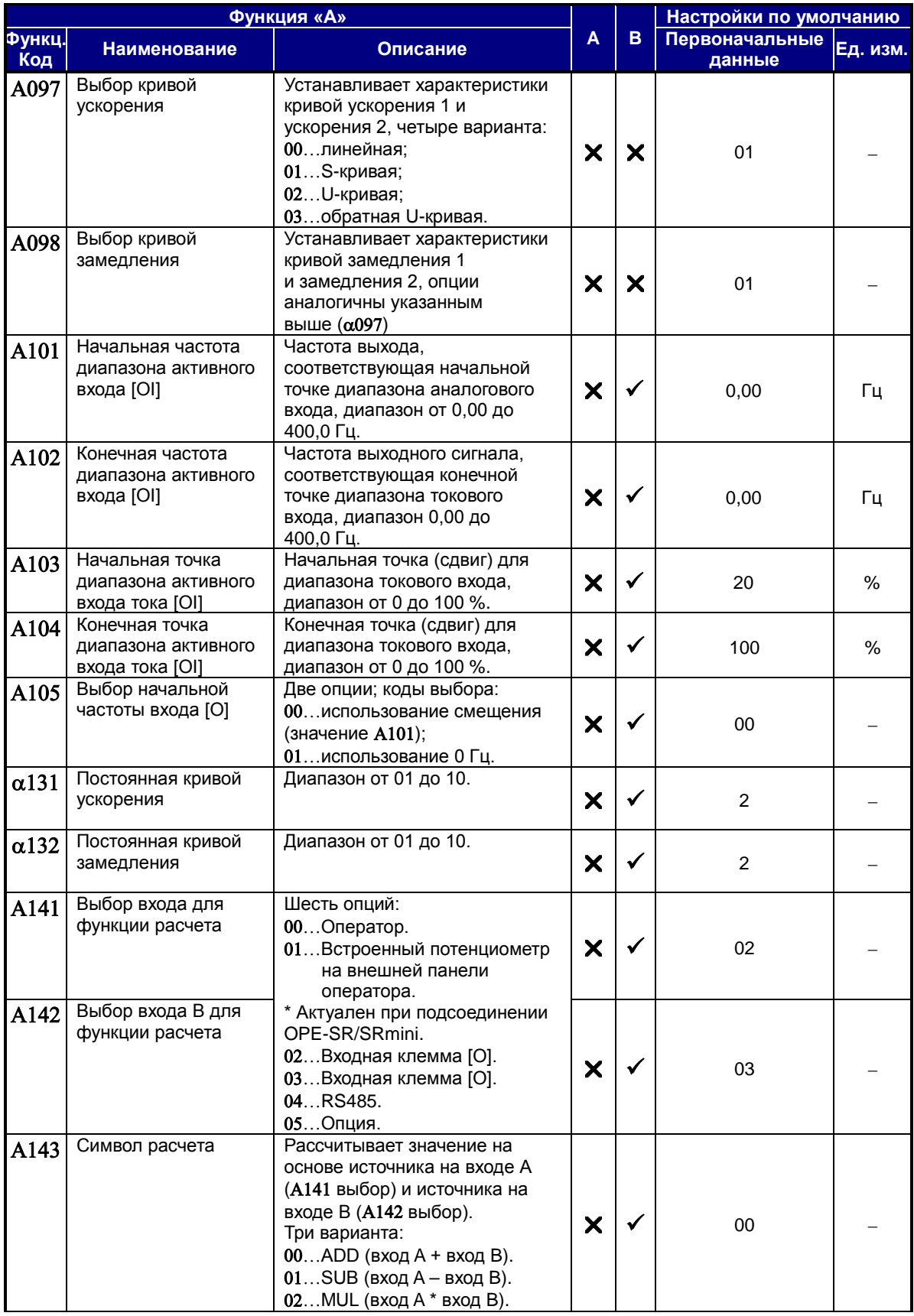

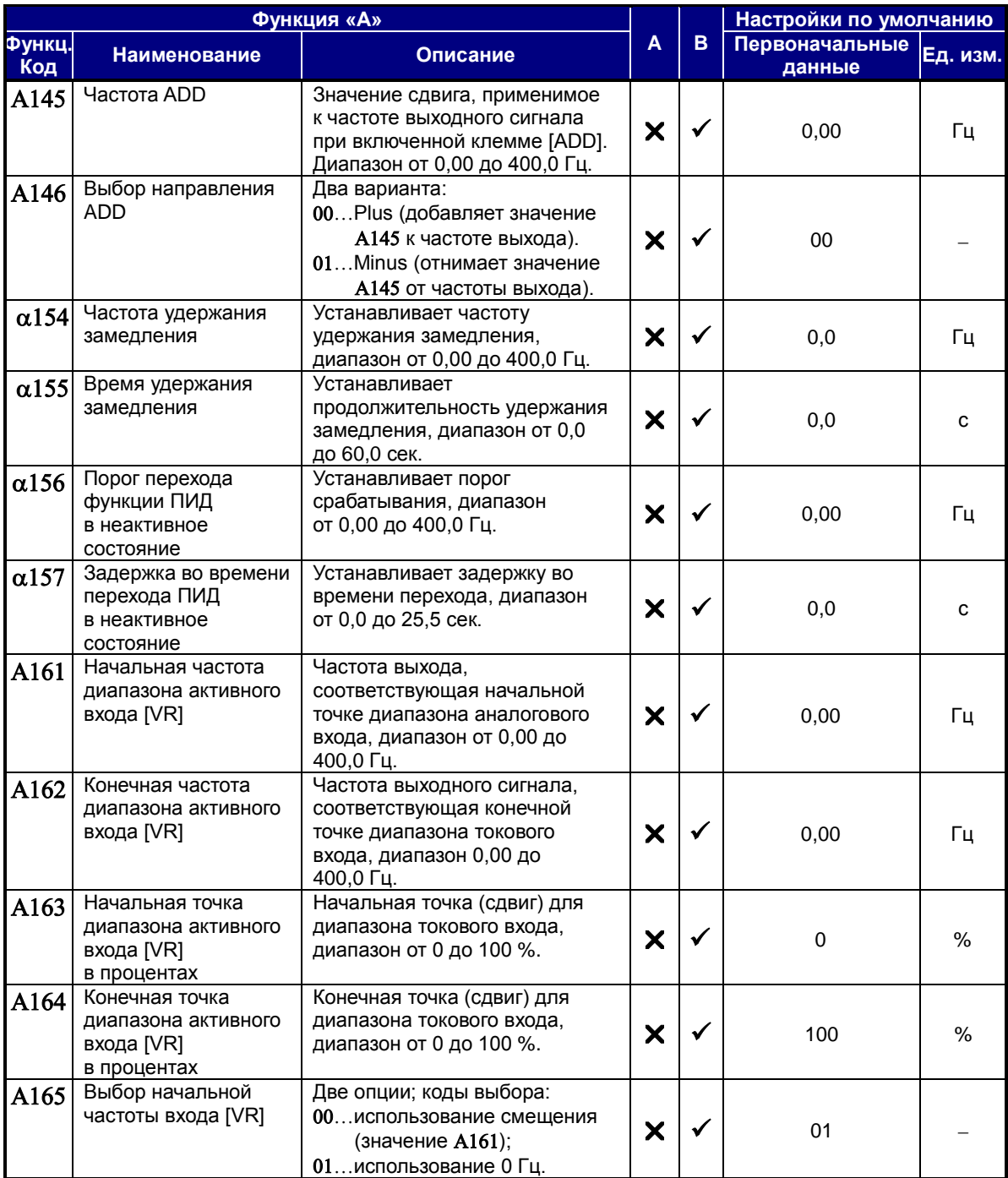

# **Функции тонкой настройки**

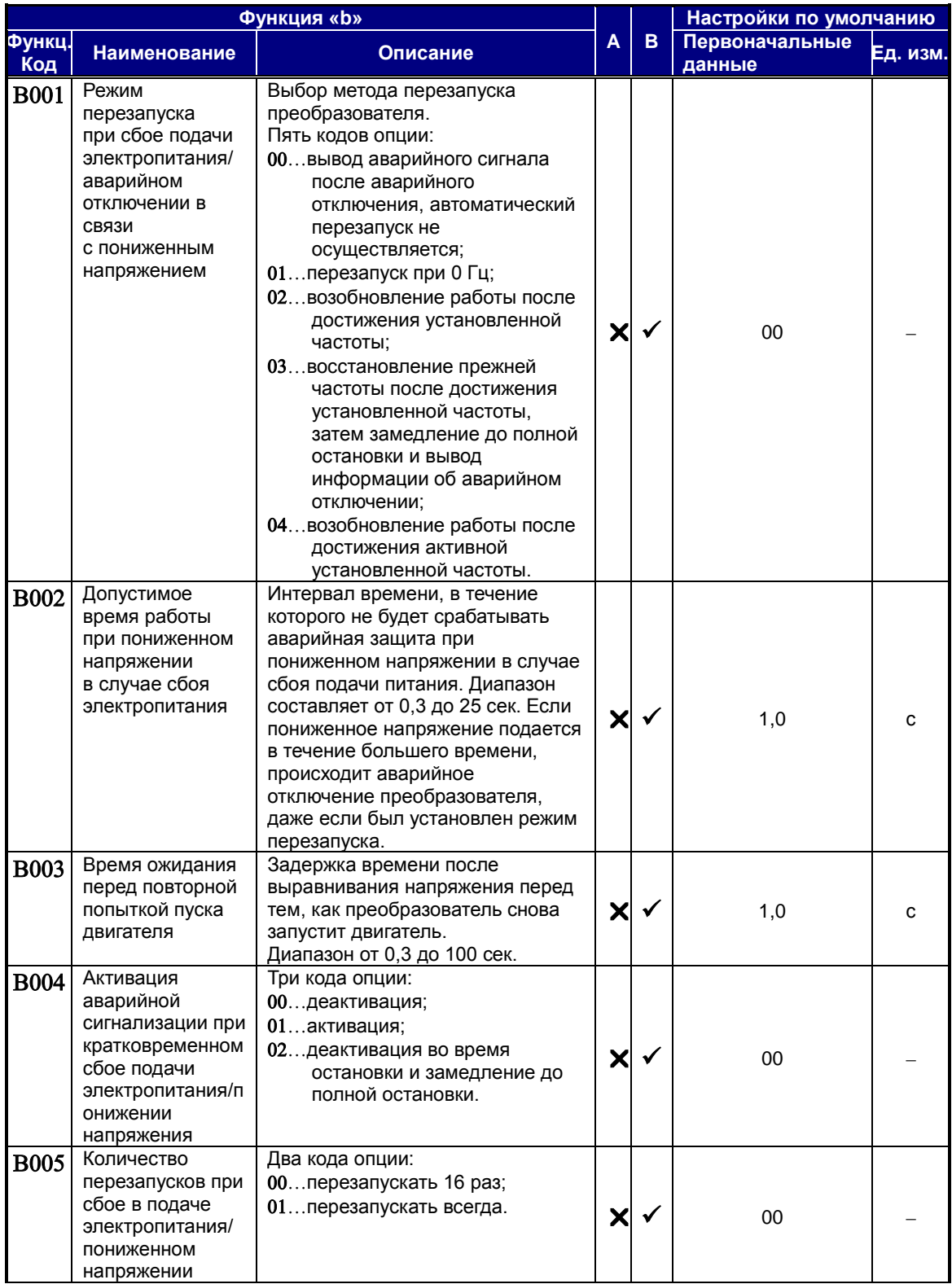

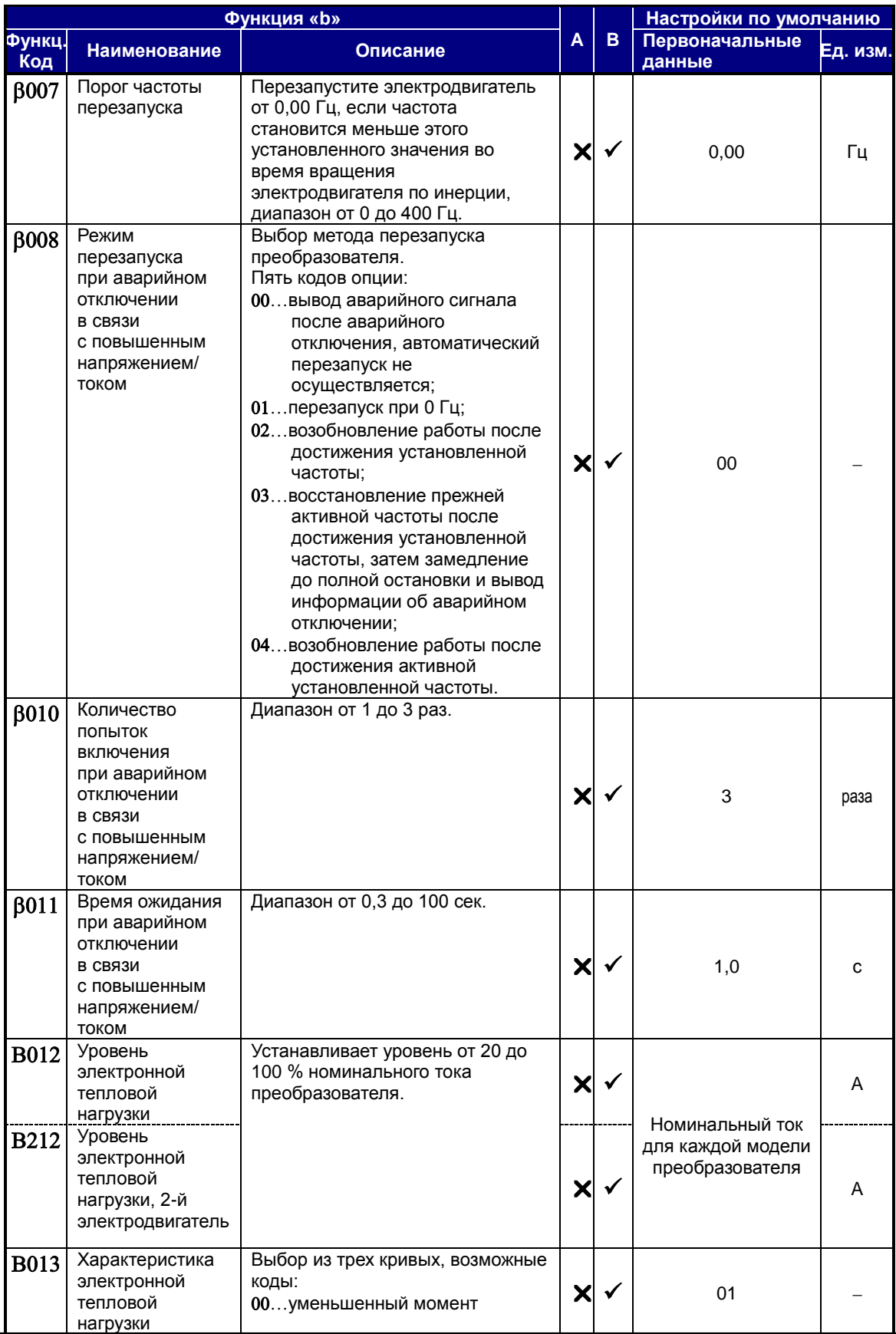

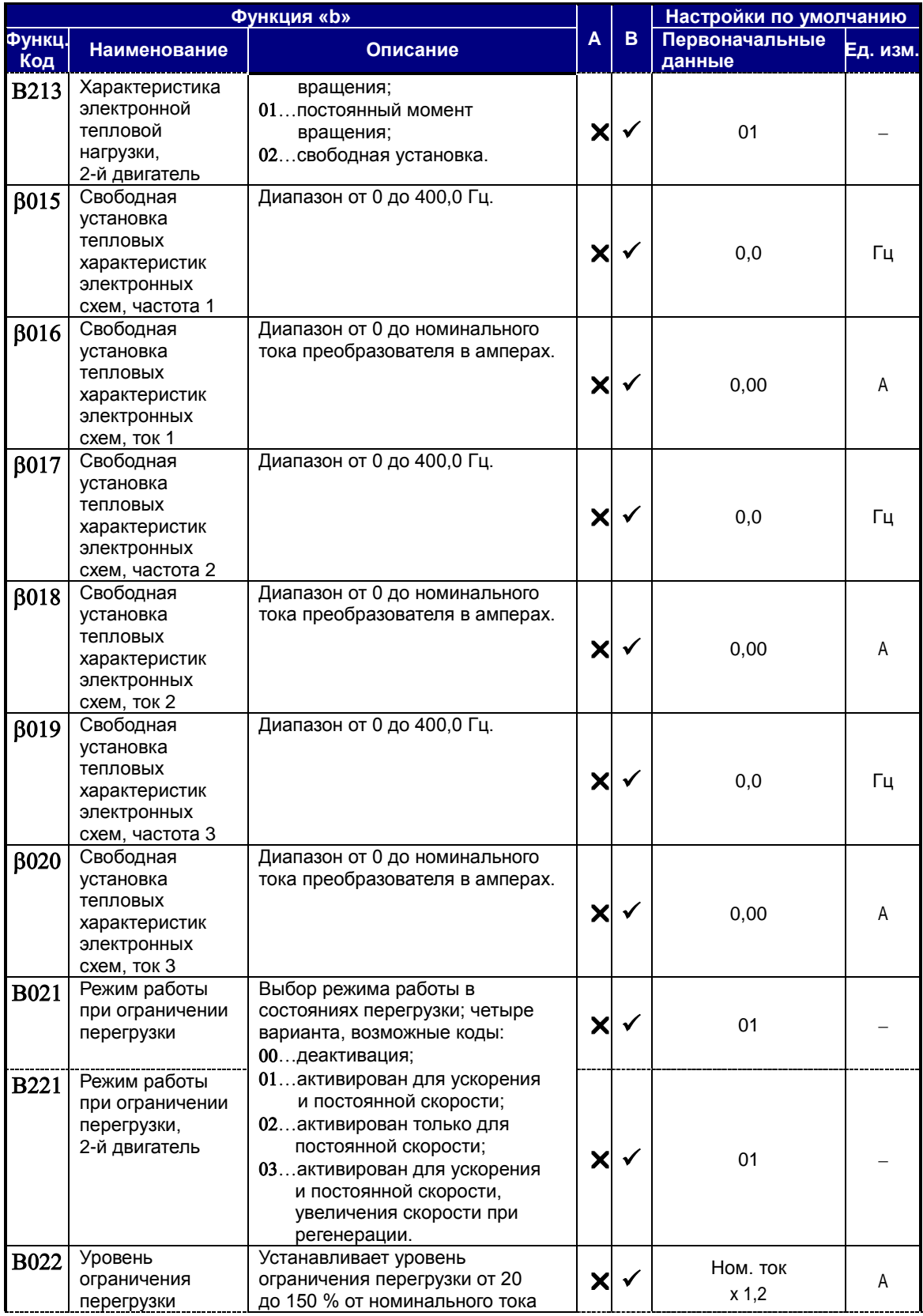

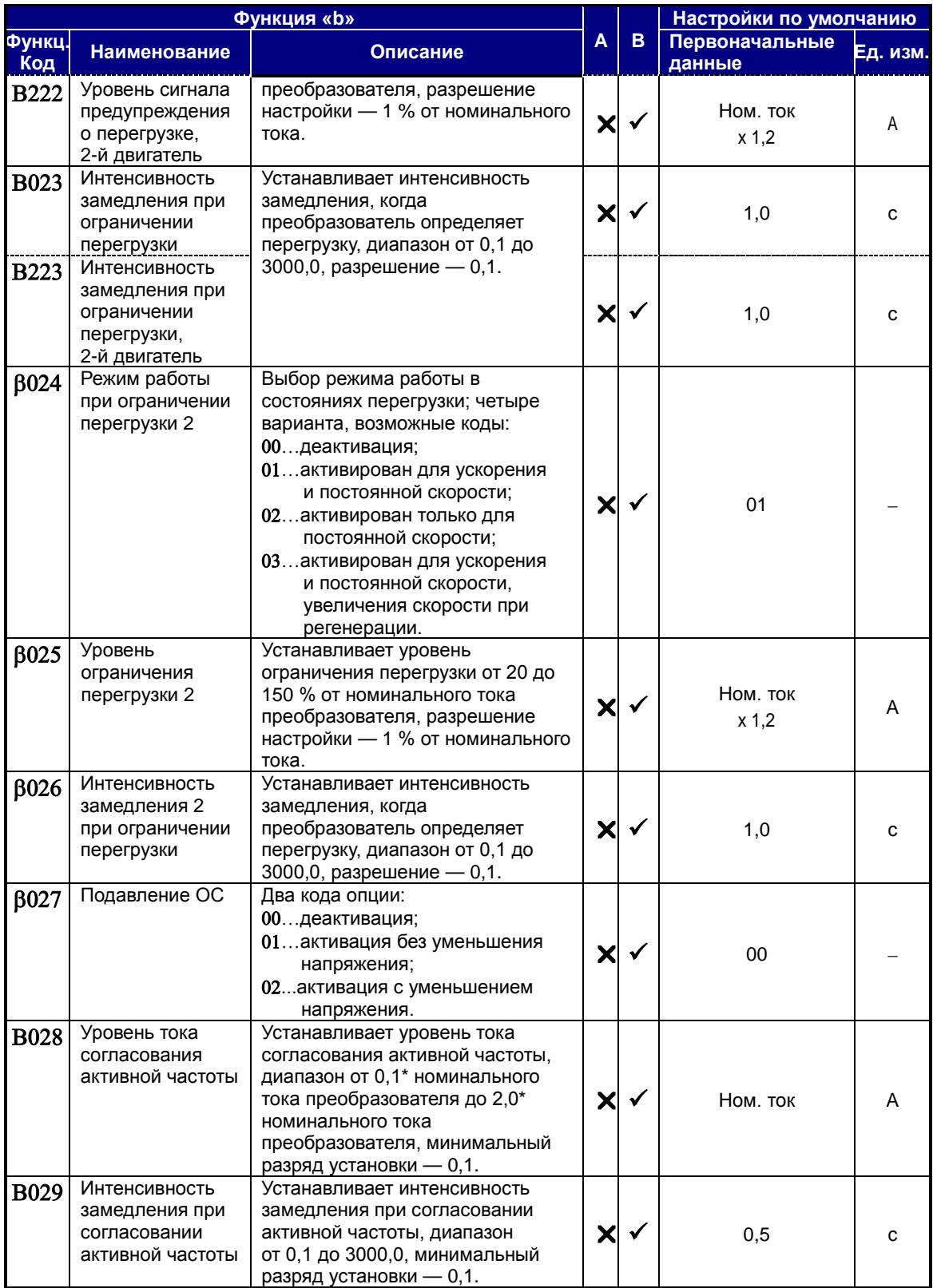

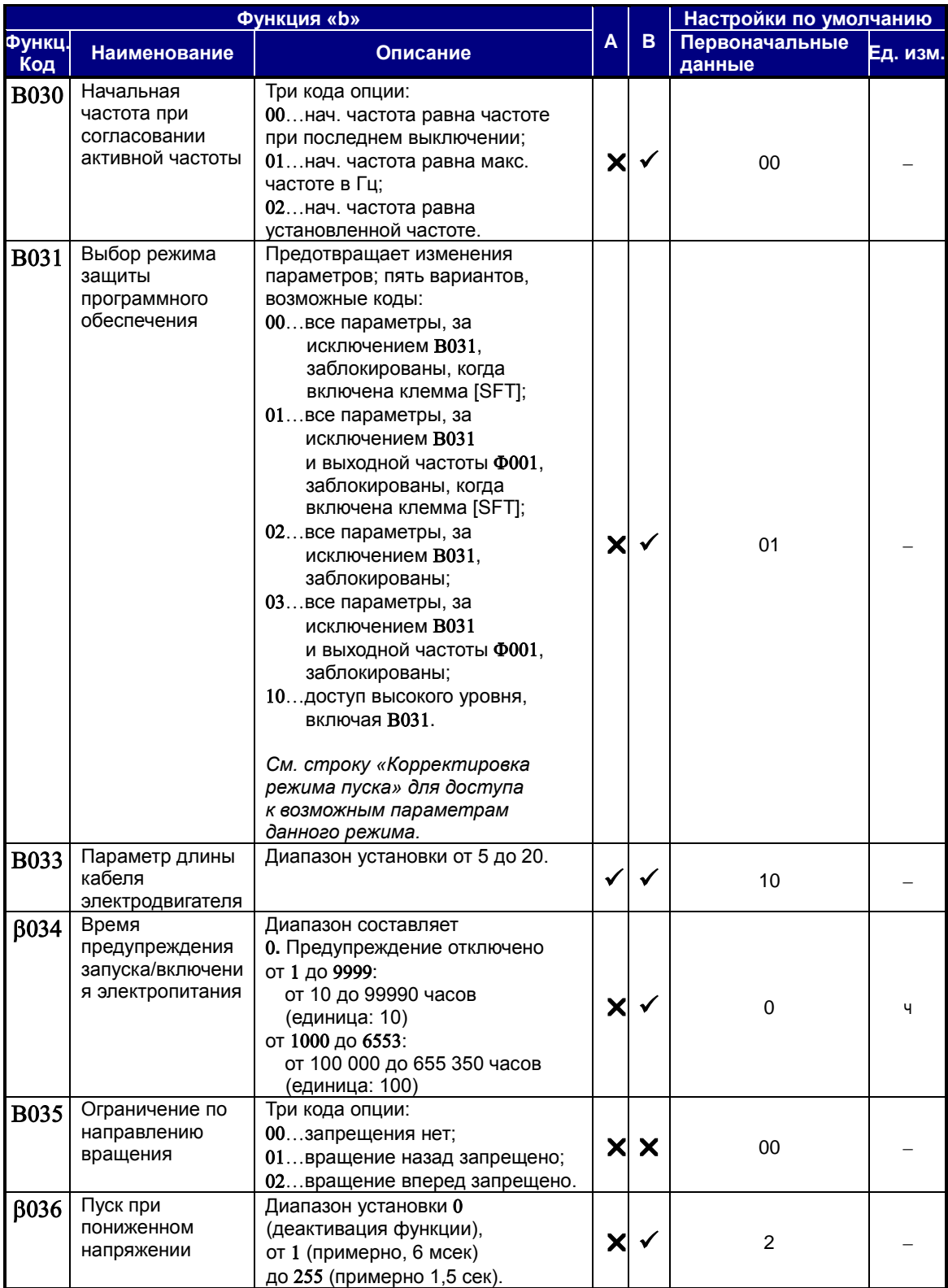

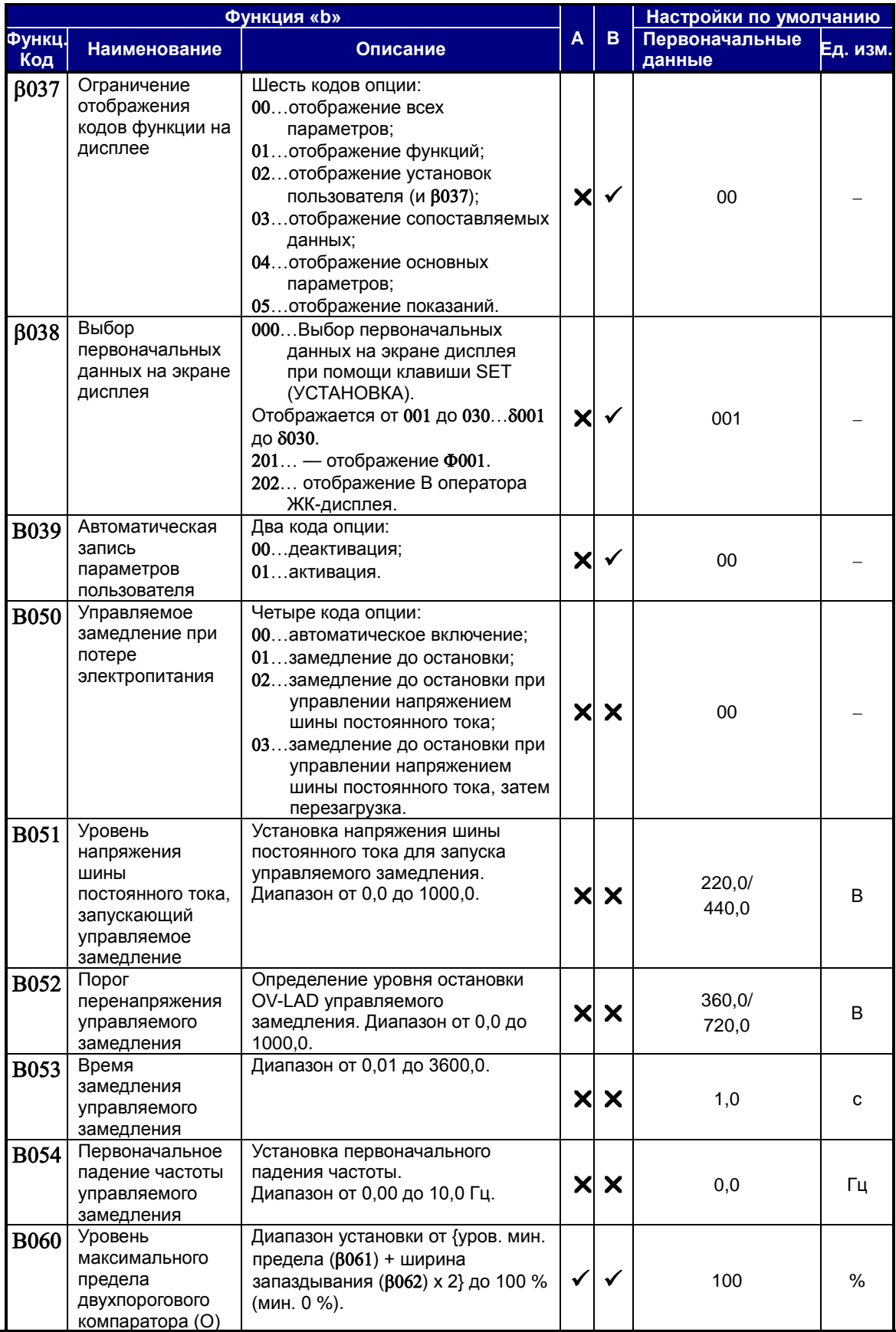

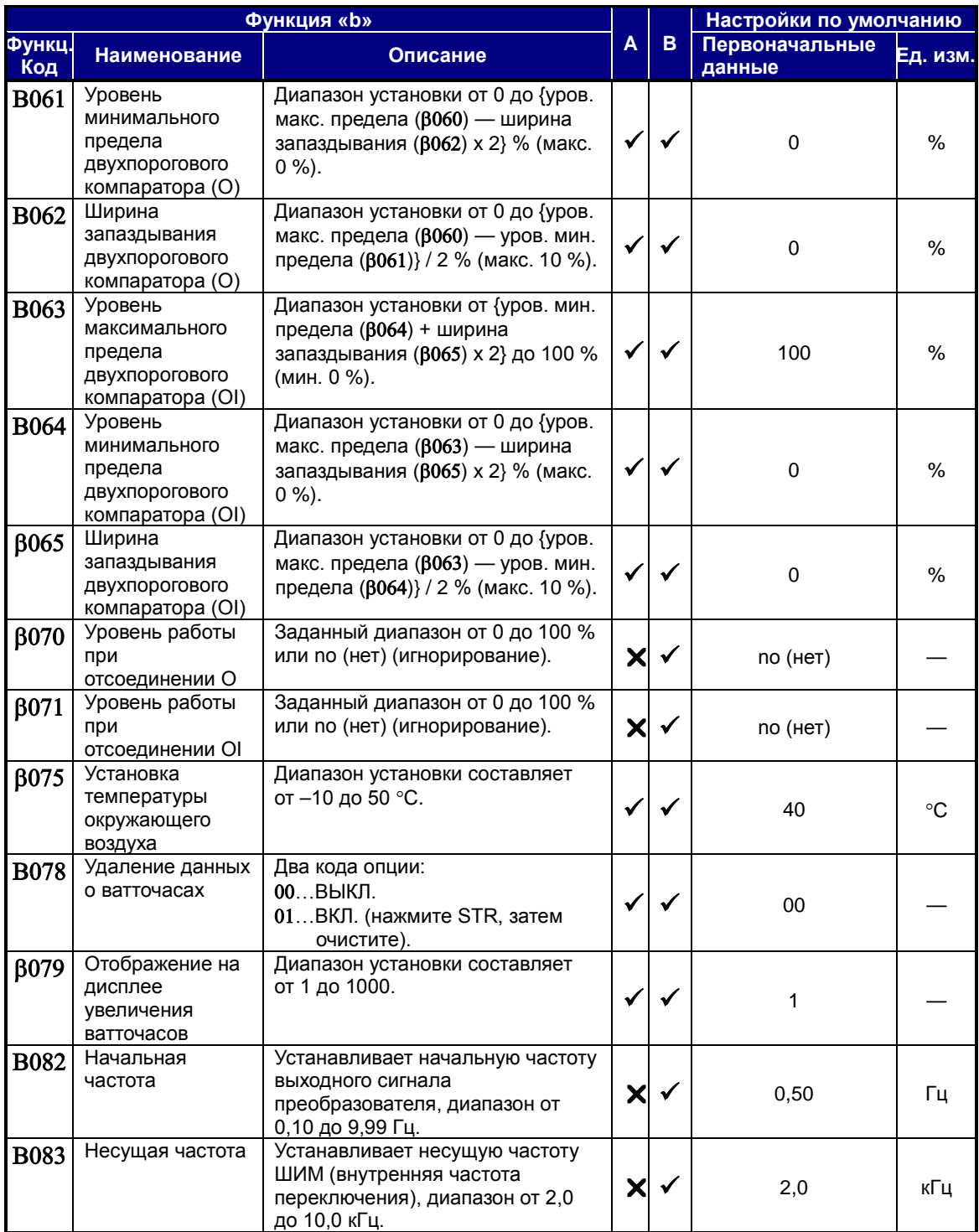

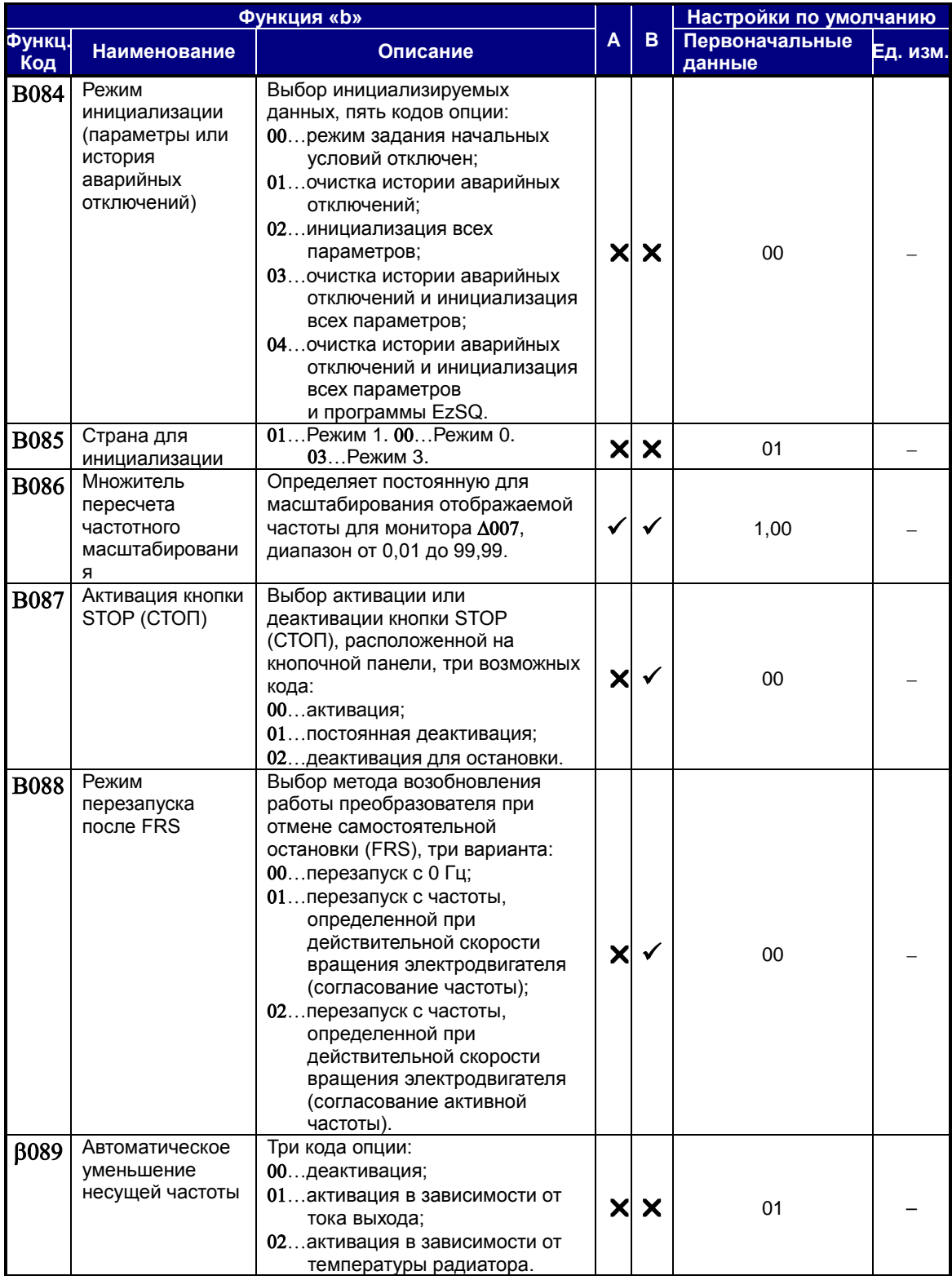

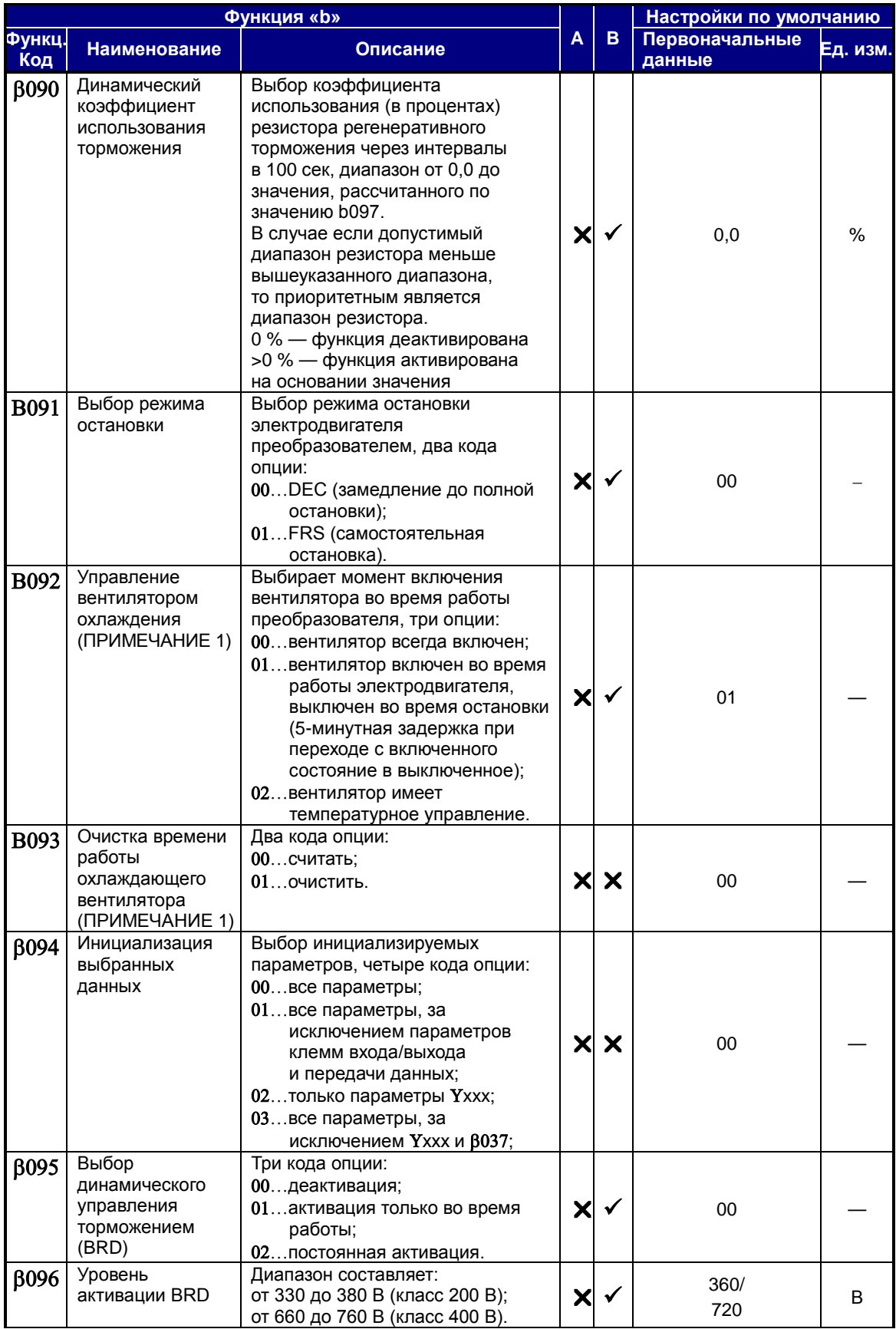

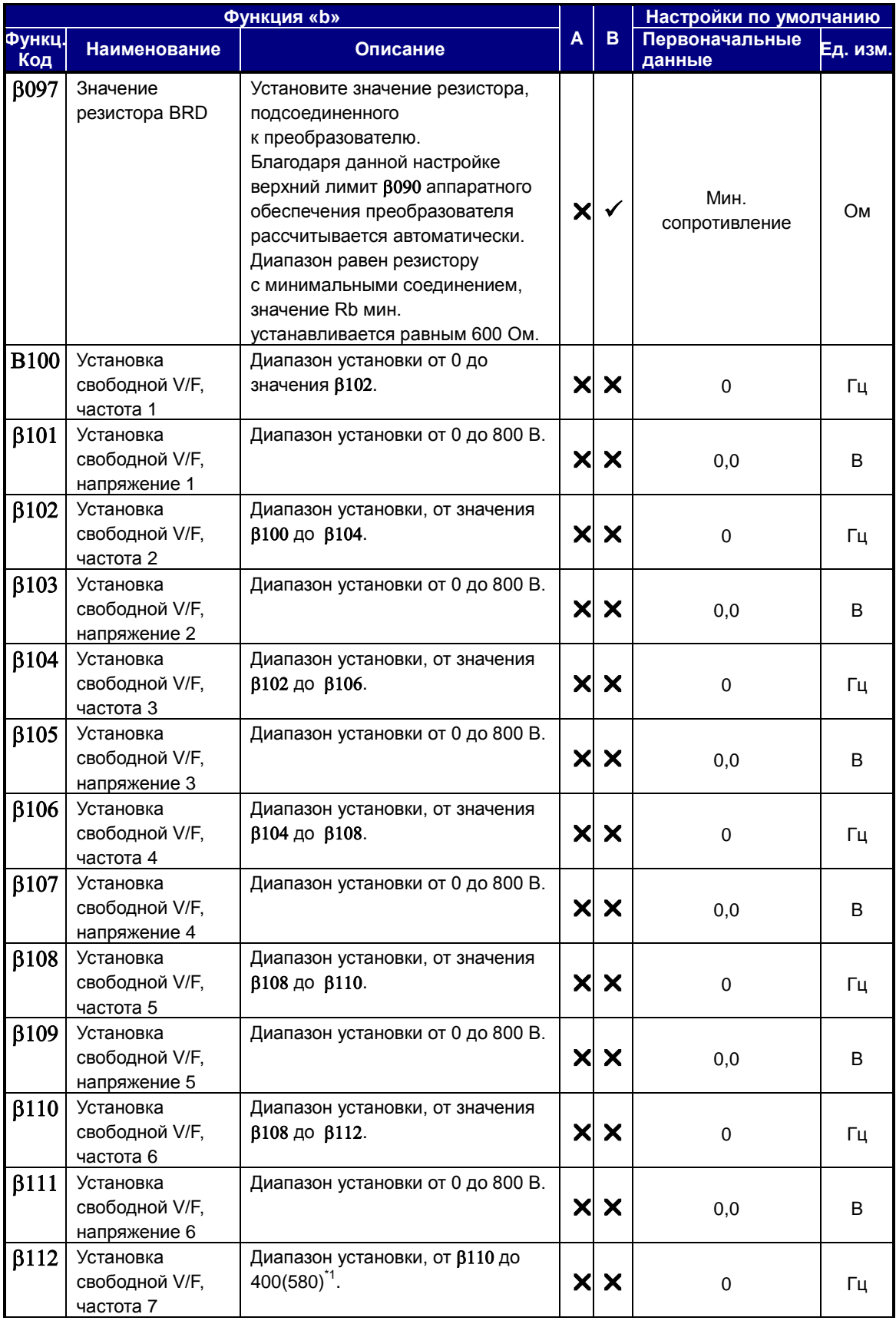
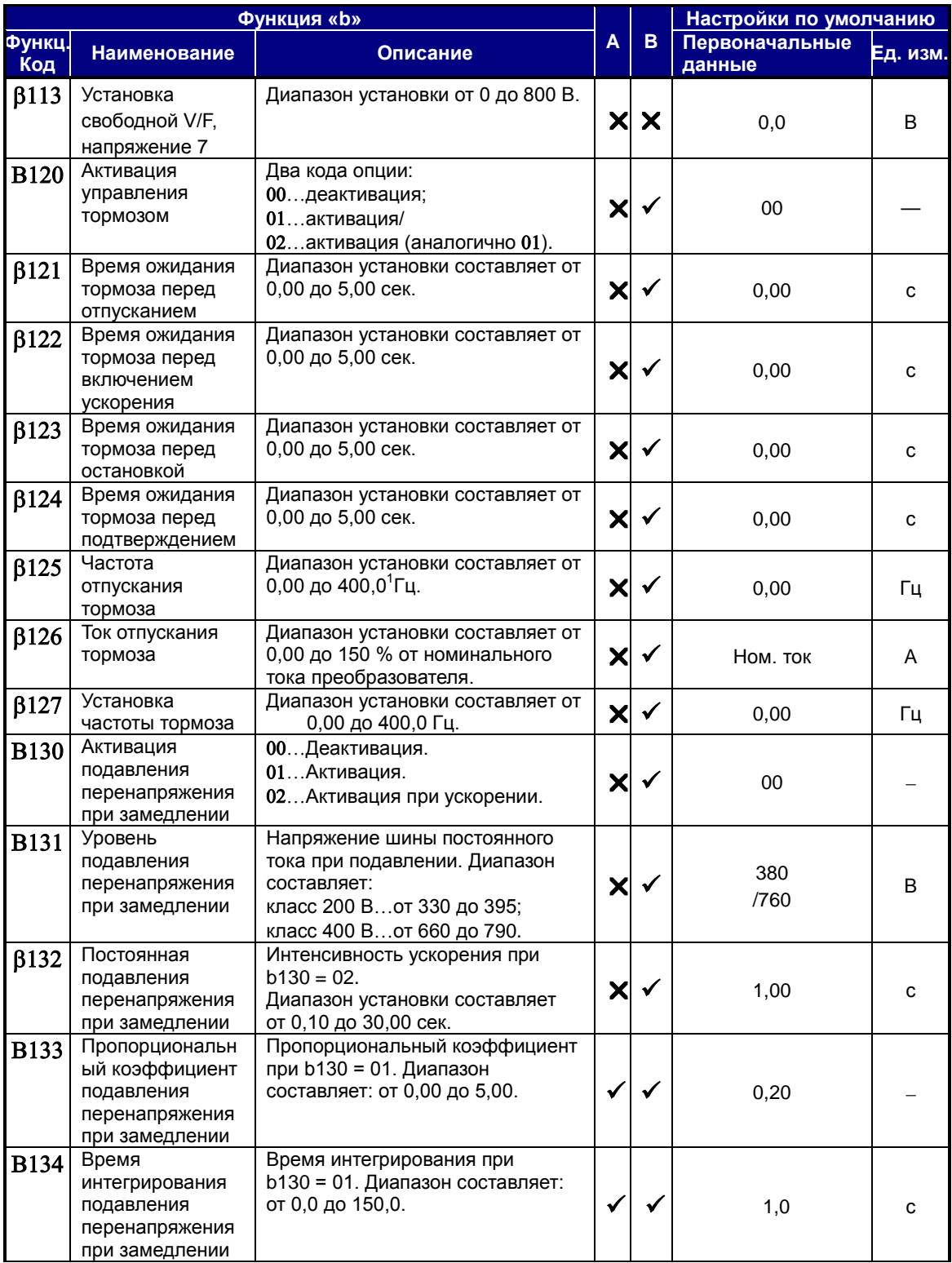

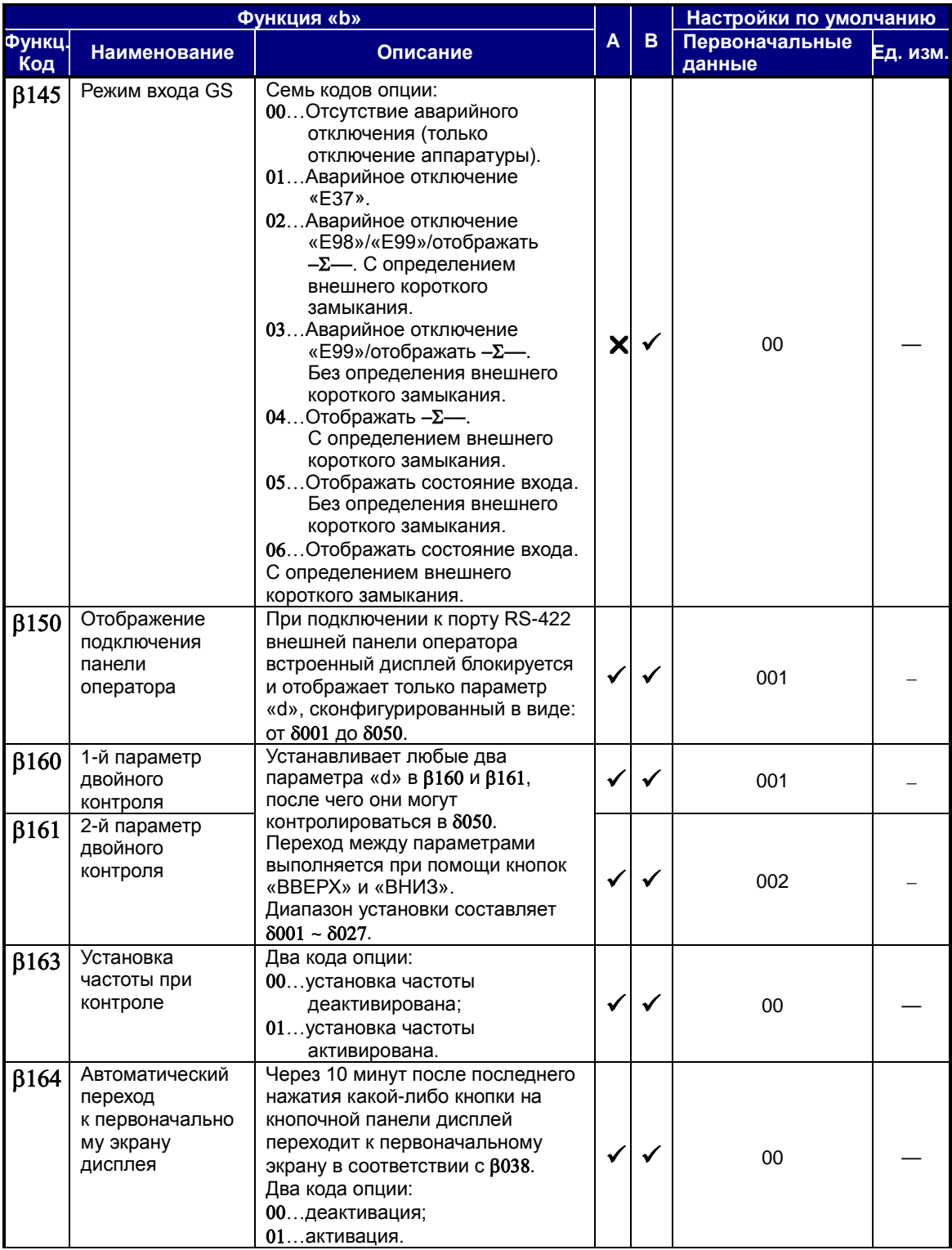

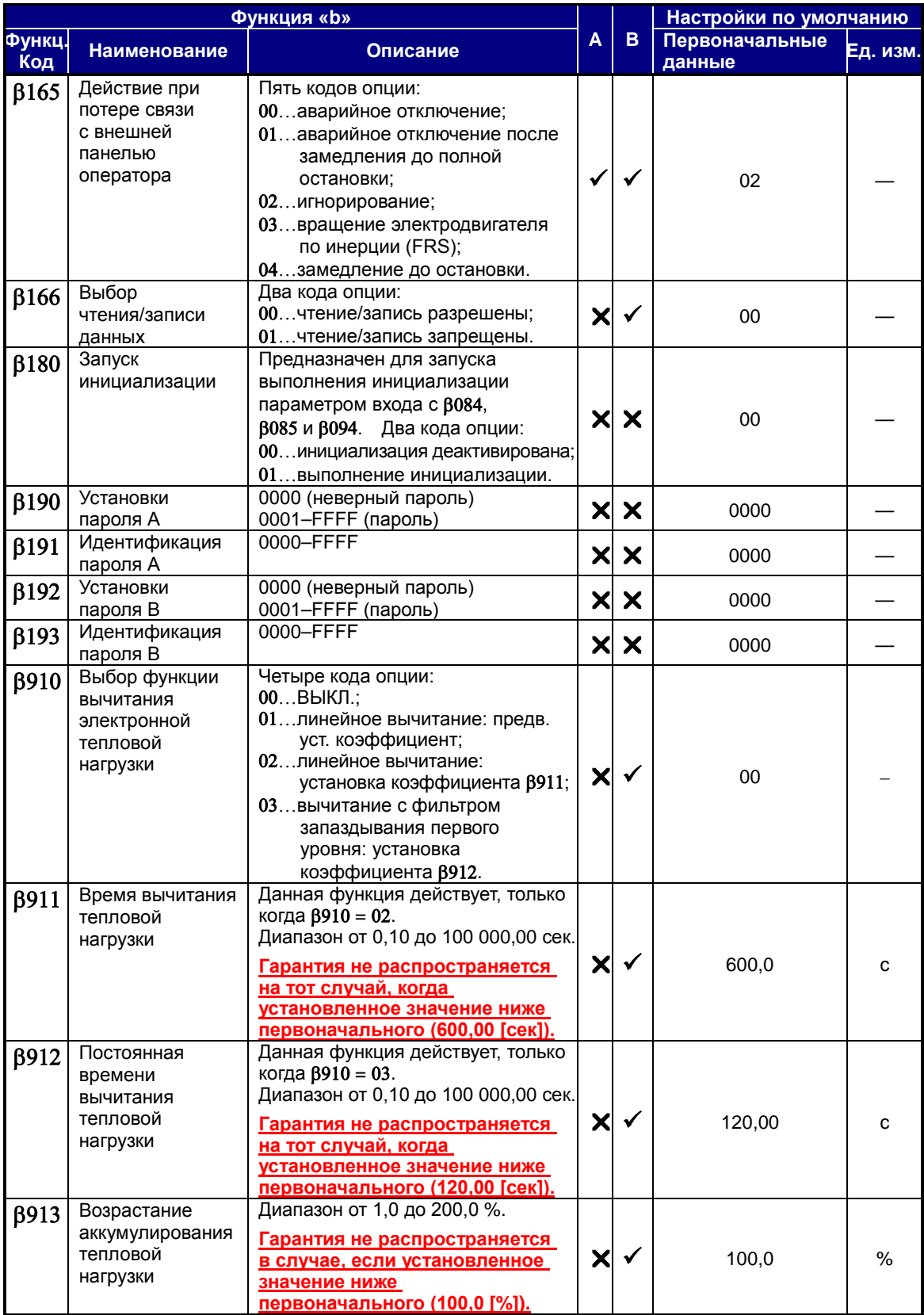

(ПРИМЕЧАНИЕ 1) Неактуально для моделей без оснащения вентилятором.

# **Функции программируемых клемм**

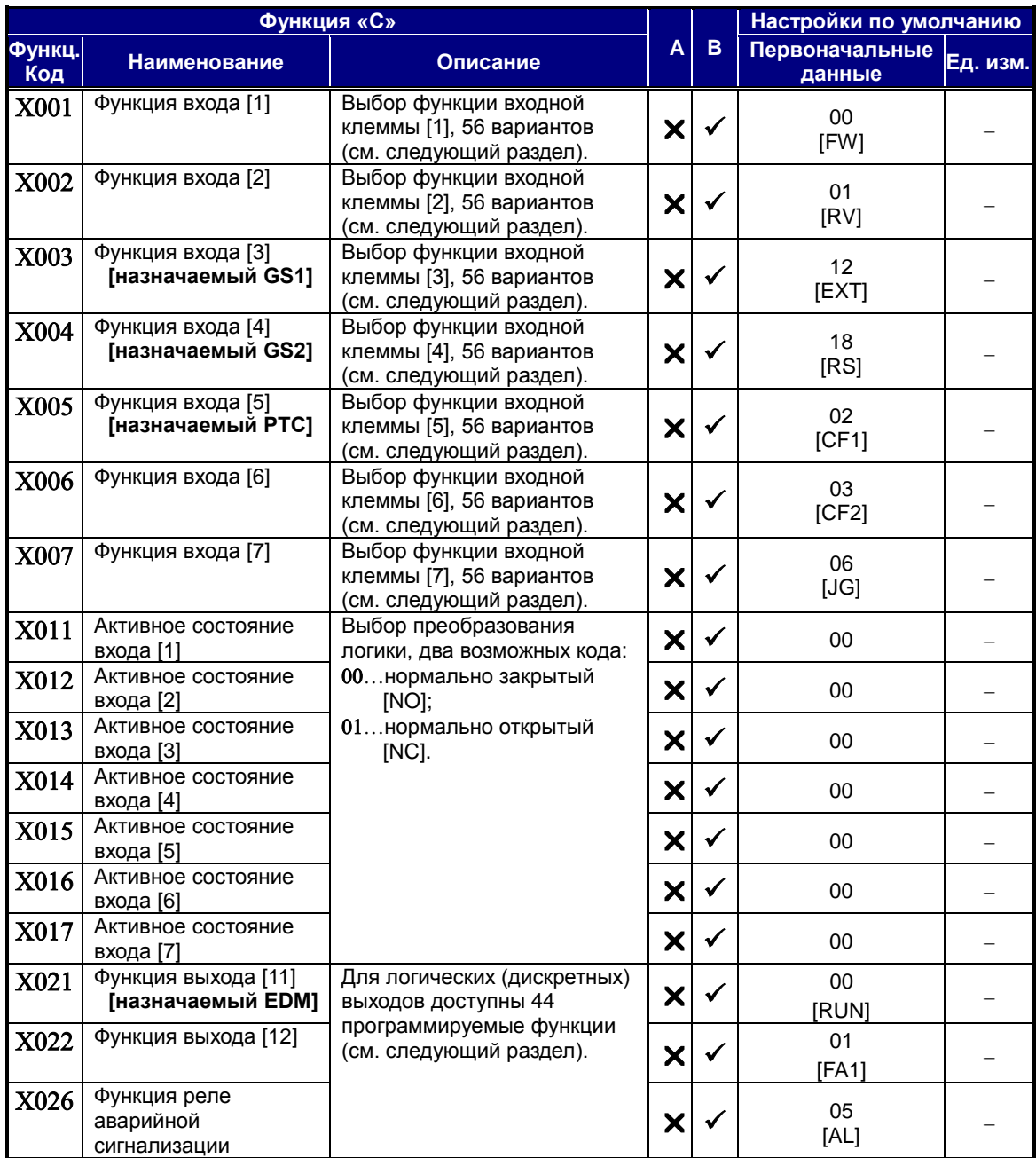

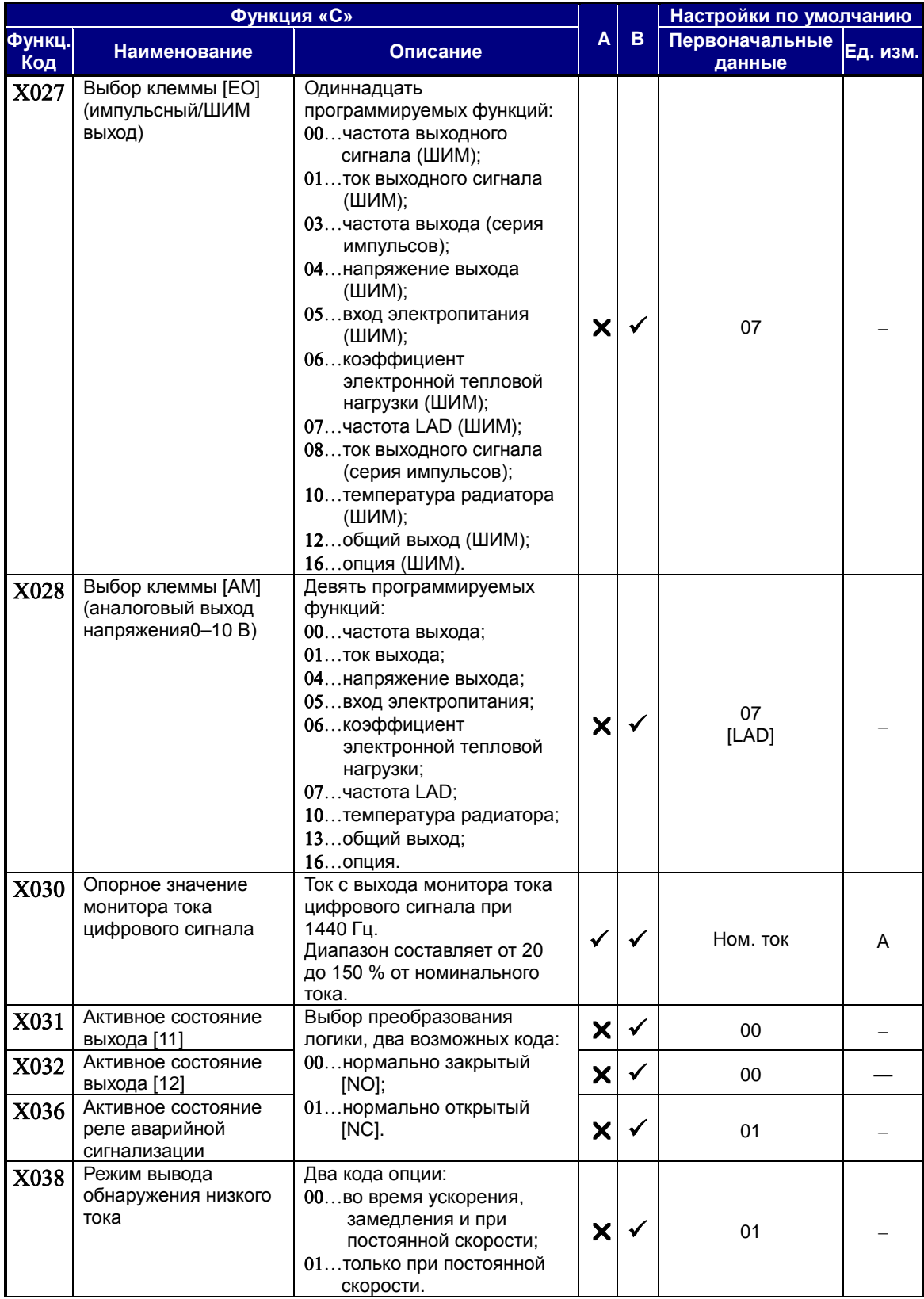

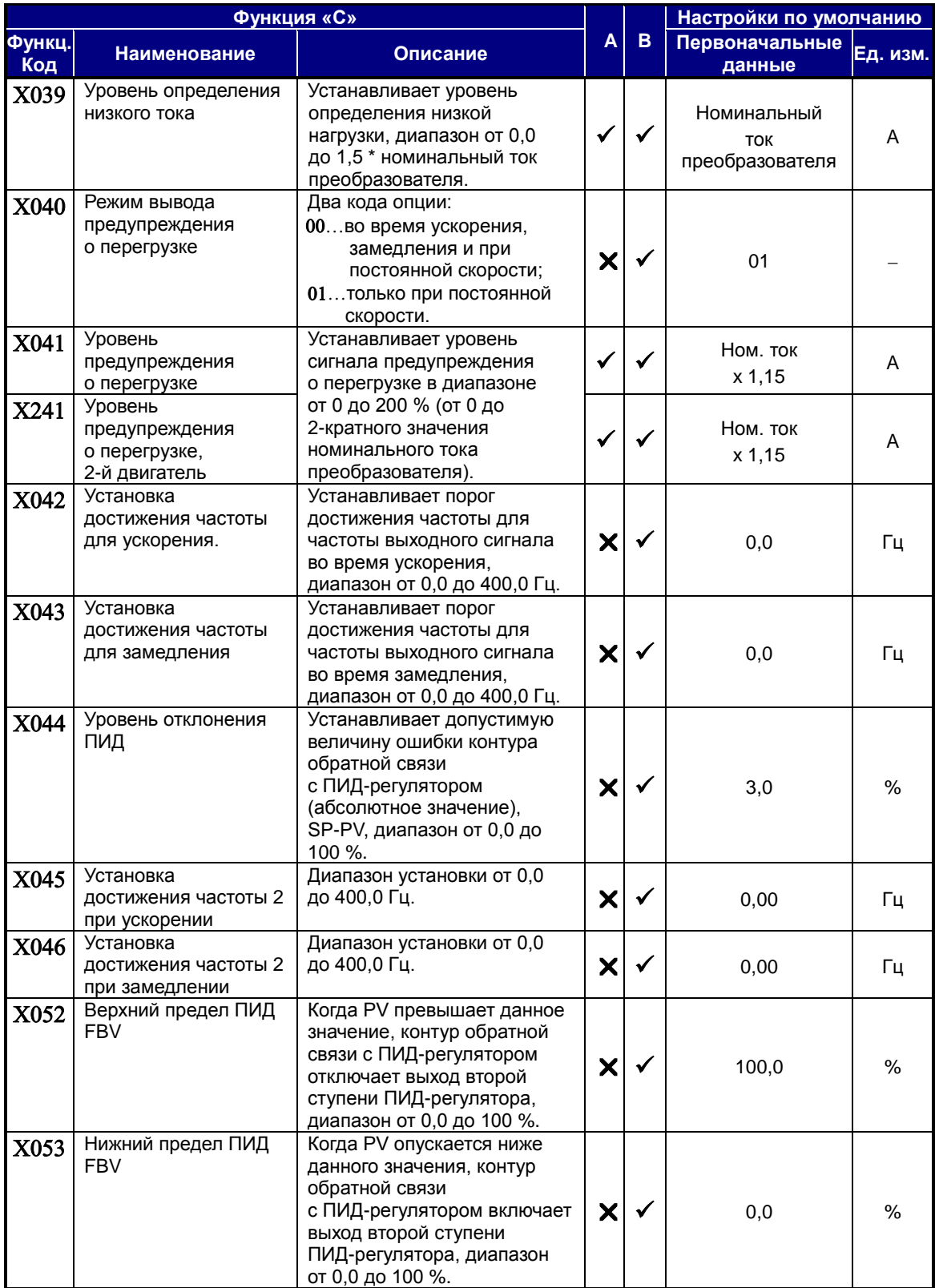

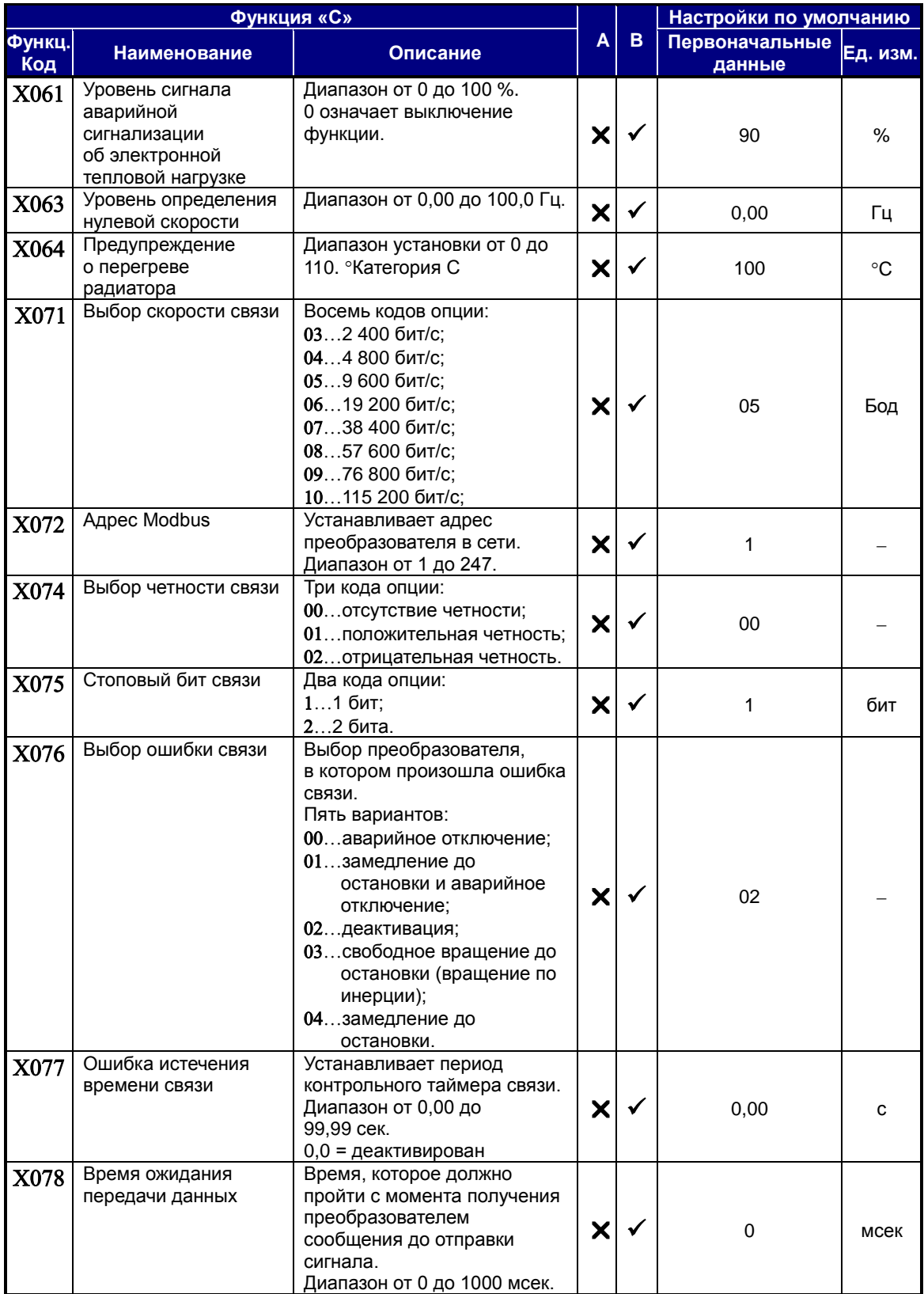

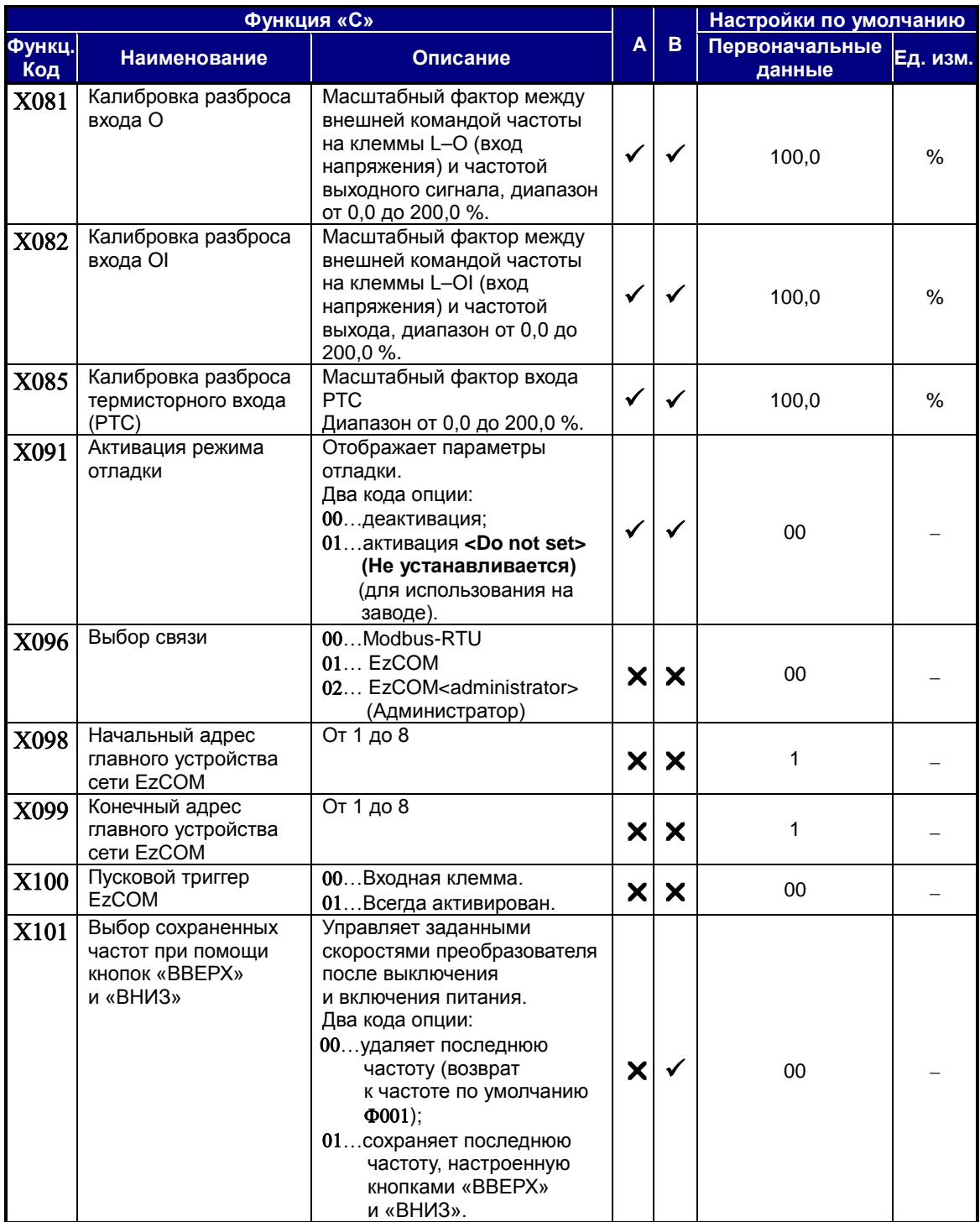

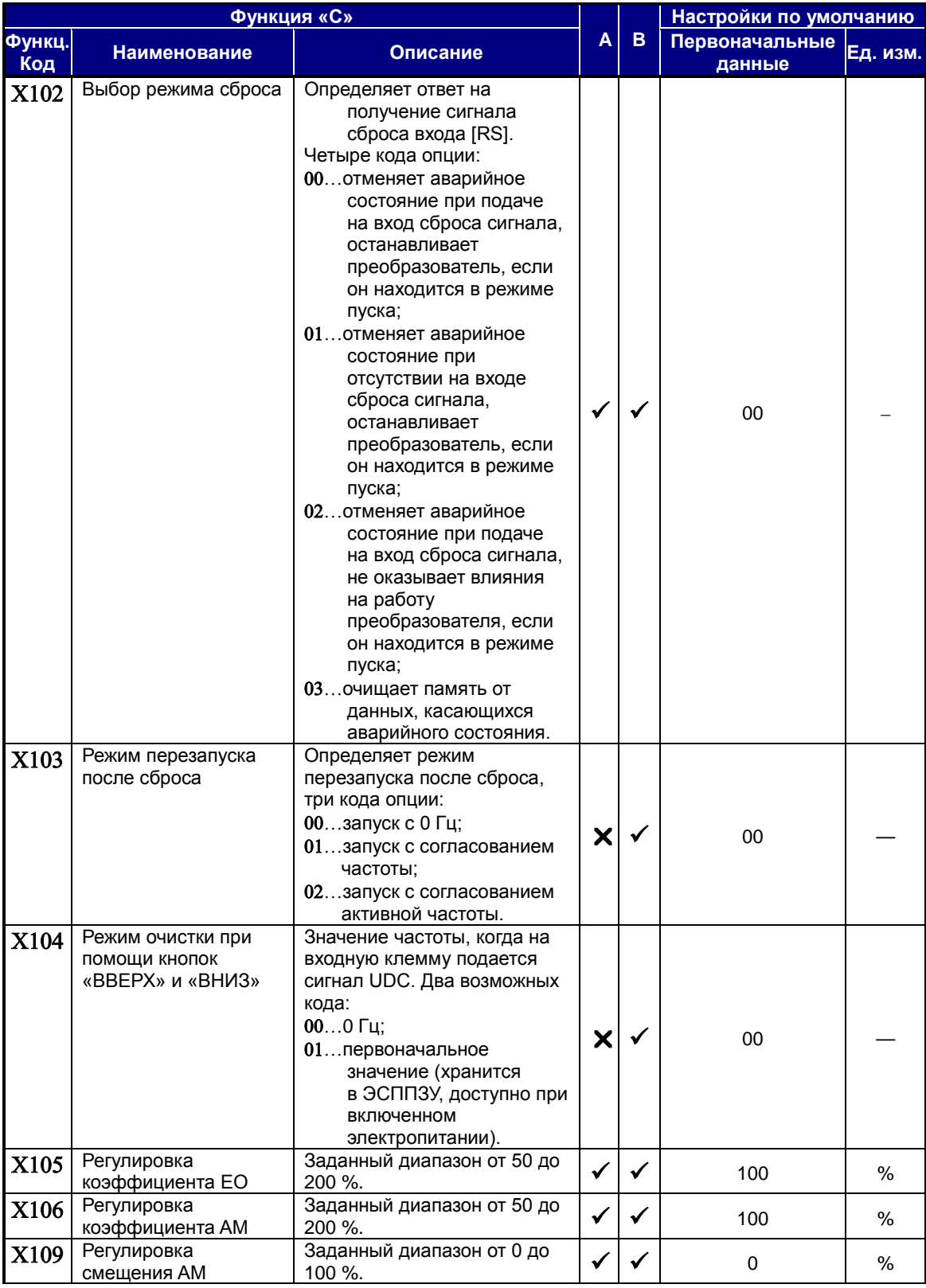

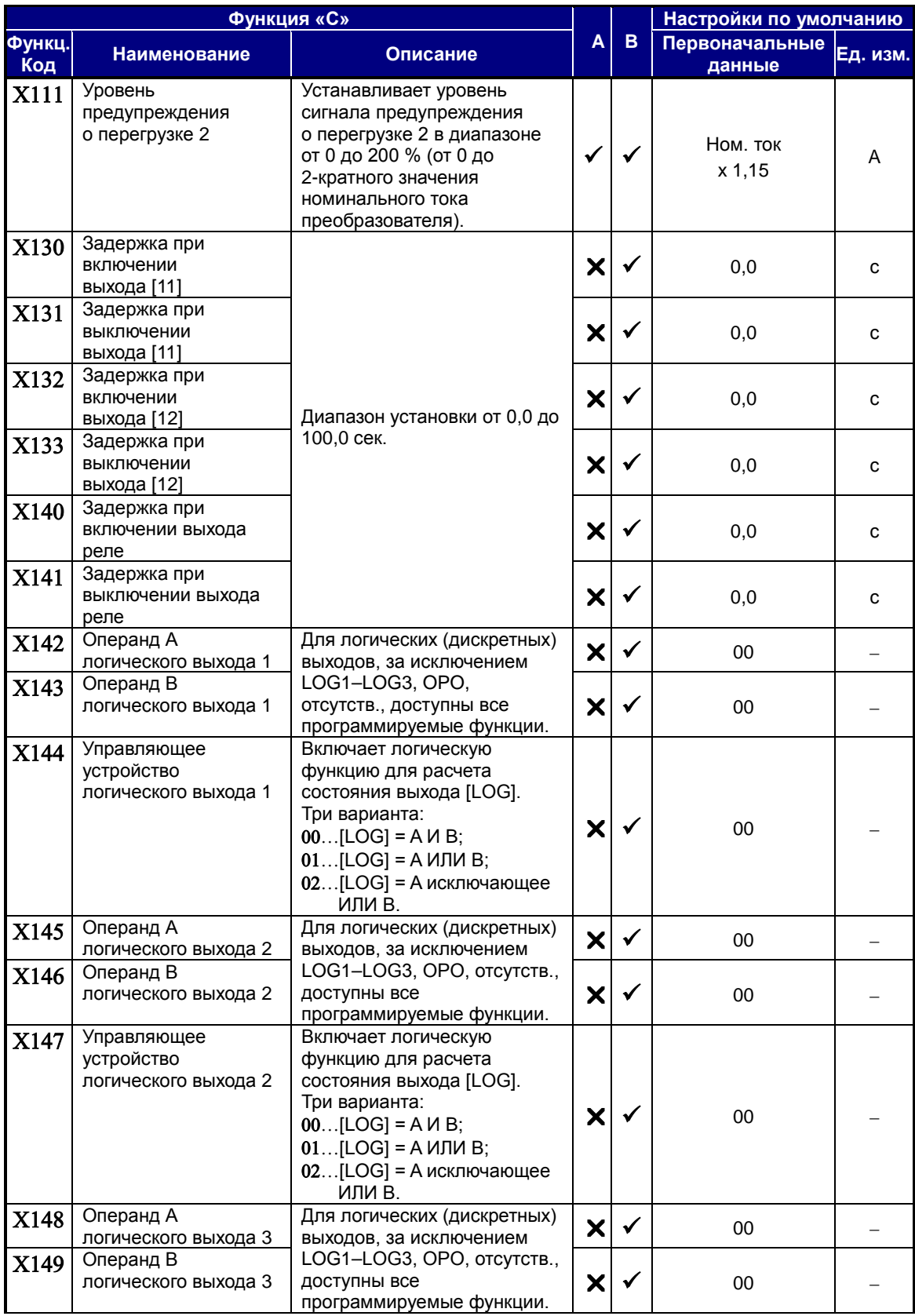

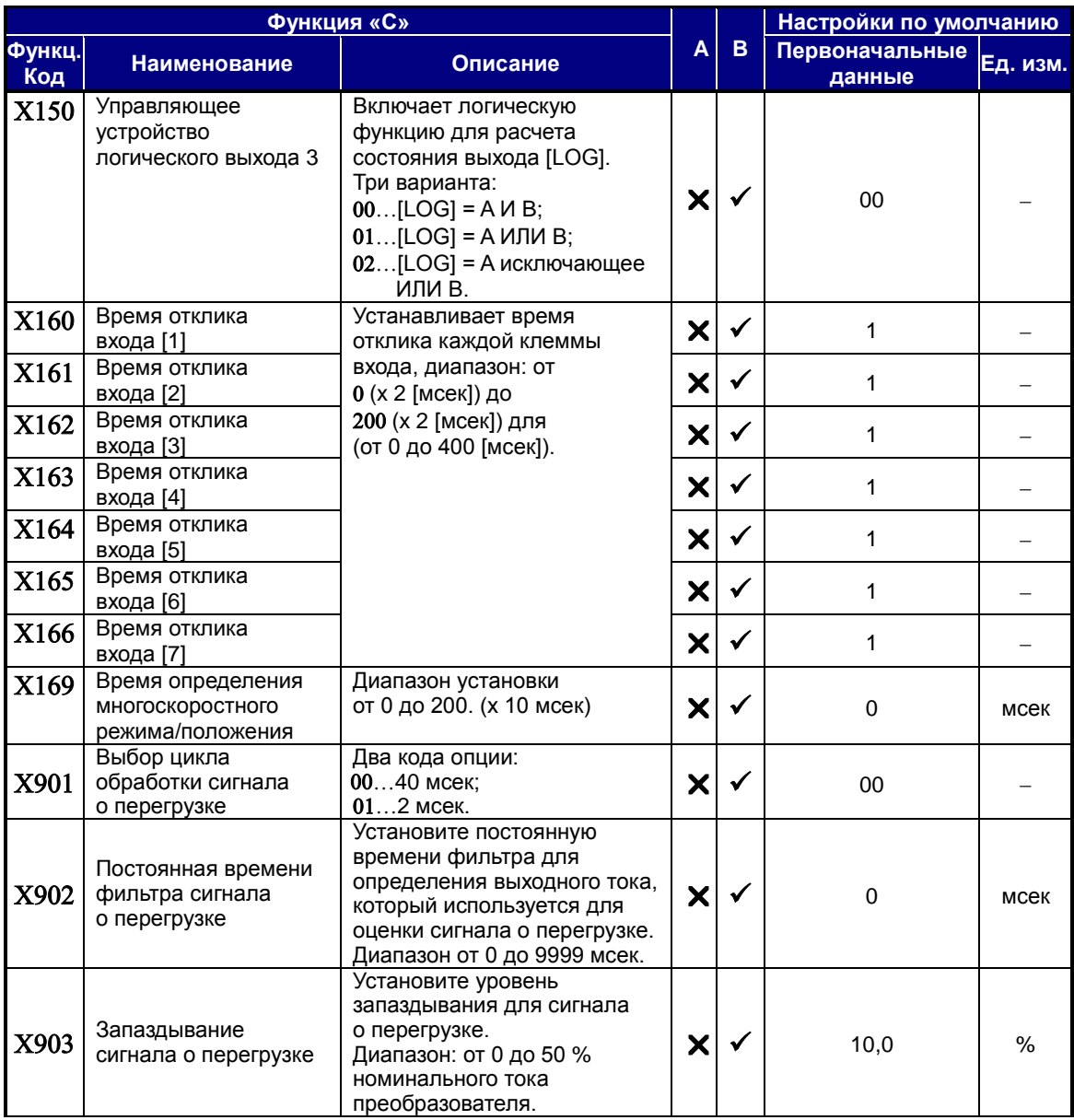

**Сводная таблица функций входов.** В данной таблице представлена 31 функция программируемых входов. Подробное описание данных функций, соответствующих параметров и установок, а также примеры электрических схем подключения можно найти разделе «Использование программируемых входных клемм» на стр. 30.

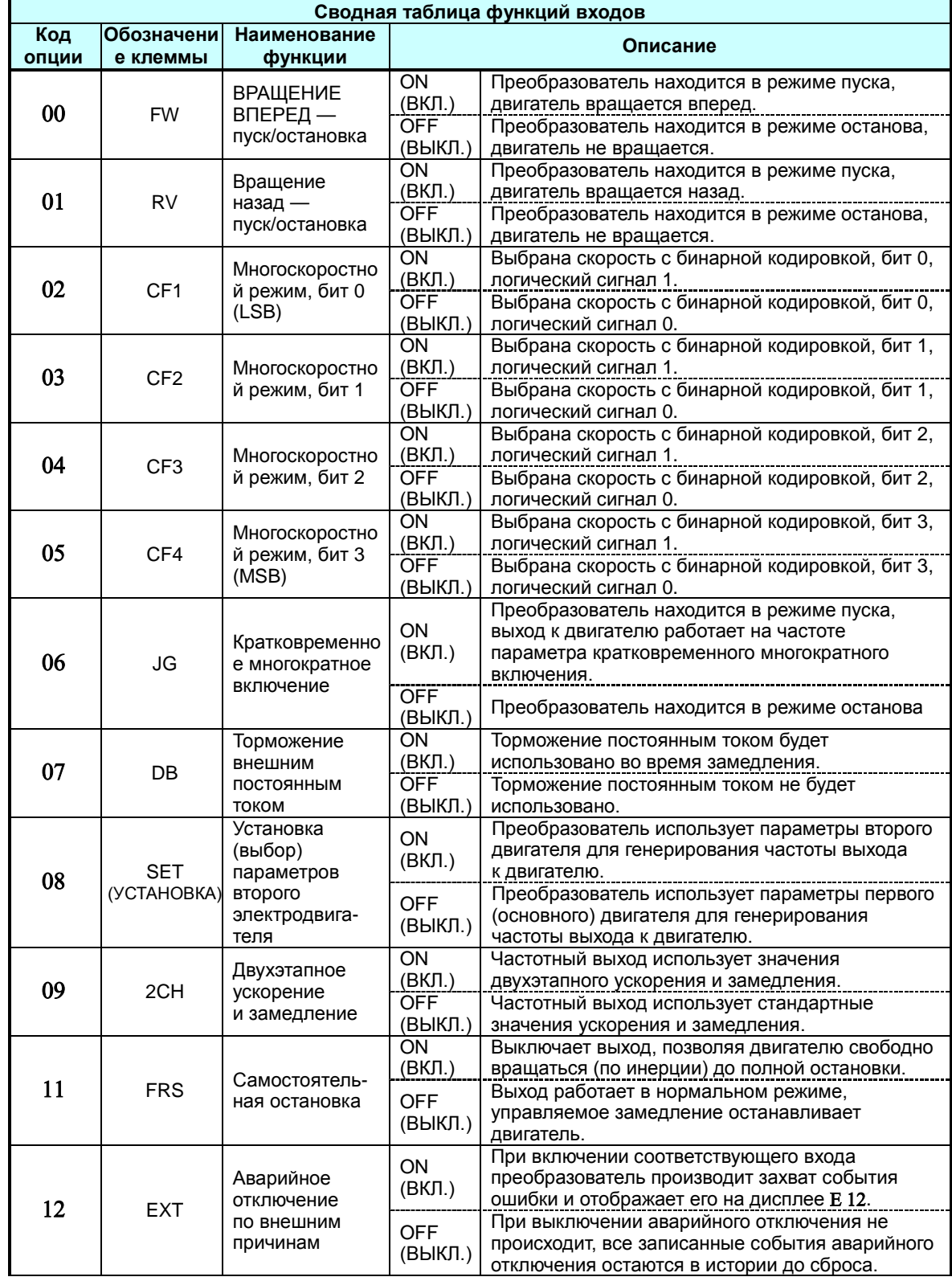

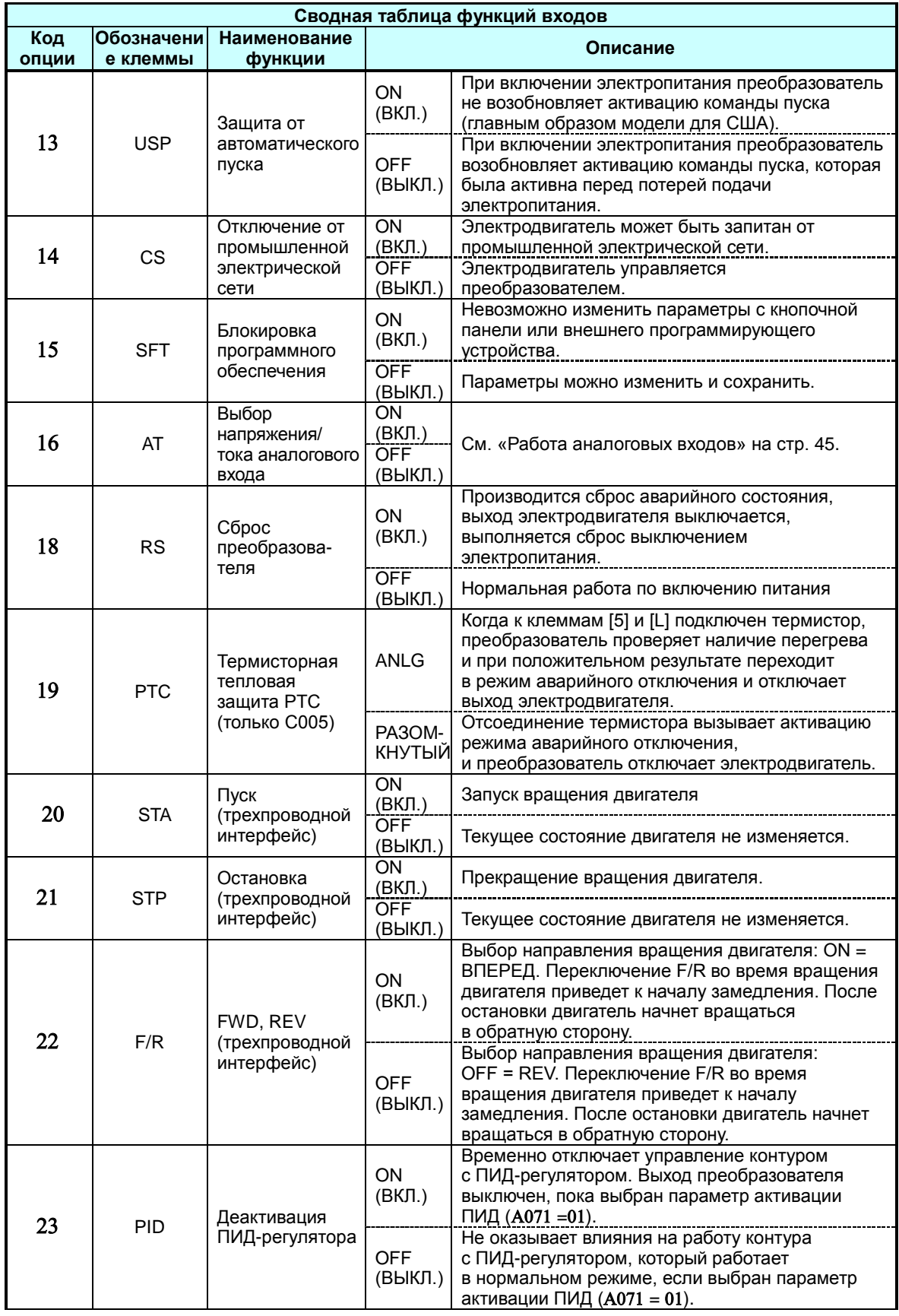

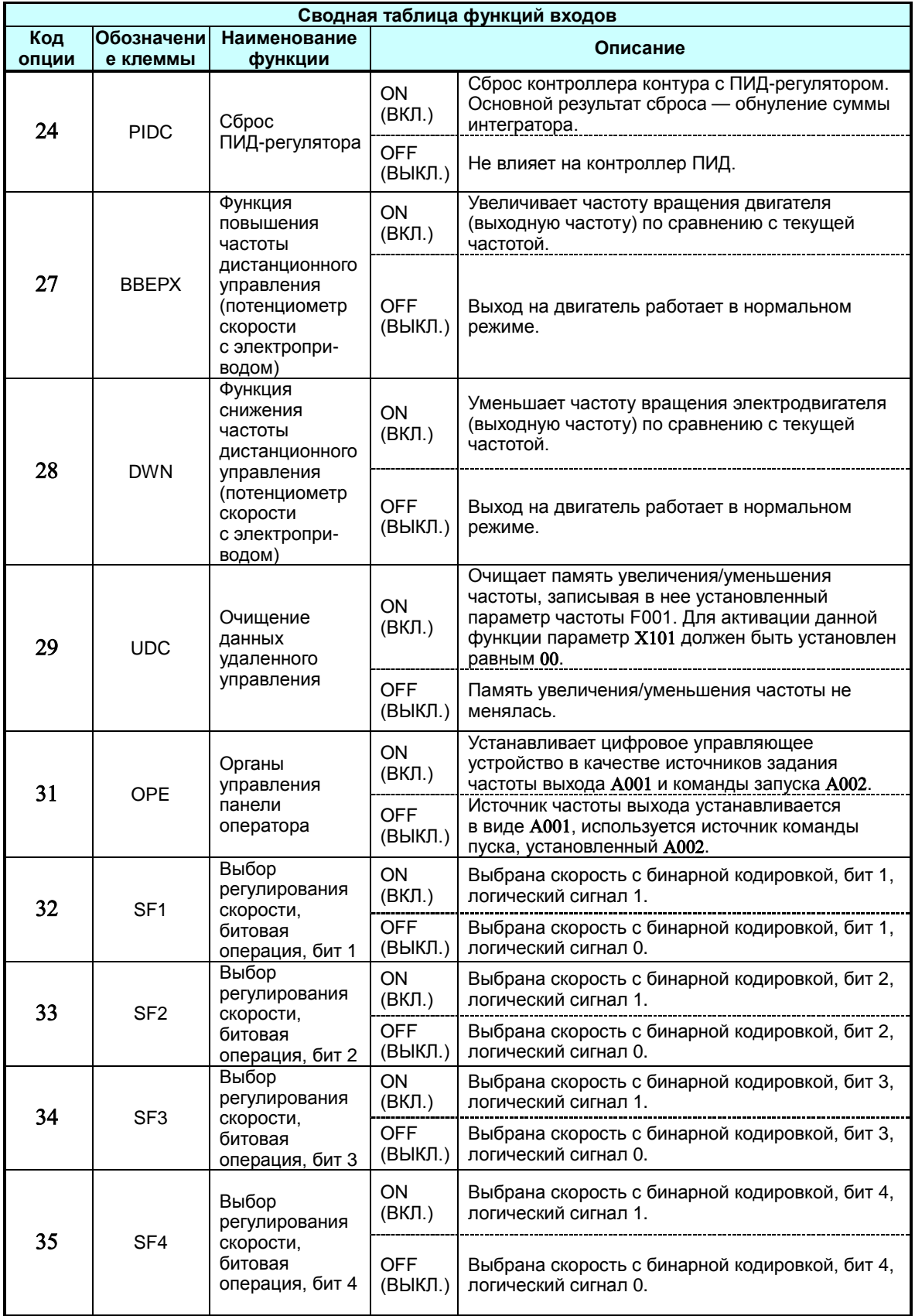

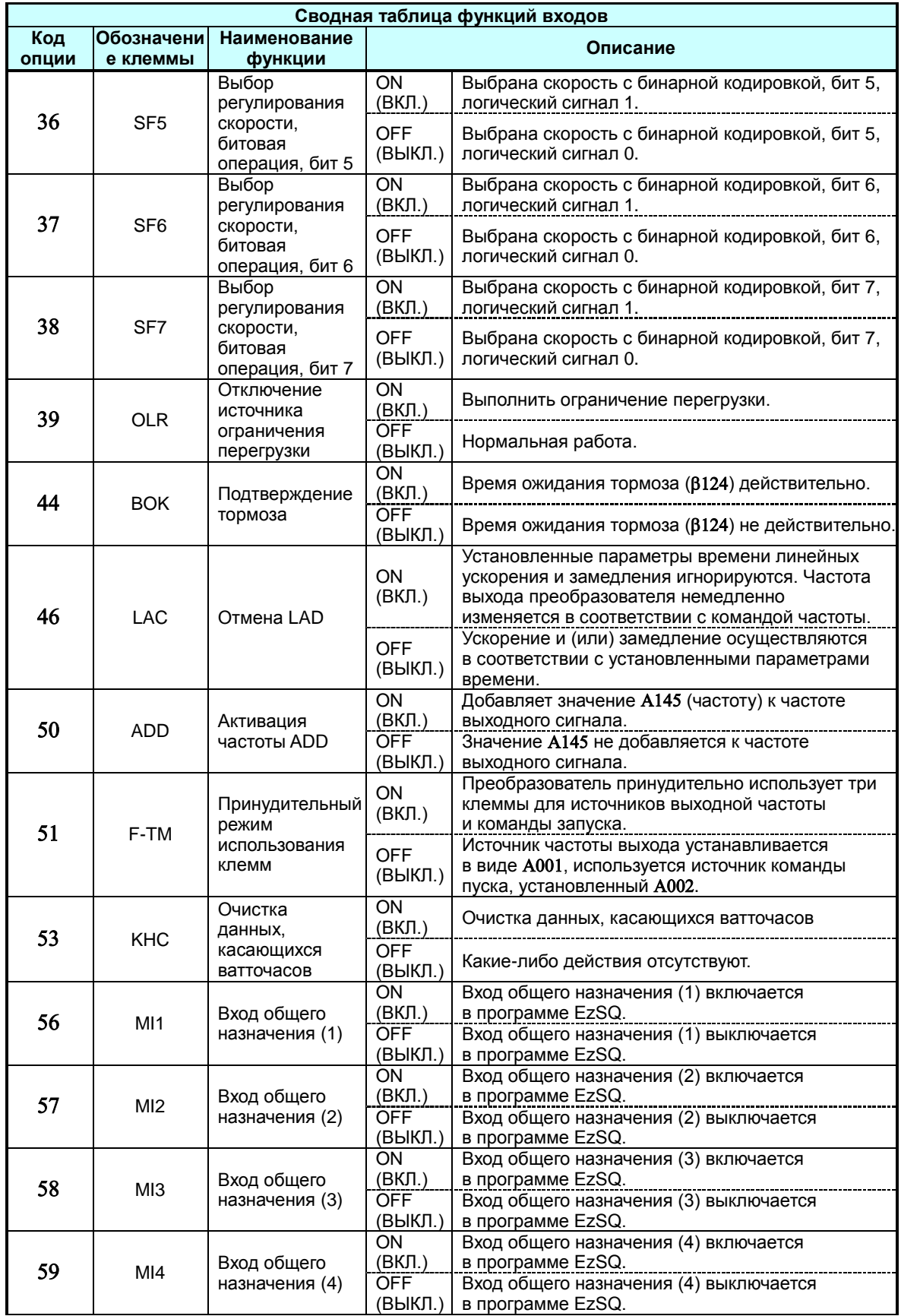

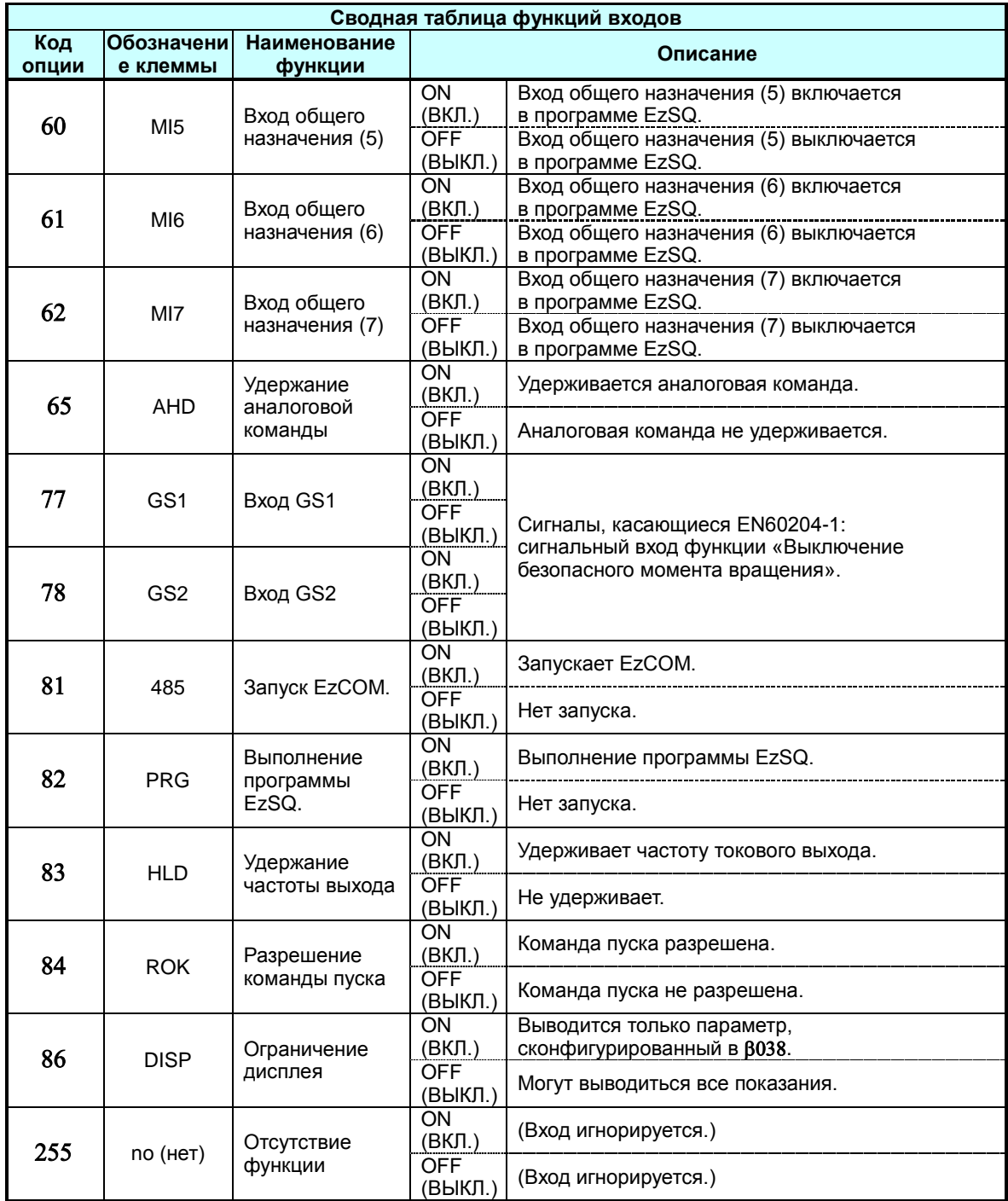

**Сводная таблица функций выходов.** В данной таблице приведены сразу все функции логических выходов (клеммы [11], [12] и [AL]). Подробные описания данных функций, соответствующих параметров и установок, а также примеры электрических схем подключения можно найти в разделе «Использование программируемых выходных клемм» на стр. 39.

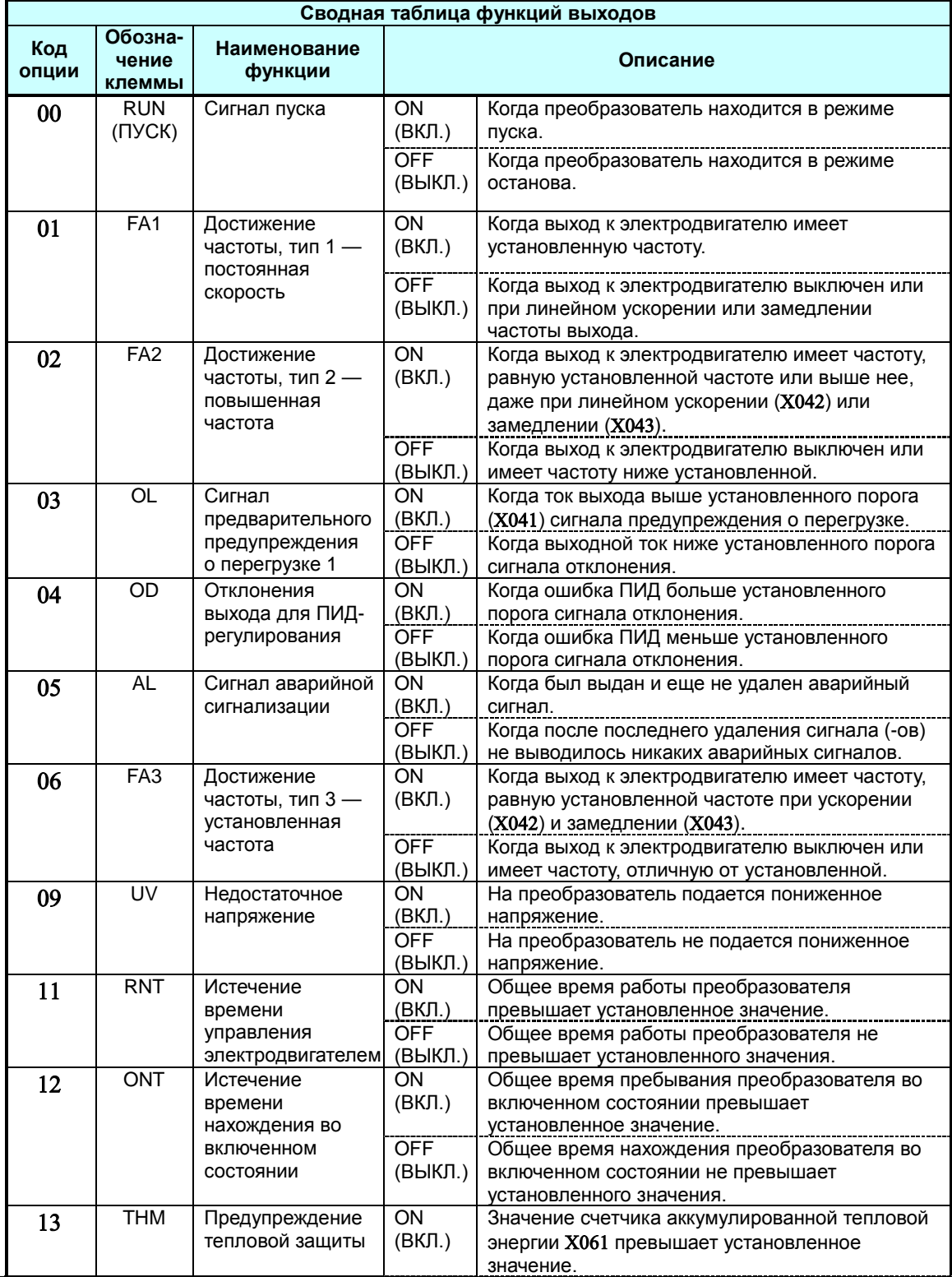

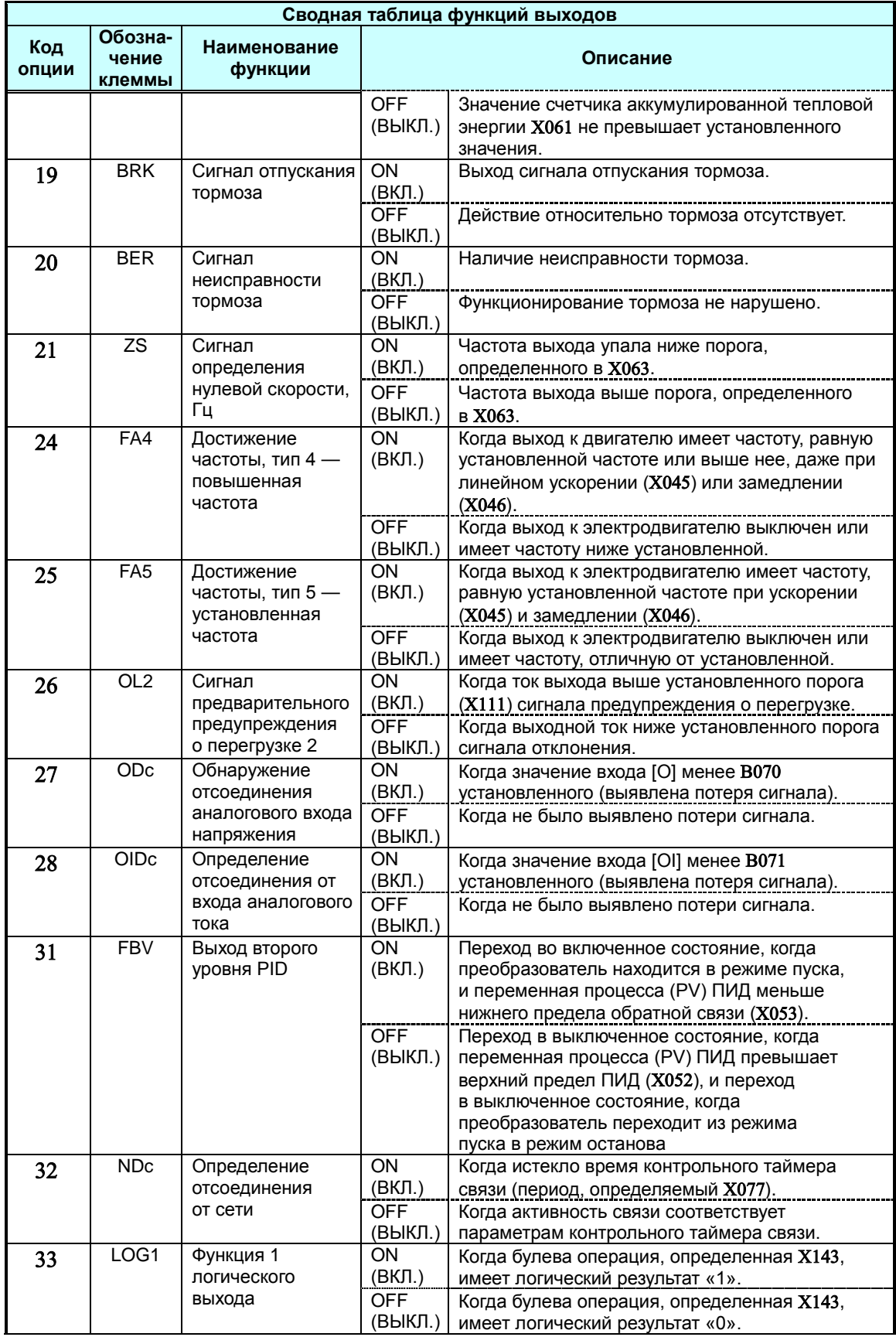

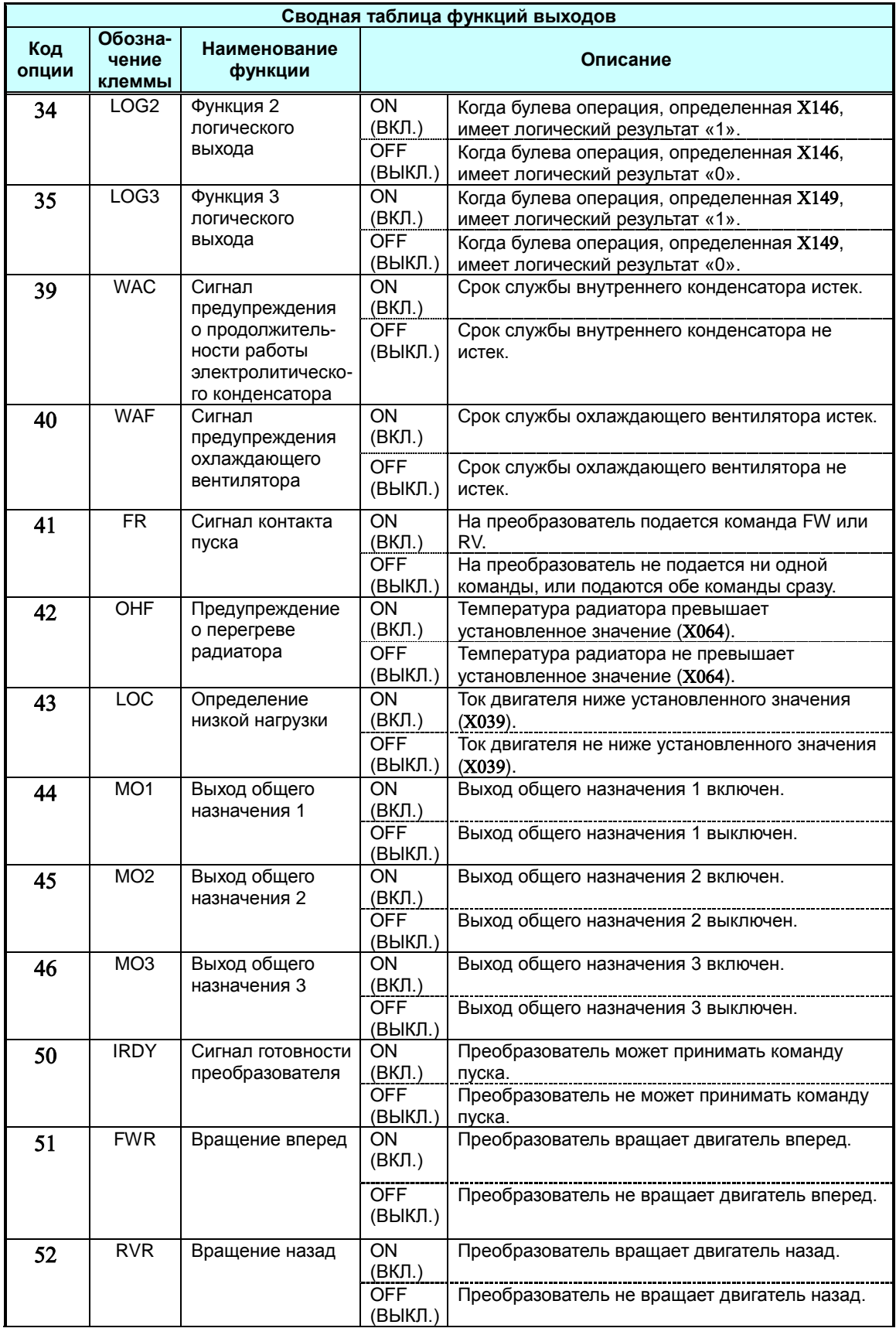

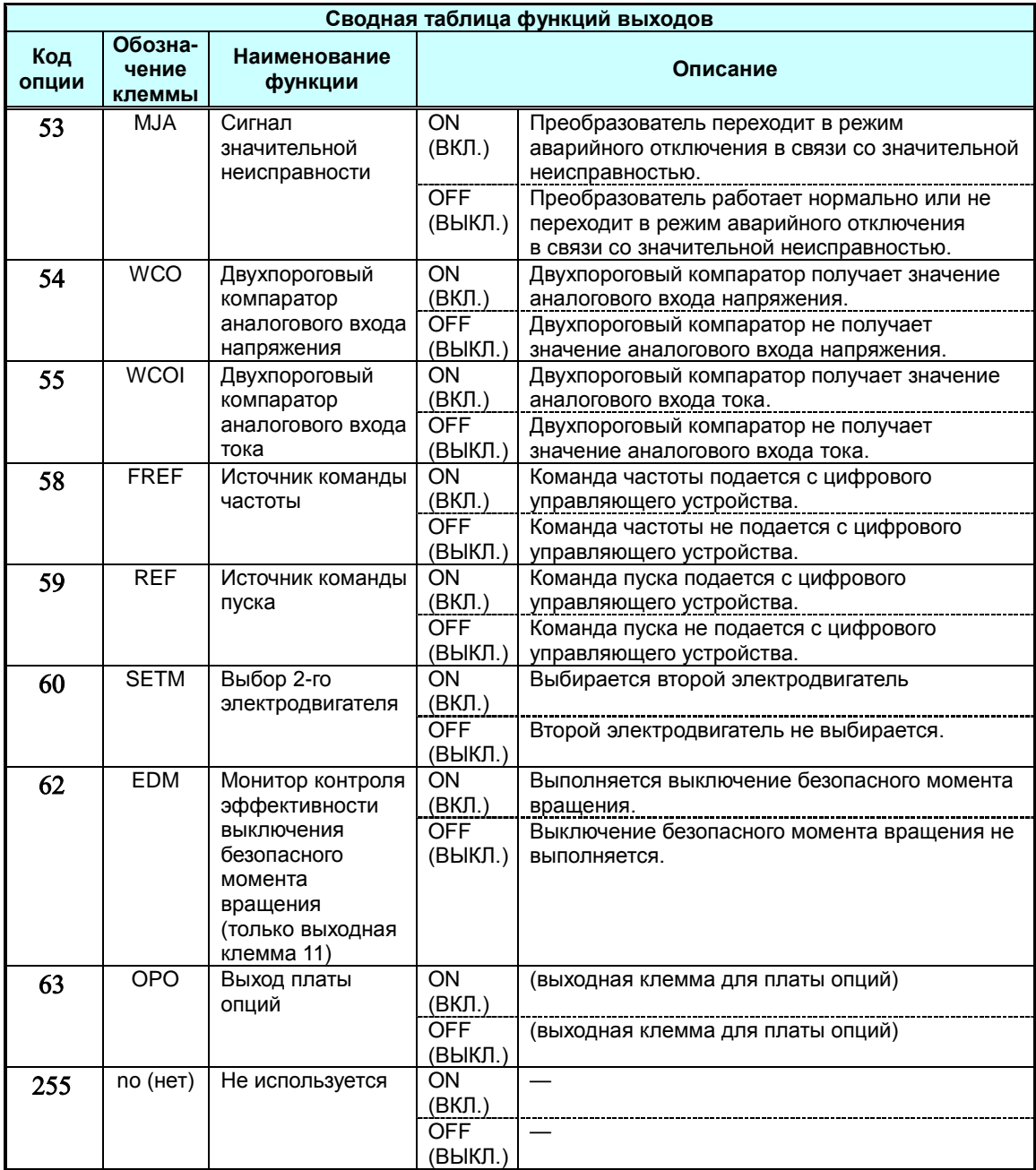

## **Постоянные параметры электродвигателя**

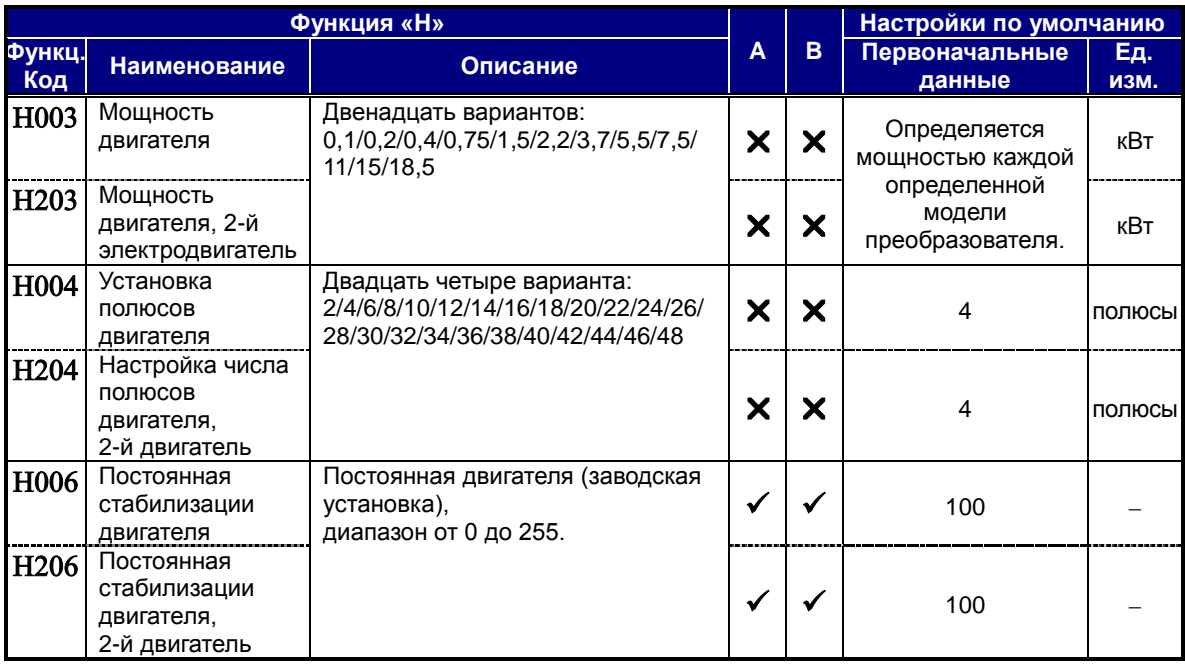

#### **Функции платы расширения**

При подключении платы расширения будут отображены параметры «P».

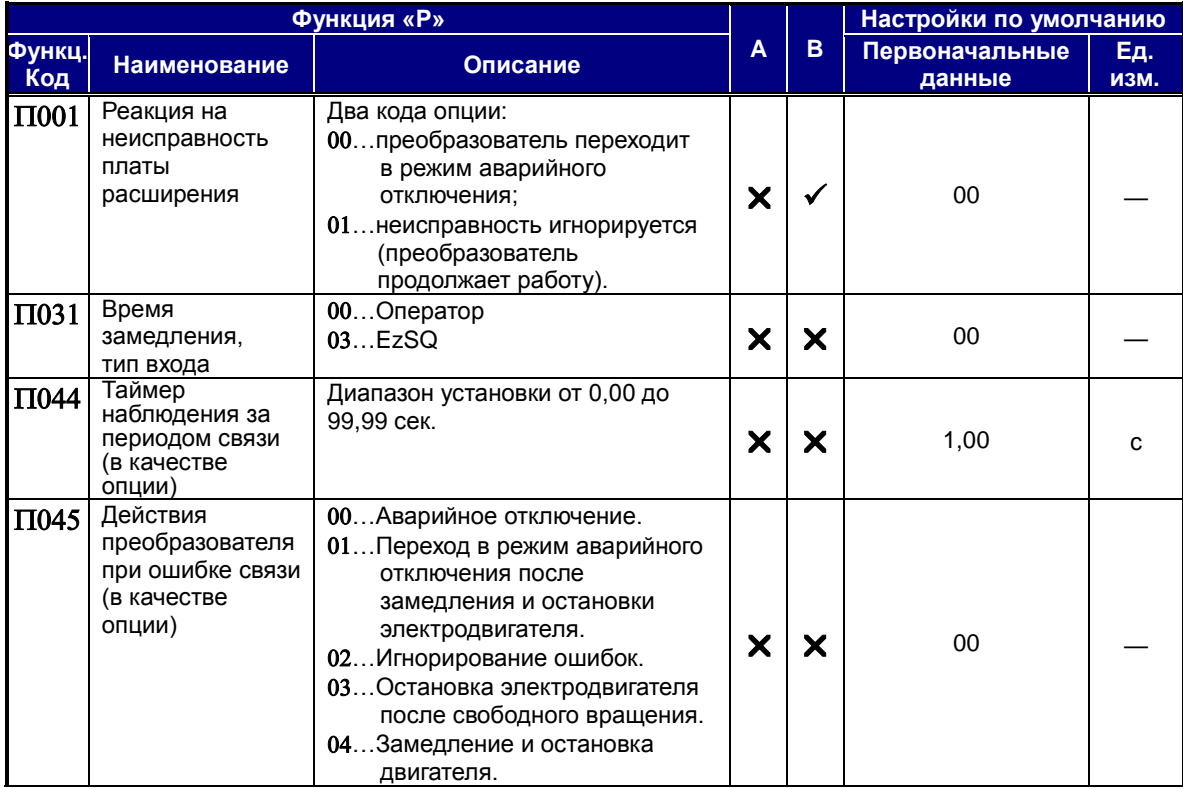

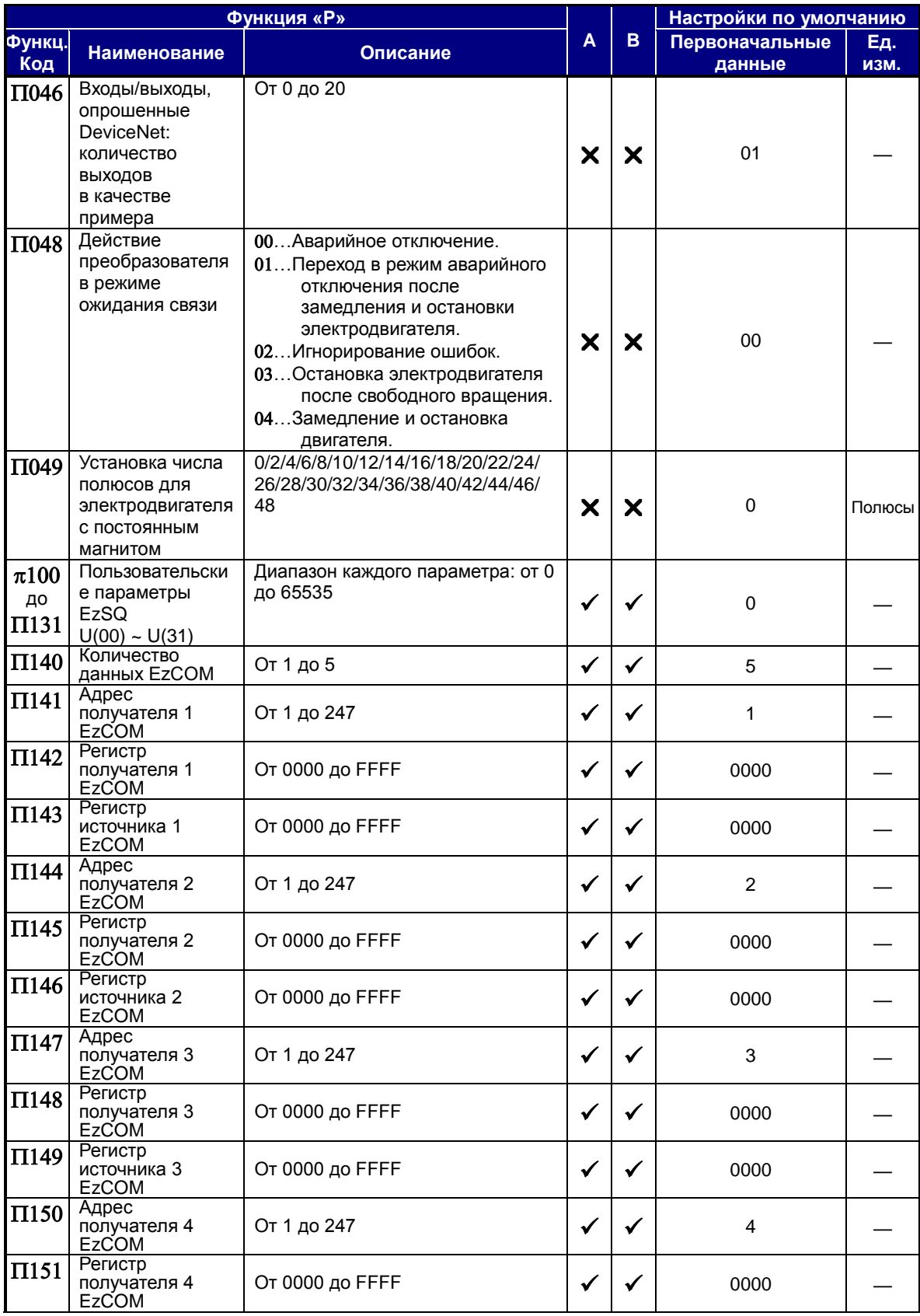

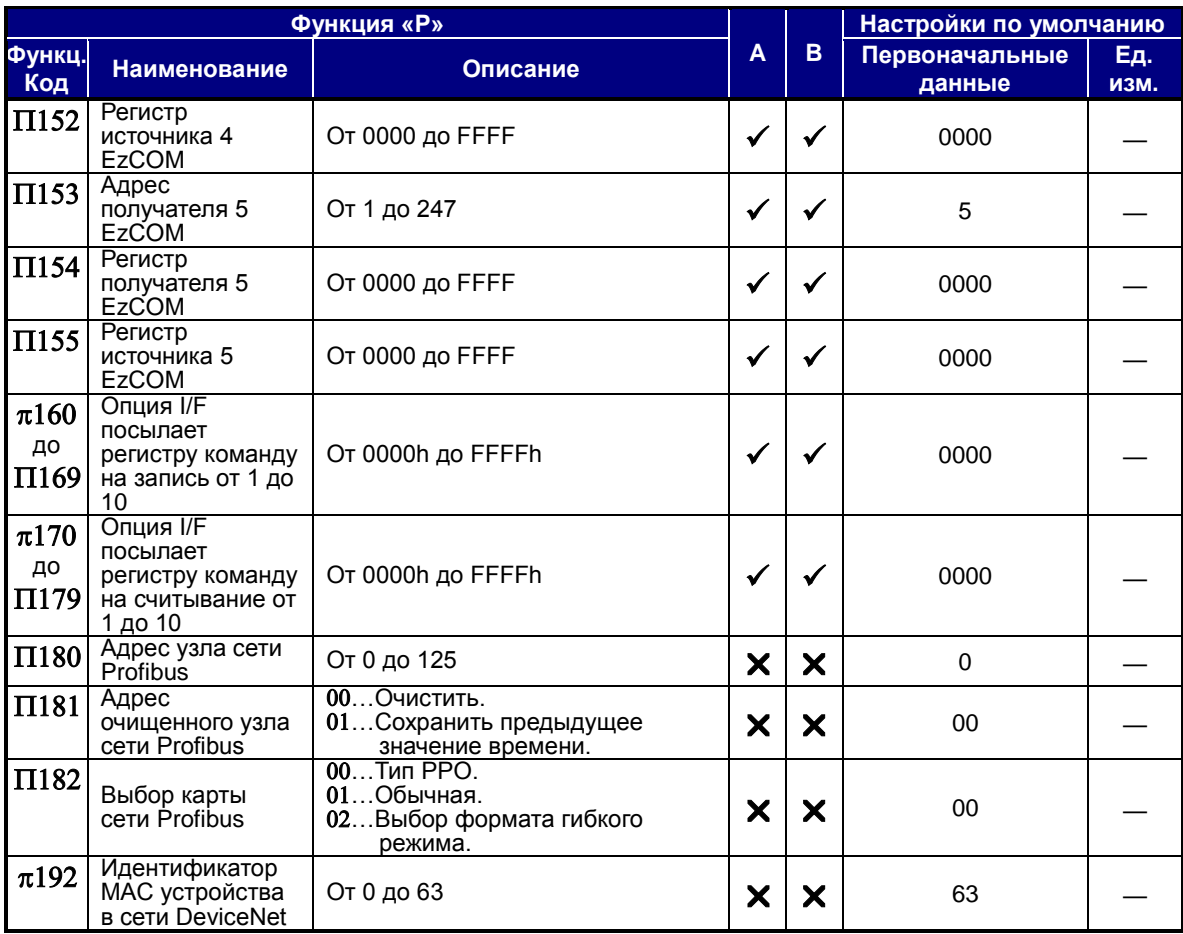

# **Параметры, устанавливаемые пользователем**

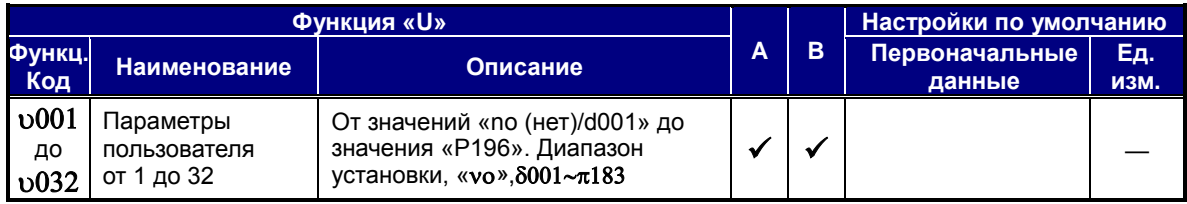

# **Мониторинг аварийных отключений, история и условия**

#### **История аварийных отключений и статус преобразователя**

Перед тем как удалить ошибку, мы рекомендуем найти ее причину. При появлении ошибки преобразователь сохраняет важные технические данные, имеющиеся на момент ее возникновения. Для получения доступа к данным воспользуйтесь функцией монитора (Sxxx) и выберите ячейку 8081, описывающую текущую ошибку. Предыдущие пять ошибок сохраняются в ячейках с δ082 по δ086. При возникновении ошибки, каждый журнал ошибок заменяет δ081–δ085 на δ082–δ086, а последний журнал ошибок записывается в δ081.

На следующей карте меню монитора показано, как получить доступ к журналам ошибок. При наличии ошибки (-ок) можно просмотреть информацию о них, выбрав сначала соответствующую функцию:  $\Delta 081$  — самая последняя,  $\Delta 086$  — самая старая.

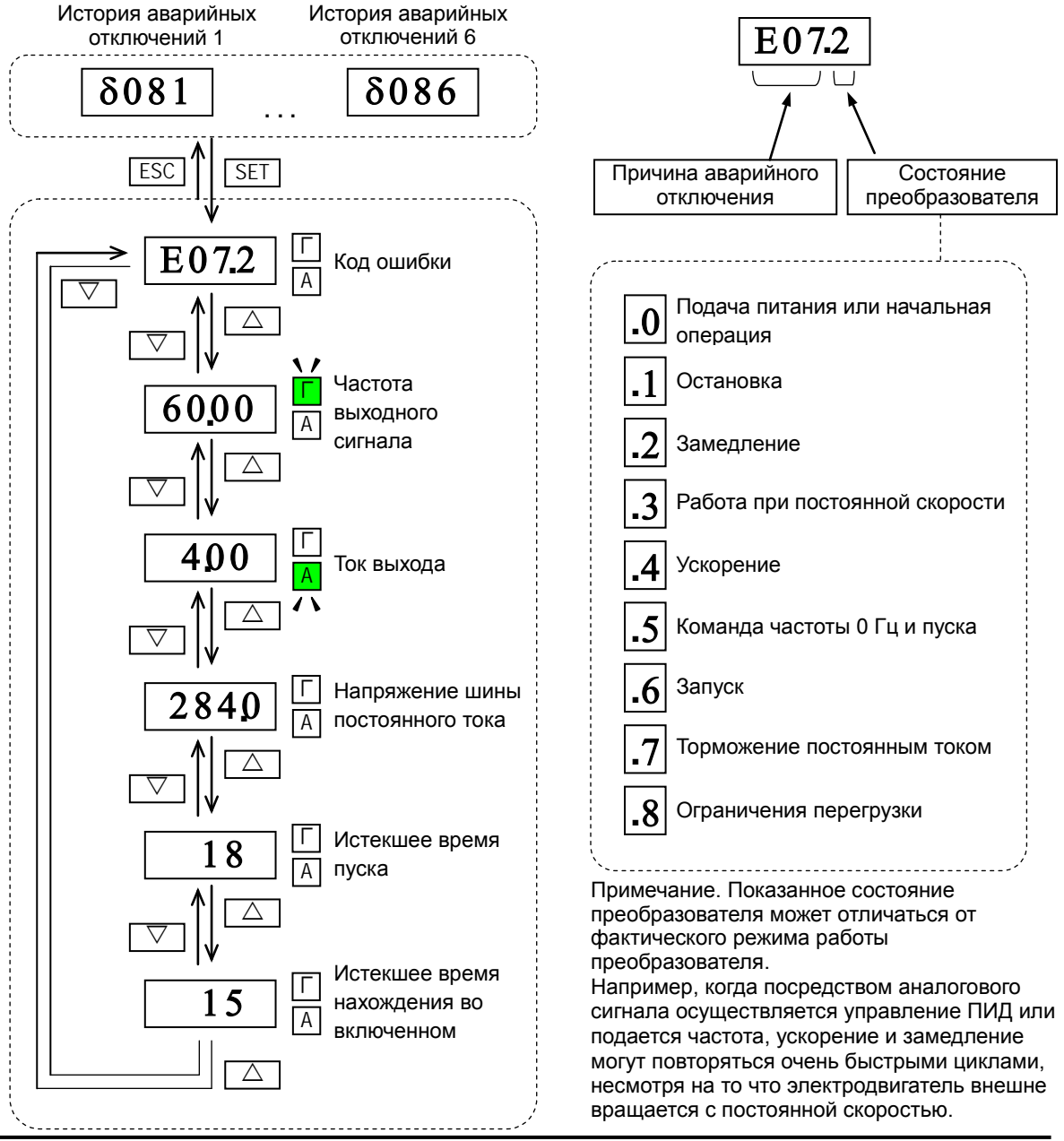

# **Коды ошибок**

Когда преобразователь переходит в режим аварийного отключения в связи с ошибкой, на дисплее автоматически высвечивается код ошибки. В следующей таблице приводится список причин, связанных с ошибками.

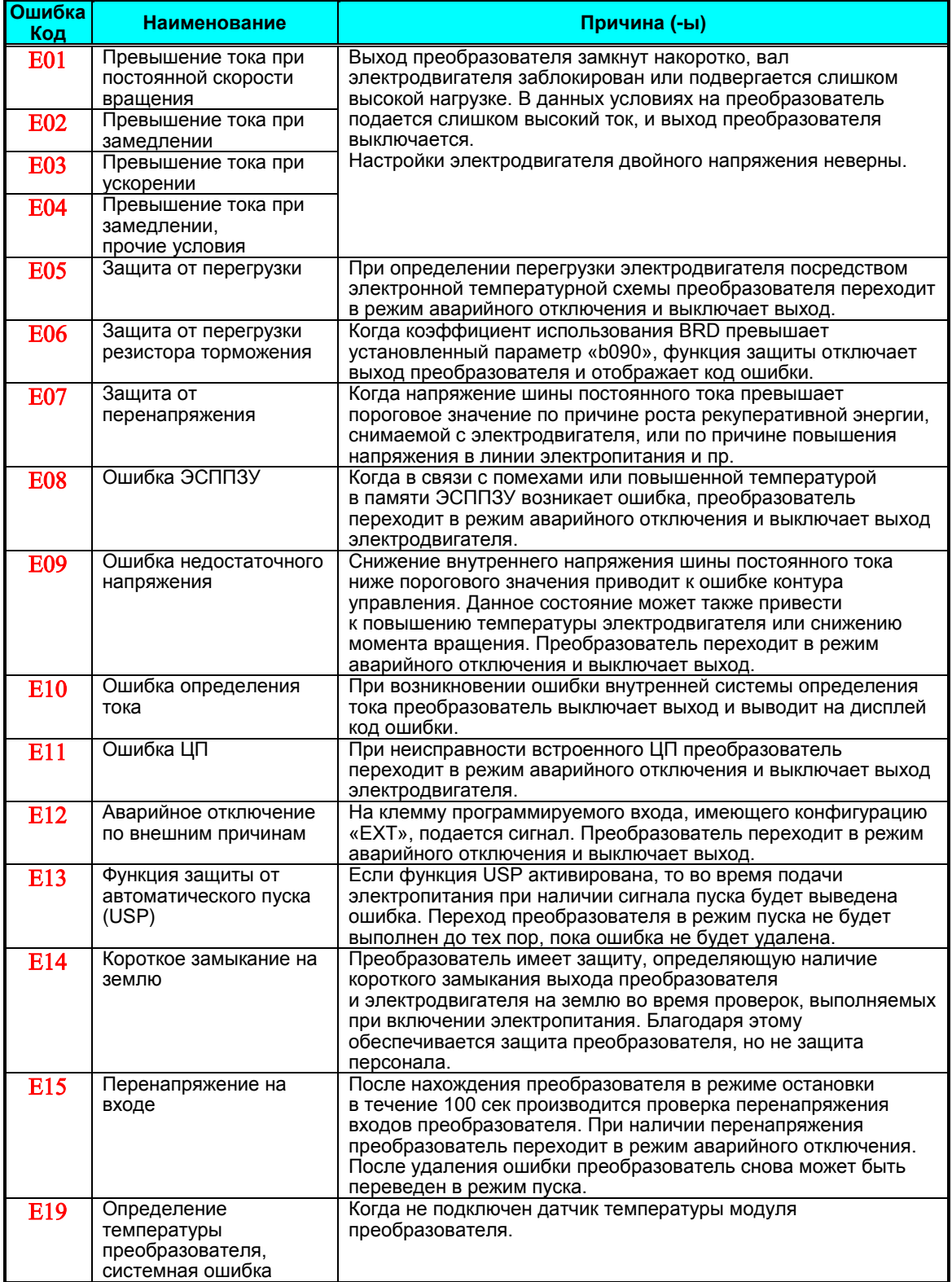

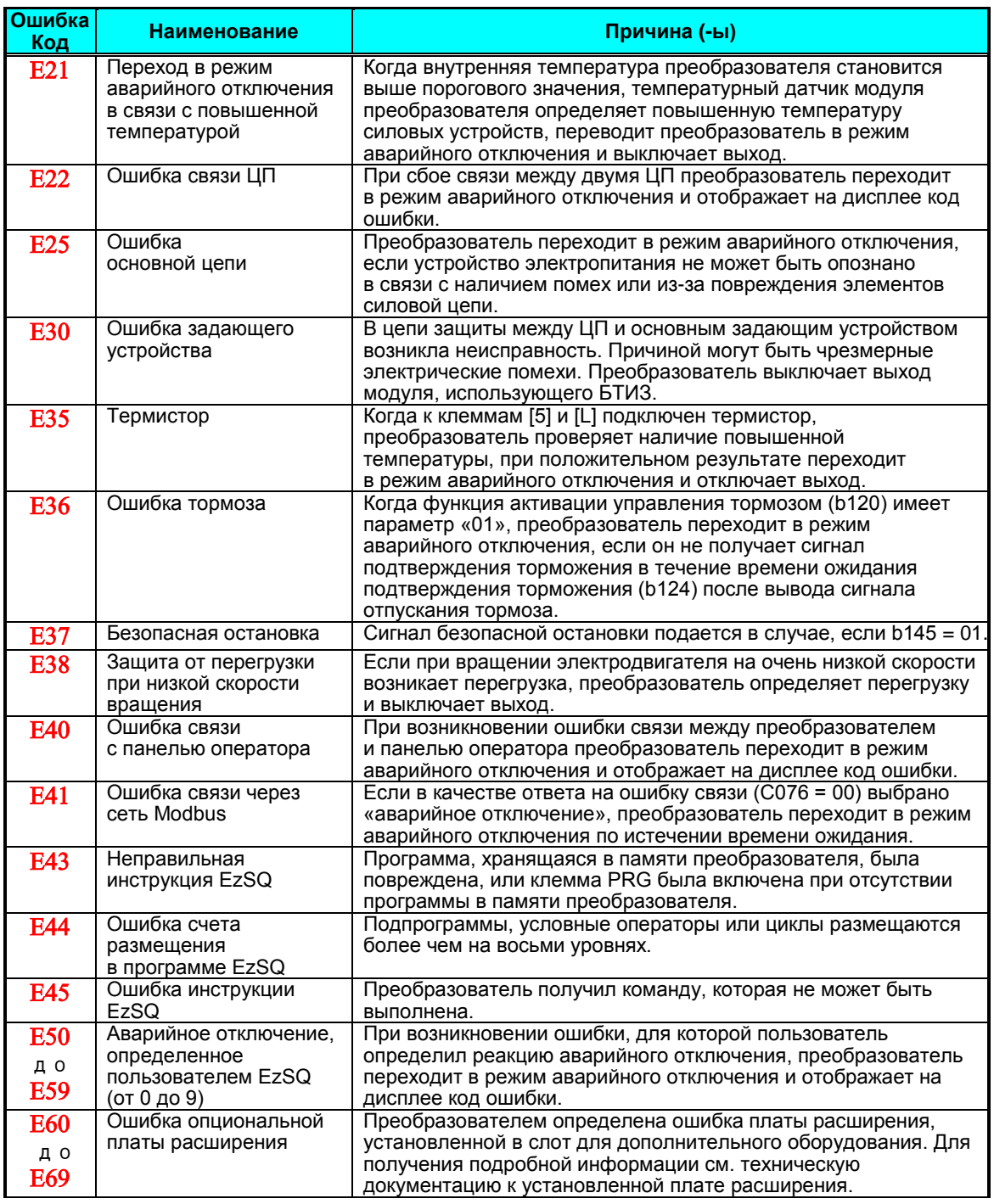

**ПРИМЕЧАНИЕ**. Сброс не разрешается в течение 10 секунд после аварийного отключения.

**ПРИМЕЧАНИЕ**. При возникновении ошибок E08, E14 и E30 сброс посредством использования клеммы RS или кнопки STOP/RESET (ОСТАНОВКА/СБРОС) невозможен. Для этого необходимо выполнить перезагрузку, выключив и снова включив электропитание. Если снова выводится та же ошибка, необходимо выполнить инициализацию.

**ПРИМЕЧАНИЕ**. При возникновении ошибки E37, сброс посредством кнопки STOP/RESET (ОСТАНОВКА/СБРОС) невозможен. Для этого необходимо выполнить перезагрузку, выключив и снова включив электропитание. Если снова выводится та же ошибка, необходимо выполнить инициализацию.

## **Другие сообщения, отображающиеся на дисплее**

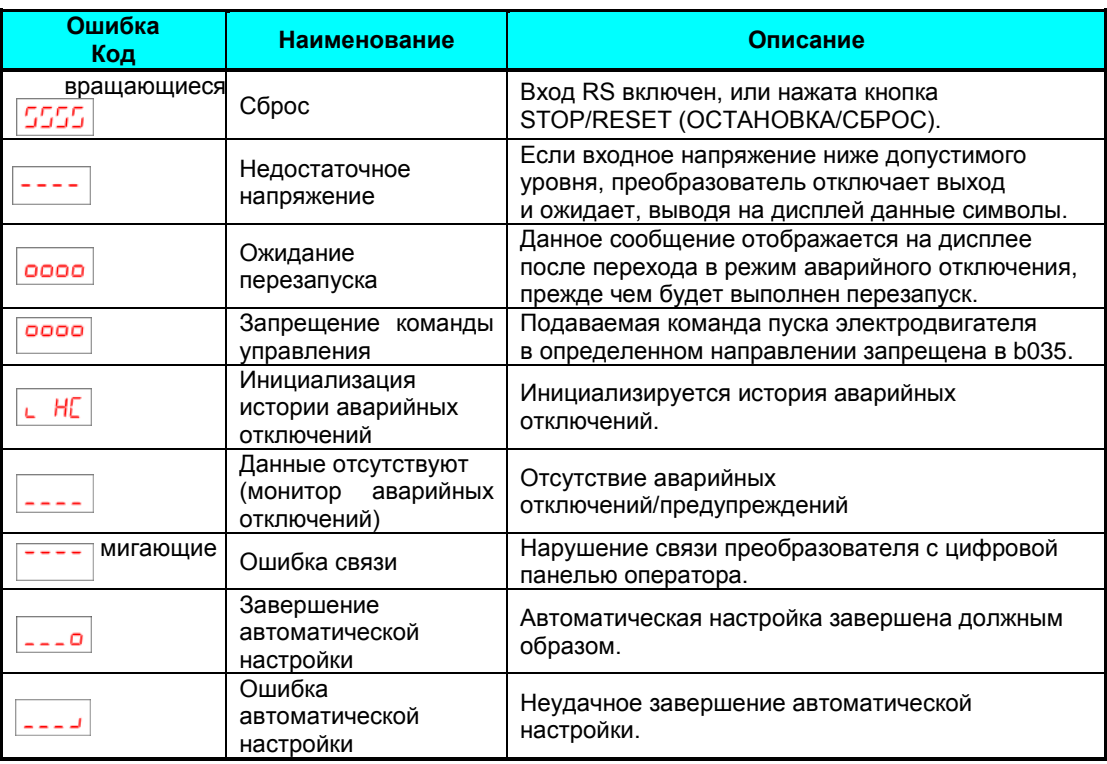

Более подробную информацию можно получить, ознакомившись с руководством по устранению неполадок и руководством по эксплуатации.

# **Восстановление заводских настроек по**

# **умолчанию**

В соответствии с областью использования все параметры преобразователя могут быть восстановлены до первоначальных заводских настроек (настроек по умолчанию). После инициализации преобразователя для запуска электродвигателя выполните проверку включения электропитания, описанную во второй главе руководства по эксплуатации. Если рабочий режим (стандартная или повышенная частота) изменяется, то для активации нового режима необходимо провести инициализацию преобразователя. Чтобы провести инициализацию преобразователя, выполните шаги, описанные ниже.

- (1) Выберите режим инициализации в β084.
- (2) Если  $\beta$ 084 = 02, 03 или 04, выберите инициализацию выбранных данных в  $\beta$ 094.
- (3) Если  $\beta$ 084 = 02, 03 или 04, выберите код страны в  $\beta$ 085.
- (4) Установите 01 в  $\beta$ 180.
- (5) Инициализация запущена и завершается выводом δ001 на дисплей.

 $*$  Если какие-либо параметры не отображаются, перейдите с «04 (Basic display)» на «00 (Full display)» параметра Β037 (Ограничение отображения кодов функций).

# **Руководство по установке в соответствии с директивой по электромагнитной совместимости и требованиями ЕС по безопасности**

При использовании преобразователя WL200 в странах ЕС необходимо выполнить требования директивы по электромагнитной совместимости (2004/108/EC).

Для выполнения директивы по электромагнитной совместимости и обеспечения соответствия стандарту необходимо использовать электромагнитный фильтр, подходящий к модели преобразователя, и следовать инструкциям, приведенным в этом разделе. В следующей таблице для справки приведены условия соответствия.

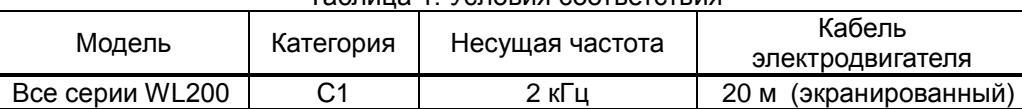

Таблица 1. Условия соответствия

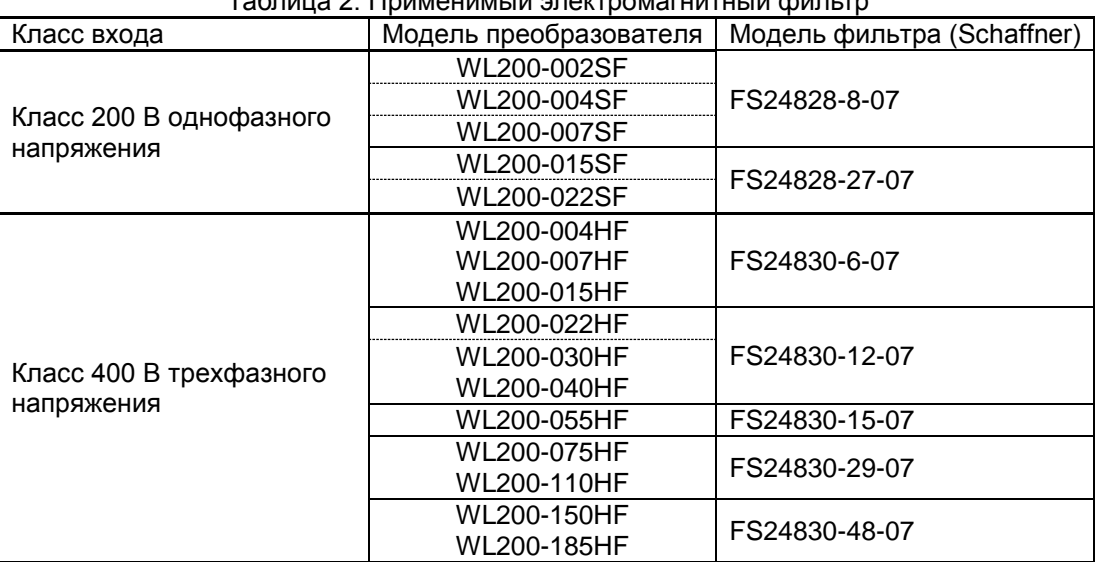

 $T_0$ блица 2. Применимый одок

Для соответствия категории С1 модели WL200-185H необходимо устанавливать в металлических шкафах и предусмотреть на входном кабеле дроссель с ферритовым сердечником. Если не указана категория С2.

#### **Важные примечания**

- **1.** Для обеспечения выполнения директивы по электромагнитной совместимости в плане подавления гармонических искажений (IEC 61000-3-2 и 4) необходимо использовать входной дроссель или другое устройство.
- **2.** Если длина кабеля электродвигателя превышает 20 м, необходимо использовать выходной дроссель для предотвращения неполадок, вызванных утечкой тока с кабеля электродвигателя (например, сбой теплового реле, вибрация электродвигателя и др.).
- **3.** Пользователь должен установить минимальное ВЧ (высокочастотное) сопротивление между регулируемым преобразователем частоты, фильтром и заземлением.
	- Все соединения должны быть металлическими и иметь максимальную контактную поверхность (пластины с цинковым покрытием).
- **4.** Избегайте образования петель из кабелей, способных играть роль антенны, в особенности это касается кабелей, окружающих большие площади.
	- Избегайте образования ненужных петель кабелей.
	- Избегайте параллельного расположения кабелей сигналов низкого уровня и силовых кабелей или кабелей, чувствительных к помехам.
- **5.** Для подключения двигателя и всех цифровых или аналоговых линий управления используйте экранированные кабели.
	- Эффективная площадь экранирования должна оставаться максимально большой, т. е. не снимайте экранирование с конца кабеля на длину, превышающую необходимую для подключения.
	- При использовании интегрированных систем (например, когда регулируемый преобразователь частоты связан с неким управляющим устройством или основным компьютером, установленным в одном шкафу, и при этом они подключены к одной точке защитного заземления), подсоедините экранирование управляющих линий на обоих концах к точке защитного заземления. При использовании распределенных систем (например, управляющее устройство и основной компьютер установлены в разных местах, и между системами есть определенное расстояние) рекомендуется заземлять экранирование управляющих линий только на конце, подключаемом к регулируемому преобразователю частоты. Если возможно, проведите другой конец управляющей линии прямо к части ввода кабеля управляющего устройства или основного компьютера. Экранирование кабелей двигателя на обоих концах всегда должно быть подключено к точке заземления с положительным потенциалом защитного заземления.
	- Для достижения большой поверхности контакта между экранированием и точкой защитного заземления используйте винт PG с металлической гильзой или металлический клеммный зажим.
	- Необходимо использовать только кабель с оплеточным экранированием сеточного типа из луженой меди (тип CY), обеспечивающим покрытие 85 %.
	- Целостность экранирования кабеля не должна быть нарушена. Если на выходе двигателя требуется установить дроссели, замыкатели, клеммы или автоматические аварийные выключатели, неэкранированная часть кабеля должна быть максимально короткой.
	- На некоторых двигателях между клеммной коробкой и корпусом двигателя устанавливается резиновая прокладка. Зачастую клеммные коробки и, в частности, резьбовые части металлических соединений на винтах PG покрыты краской. Убедитесь в отсутствии краски на данных деталях. Проверьте наличие хорошего контакта металлических соединений между экранированием кабеля двигателя, металлическим соединением на винте PG, клеммной коробкой и корпусом двигателя. При необходимости удалите краску с проводящих поверхностей.
- **6.** Примите меры для минимизации помех, часто возникающих в связи с неправильной прокладкой кабелей.
	- Отодвиньте кабели, вызывающие помехи, от кабелей, чувствительных к помехам, минимум на 0,25 м. Наиболее важным моментом является параллельная прокладка кабелей на большие расстояния. При пересечении кабелей наименьший уровень помех будет достигнут в том случае, если кабели пересекаются под углом 90°. В связи с этим кабели, чувствительные к помехам, должны пересекаться с кабелями двигателя, промежуточными контурами или проводкой реостата только под прямым углом и никогда не должны прокладываться параллельно им на большие расстояния.
- **7.** Максимально сократите расстояние между источником помех и устройством, чувствительным к помехам. Это уменьшит влияние излучаемых помех на устройство, чувствительное к ним.
	- Необходимо использовать только помехоустойчивые устройства и устанавливать их на расстоянии минимум 0,25 м от регулируемого преобразователя частоты.
- **8.** При установке фильтра следуйте правилам техники безопасности.
	- При использовании внешнего электромагнитного фильтра обязательно удостоверьтесь в надежности подключения клеммы заземления (PE) фильтра к клемме заземления регулируемого преобразователя частоты. Подключение ВЧ заземления посредством контакта металлических поверхностей корпусов фильтра и регулируемого преобразователя частоты или только через экранирование кабеля в качестве подключения защитного провода не допускается. Фильтр должен быть надежно и постоянно подключен к нулевому потенциалу для исключения опасности удара электрическим током при касании фильтра в случае неисправности.
- Для обеспечения защитного заземления фильтра необходимо выполнить следующее.
	- Заземлить фильтр проводом с минимальным сечением 10 мм<sup>2</sup>.
	- Подключить второй заземляющий провод параллельно защитному проводу, используя отдельную клемму заземления (поперечное сечение клеммы каждого защитного провода должно соответствовать необходимой номинальной нагрузке).

#### **Установка преобразователей серии WL200 (в качестве примера приводится установка моделей SF)**

Модели HFx (класс 400 В трехфазного напряжения) являются идентичными с точки зрения установки.

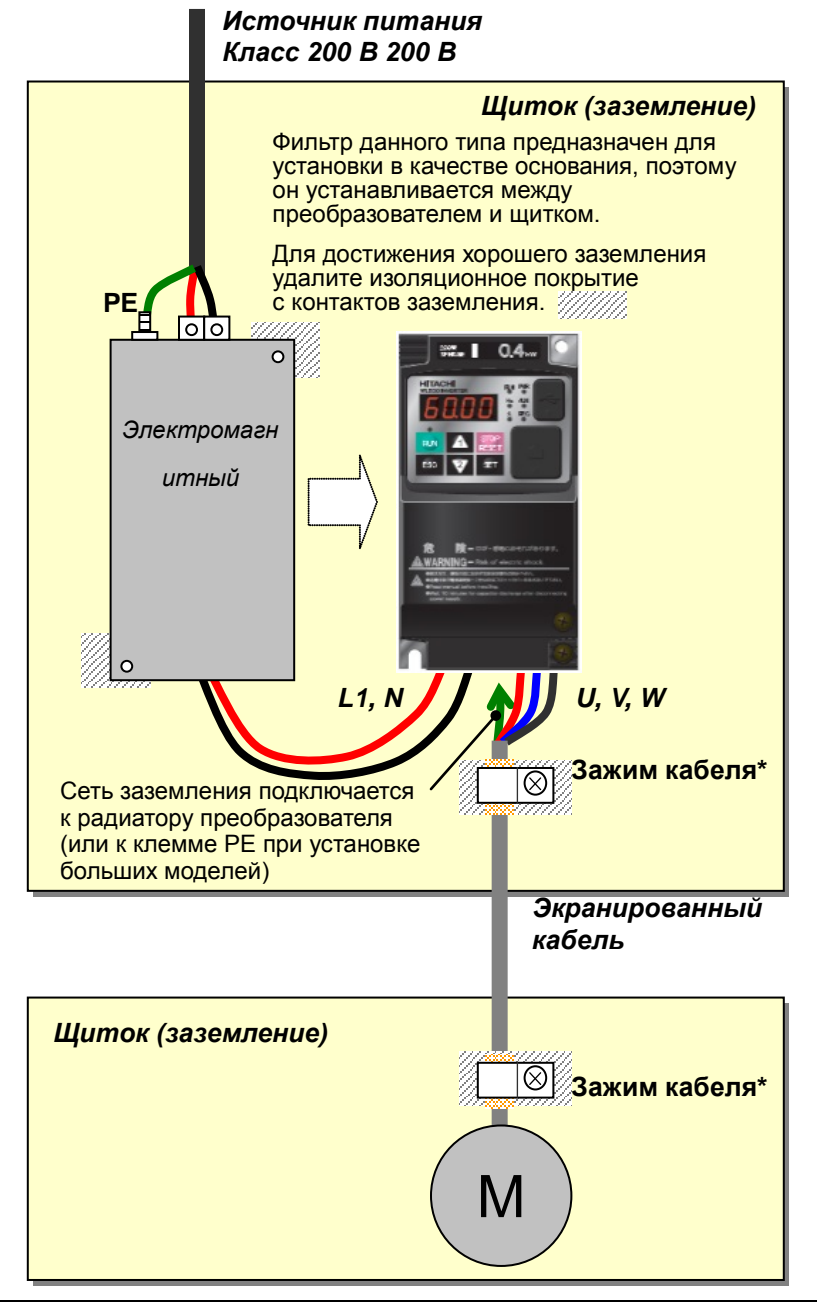

Оба участка заземления экранированного кабеля должны подключаться к точкам заземления при помощи зажимов кабеля.

Для оборудования с маркировкой СЕ (IEC 61000-3-2 и IEC61000-3-3) в плане подавления гармонического тока требуется установка входного дросселя или устройства для подавления гармонического тока. Отсутствие входного дросселя приведет к проникновению кондуктивного излучения.

#### **Рекомендации компании Hitachi по установке электромагнитного фильтра**

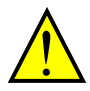

**ПРЕДУПРЕЖДЕНИЕ!** Данное оборудование должно устанавливаться, настраиваться и обслуживаться персоналом, знакомым с конструкцией и функционированием устройства, а также с возможными опасностями. Несоблюдения данного требования может привести к телесным травмам.

Воспользуйтесь контрольным листом, приведенным ниже, чтобы удостовериться, что преобразователь находится в соответствующем рабочем диапазоне и условиях.

- **1.** Электроэнергия, подводимая к преобразователям WL200, должна иметь следующие параметры:
	- колебания напряжения  $-$  ±10 % или менее;
	- асимметрия напряжений  $\pm$ 3 % или менее;
	- колебания частоты  $\pm$ 4 % или менее;
	- общее искажение напряжения высшими гармониками  $\pm 10$  % или менее.
- **2.** Критерий установки.
	- Используйте фильтр, предназначенный для преобразователя WL200. См. инструкции соответствующего электромагнитного фильтра.
- **3.** Подключение.
	- Для подключения электродвигателя необходимо использовать экранированный кабель длиной 20 м или менее.
	- Если длина кабеля электродвигателя превышает указанное выше значение, установите выходной дроссель во избежание непредвиденных неполадок, вызванных утечкой тока из кабеля электродвигателя.
	- В соответствии с требованиями директивы по электромагнитной совместимости несущая частота должна быть установлена на 2 кГц.
	- Отделите силовой кабель и кабель электродвигателя от сигнального кабеля/кабеля обрабатывающего контура.
- **4.** Окружающие условия. При использовании фильтра выполняйте следующие инструкции:
	- температура окружающего воздуха: от -10 до 40 °С (требуется снижение допустимых значений, если температура окружающего воздуха превышает  $40 °C$ :
	- влажность: от 20 до 90 % относительной влажности (без конденсации);
	- вибрация: 5,9 м/сек2 (0,6 g) 10~55 Гц;
	- расположение: 1000 м или менее над уровнем моря, внутри помещения (отсутствие коррозийного газа и пыли).

# **Функциональная безопасность (проходит предварительную сертификацию)**

#### **Введение**

Для выполнения безопасной остановки в соответствии с EN60204-1, категория остановки 0 (неуправляемая остановка при отключении подачи электропитания), может быть использована функция отключения выходов (как функция выключения безопасного момента вращения в соответствии с IEC/EN61800-5-2). Она разработана для выполнения требований ISO13849-1 CAT 3 PLd, IEC61508 SIL2 и IEC/EN61800-5-2 SIL2 только в тех системах, где мониторинг сигнала EDM выполняется «внешним устройством контроля».

## **Категория остановки, определенная в EN60204-1**

Категория 0. Неуправляемая остановка немедленным (<200 мсек) отключением подачи электропитания к силовым приводам.

> (Как функция выключения безопасного момента вращения в соответствии с IEC/EN61800-5-2.)

- Категория 1. Управляемая остановка прерыванием подачи электропитания на уровень силового привода, если, например, было остановлено опасное движение (замедленное отключение подачи электропитания). (Как функция SS1 в соответствии с IEC/EN61800-5-2.)
- Категория 2. Управляемая остановка. Подача электропитания к приводу не прерывается. Требуются дополнительные меры в соответствии с EN 1037 (защита от непредвиденного запуска).

(Как функция SS2 в соответствии с IEC/EN61800-5-2.)

# **Принцип действия**

Прерывание подачи тока к GS1 или GS2, например посредством удаления соединения между одним из GS1 или GS2 и ПЛК или обоими GS1/GS2 и ПЛК, отключает выход привода, т. е. питание электродвигателя прерывается отключением коммутации выходных транзисторов безопасным способом. Выход EDM активен, когда GS1 и GS2 используются приводом.

Для деактивации привода всегда используйте оба входа. Выход EDM проводит ток, когда цепи GS1 и GS2 работают в стандартном режиме. Если по какой-либо причине один канал открыт, то выход привода отключен, но выход EDM не активируется. В этом случае необходимо проверить кабель, подключенный ко входу безопасной деактивации.

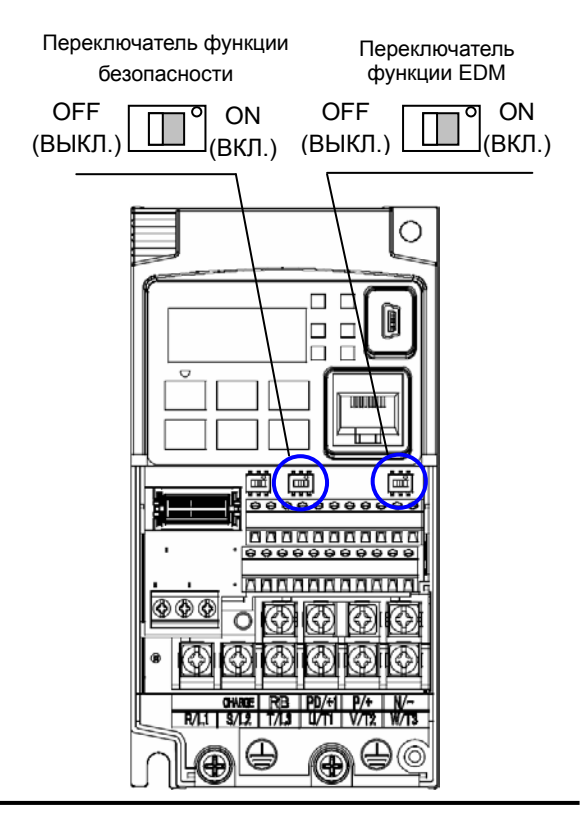

#### **Активация**

Перевод переключателя в положение ВКЛ. автоматически назначает входы GS1 и GS2.

Для включения выхода EDM (внешнее устройство контроля) переведите переключатель функции EDM в положение ВКЛ. Выход EDM автоматически назначается на клемму 11 программируемого выхода.

(Когда переключатель функции безопасности или переключатель EDM находится в положении ВЫКЛ., клеммы программируемых входов и выходов, имеющих назначение «ВКЛ.», устанавливаются равными «no» — отсутствие функции, и контакт остается нормально разомкнутым.)

Для деактивации привода всегда используйте оба входа. Если по какой-либо причине один канал открыт, то выход привода отключен, но выход EDM не активируется. В этом случае необходимо проверить кабель, подключенный ко входу безопасной деактивации.

#### **Установка**

В соответствии со стандартом безопасности, приведенным выше, выполняйте установку, сверяясь с приведенным примером. Обязательно используйте оба GS1 и GS2 и проектируйте систему таким образом, чтобы GS1 и GS2 были выключены при подаче на вход безопасной деактивации сигнала.

Обязательно проведите проверочное испытание после установки и перед началом эксплуатации.

При использовании функции отключения выходов подключите привод к сертифицированному прерывающему устройству, которое для подтверждения входов функции безопасности GS1 и GS2 будет использовать сигнал с выхода EDM. Следуйте инструкциям по электромонтажу, описанным в руководстве по эксплуатации.

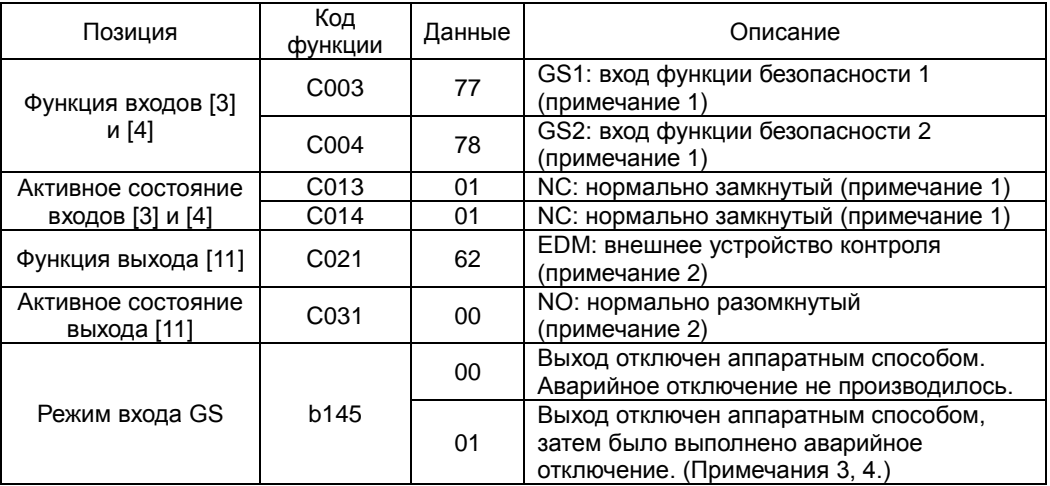

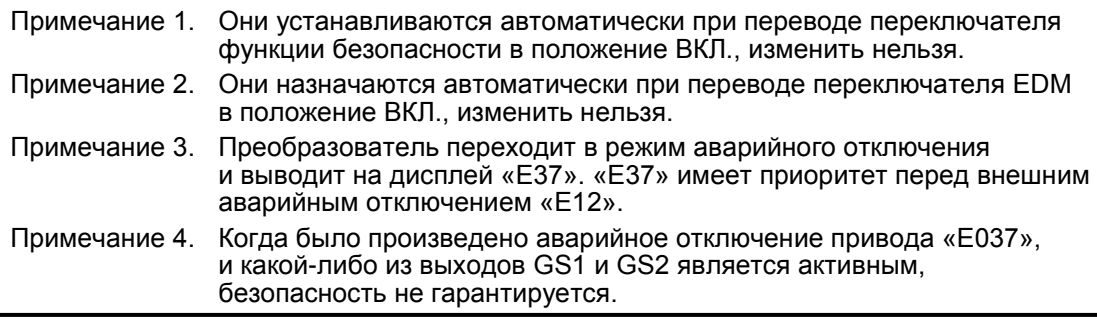

#### **Пример подключения**

При использовании функции отключения выходов подключите привод к сертифицированному прерывающему устройству, которое для подтверждения входов функции безопасности GS1 и GS2 будет использовать сигнал с выхода EDM. Следуйте инструкциям по электромонтажу, описанным в руководстве по эксплуатации.

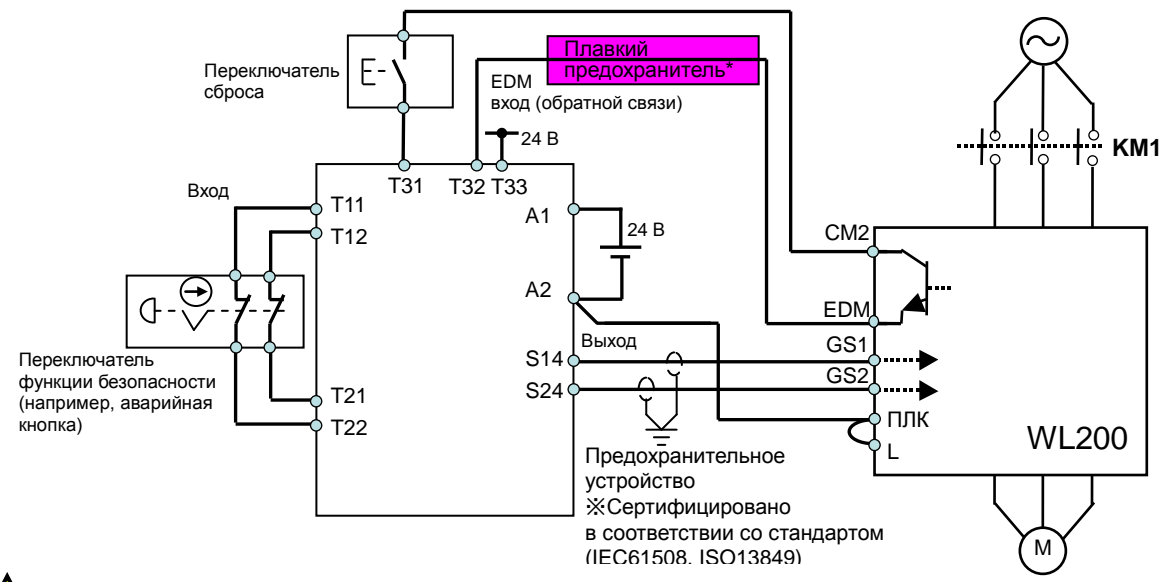

(\*) Спецификация предохранителя:

предохранитель для гашения дуги, имеющий номинальное напряжение 250 В переменного тока, номинальный ток 100 мА, соответствует всем IEC6127 — -2/-3/-4.

Пример. SOC серия EQ 250 В перем. тока, 100 мA (UL, SEMKO, BSI) Little серия 216 250 В перем. тока, 100 мA (CCC, UL, CSA, SEMKO, CE, VDE)

Любой внешний сигнал напряжения, соединенный с моделью WL200, должен исходить от источника питания SELV.

При нажатии аварийной кнопки отключается подача тока на входы GS1 и GS2 и выход преобразователя. Электродвигатель переходит в режим свободного вращения. Такой алгоритм действия соответствует категории остановки 0, определенной в EN60204.

- Примечание 1. Выше показан пример использования клеммы программируемого входа, использующего логику на вытекающем токе. Когда используется логика на втекающем токе, схему подключений необходимо изменить.
- Примечание 2. Для сигналов реле безопасности и входа функции безопасности необходимо использовать экранированный коаксиальный кабель, например RS174/U (изготовленный LAPP), MIL-C17, KX2B или NF C 93-550 диаметром 2,9 мм и длиной менее 2 м. Обязательно выполните заземление экранирования.
- Примечание 3. Все детали, имеющие индуктивность, например реле и замыкатель, должны быть оснащены контуром защиты от перенапряжения.

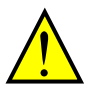

Преобразователь не блокирует протекание тока через себя при отсутствии электропитания. В связи с этим может возникнуть замкнутая цепь, когда два или более преобразователя подключены к общему кабелю ввода/вывода, как показано на схеме ниже. Это приведет к неожиданному включению входа. Это может привести к опасной ситуации. Во избежание возникновения замкнутой цепи включите в цепь диод (номиналом 50 В/0,1 A), как показано ниже.

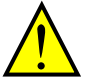

ЕСЛИ защитные диоды при параллельном соединении электропроводки блока являются единственными одиночными диодами, то их состояние контролируется во время проверочного испытания.

Преобразователь не блокирует протекание тока через себя при отсутствии электропитания. В связи с этим может возникнуть замкнутая цепь, когда два или более преобразователя подключены к общему кабелю ввода/вывода, как показано на схеме ниже. Это приведет к неожиданному включению входа. Во избежание возникновения замкнутой цепи включите в цепь диод (номиналом 50 В/0,1 A), как показано ниже.

При использовании логики на втекающем токе

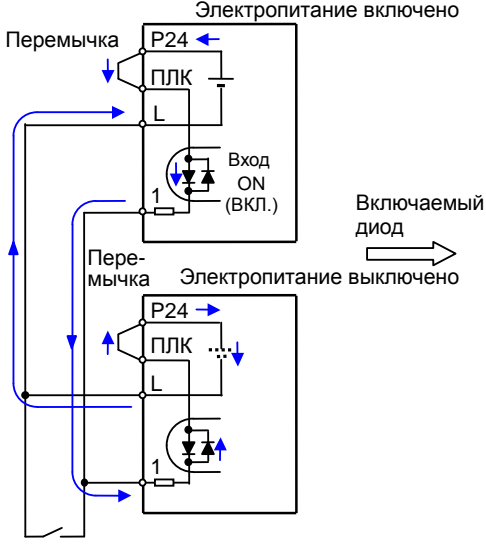

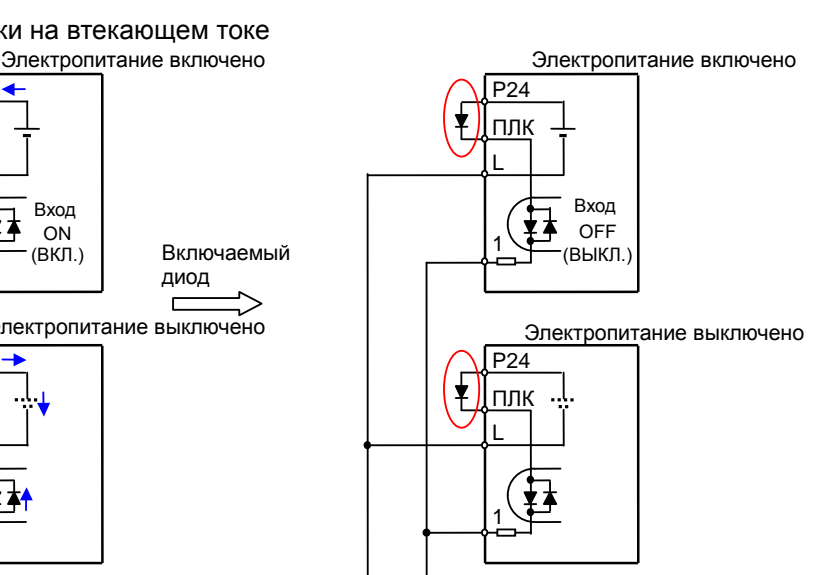

Переключатель OFF (ВЫКЛ.)

При использовании логики на вытекающем токе

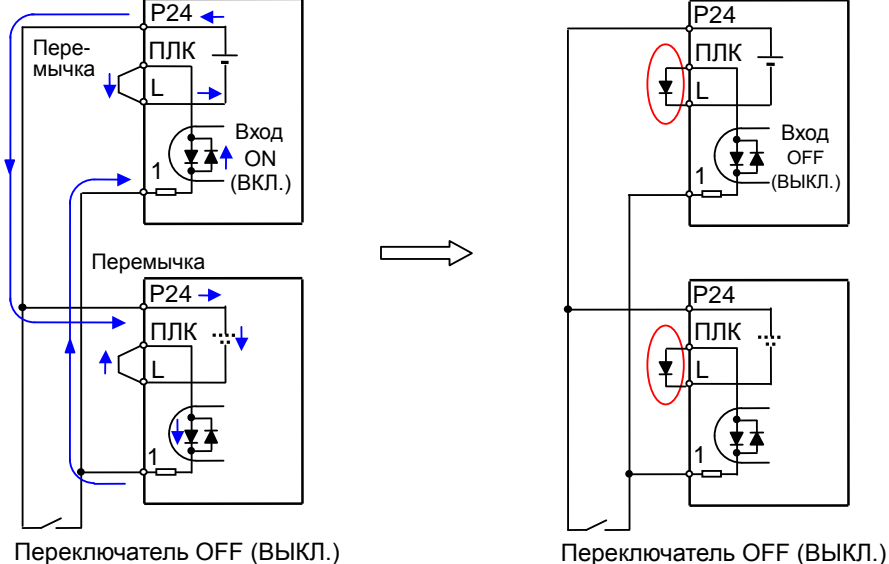

Если диод не установлен, то токовый контур запускает подачу на входе даже при переключателе, находящемся в выключенном положении.

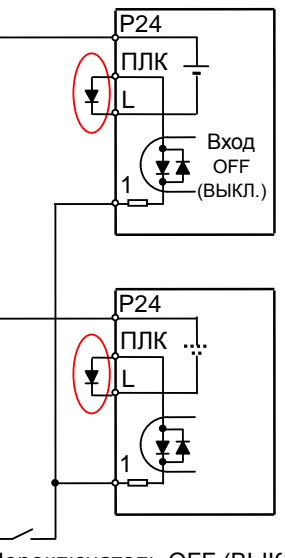

Переключатель OFF (ВЫКЛ.)

Необходимо обеспечить прерывание токового контура путем вставки диода вместо короткого стержня.
## Комбинируемые компоненты

Ниже приводятся примеры предохранительных устройств, которые необходимо объединить.

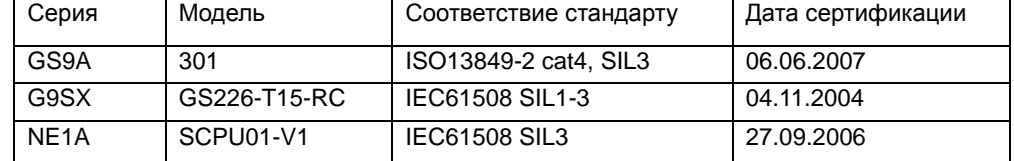

Конфигурация всех компонентов, используемых в каком-либо контуре, отличном от предохранительного модуля, испытанного соответствующим образом, который подключается ко входам GS1/GS2 и EDM преобразователя WL200, ДОЛЖНА быть как минимум эквивалентной CAT 3 PLd согласно ISO 13849-1:2006 для обеспечения полного соответствия САТ 3 PLd преобразователя WL200 и подключаемого внешнего контура.

Уровень электромагнитного излучения, которому подвергается внешний модуль, должен быть как минимум эквивалентен указанному в приложении Е стандарта IEC 62061.

## Регулярная проверка (проверочное испытание)

Для обнаружения всех скрытых опасных неисправностей необходимо проводить проверочное испытание через определенный промежуток времени, в данном случае через 1 год. Проведение данного испытания не реже одного раза в год является обязательным условием соответствия ISO13849-1 PLd.

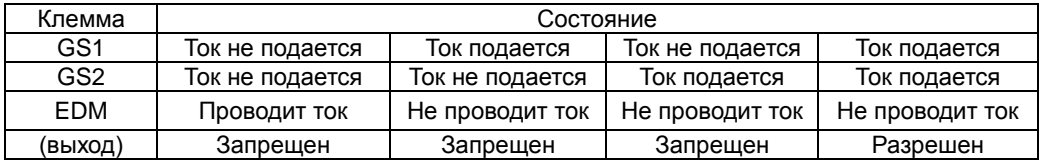

- Активируйте (подайте ток) GS1 и GS2 одновременно, а затем раздельно, при этом выход должен включаться, а EDM проводить ток.
- Активируйте (подайте ток) GS1 и GS2, при этом выход должен быть разрешен, а EDM не должен проводить ток.
- Активируйте (подайте ток) GS1 (GS2 не активируйте), при этом выход должен быть запрещен, а EDM не должен проводить ток.
- Активируйте (подайте ток) GS2 (GS1 не активируйте), при этом выход должен быть запрещен, а EDM не должен проводить ток.
- Деактивируйте (прекратите подачу тока) оба GS1 и GS2, при этом выход должен быть запрещен, а EDM должен проводить ток.

Обязательно проведите проверочное испытание после установки и перед началом эксплуатации.

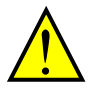

ЕСЛИ защитные диоды при параллельном соединении электропроводки блока являются единственными одиночными диодами, то их состояние контролируется во время проверочного испытания. Перед проверочным испытанием убедитесь, что диоды не повреждены.

## Меры предосторожности

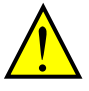

- $1 \quad$ Для обеспечения уверенности в том, что требования техники безопасности к функции безопасной деактивации выполняются соответствующим образом, необходимо провести комплексную оценку риска всей системы безопасности.
- $2.$ Данная функция безопасной деактивации не прекращает подачу электропитания к приводу и не обеспечивает гальваническую развязку. Перед проведением работ по установке или техническому обслуживанию необходимо отключить подачу электропитания к приводу и разместить предупреждающую табличку/ограждение.
- $3.$ Длина кабеля, подключаемого ко входам безопасной деактивации, не должна превышать 30 м.
- Период времени с открытия входа безопасной деактивации до отключения выхода 4. электродвигателя составляет менее 10 мсек.